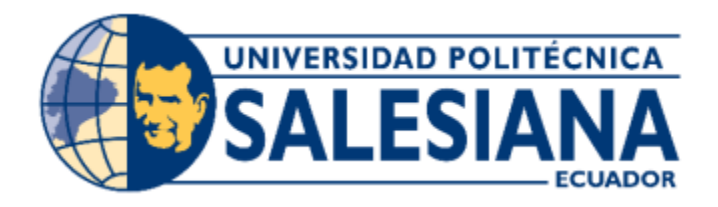

# **UNIVERSIDAD POLITÉCNICA SALESIANA**

# **SEDE GUAYAQUIL**

# **CARRERA DE INGENIERÍA ELECTRÓNICA**

# "**DISEÑO E IMPLEMENTACIÓN DE UNA CÁMARA CONTROLADORA DE HUMEDAD PARA PRUEBAS DE DISPOSITIVOS Y PROCESOS ELECTRÓNICOS PARA EL LABORATORIO DE NANOELECTRÓNICA**"

Trabajo de titulación previo a la obtención del título de:

**Ingeniero en Electrónica**

**AUTORES:**

SISSY SELENA BOMBÓN VIEJÓ

XAVIER ANDRES BUSTAMANTE POVEDA

**TUTOR:**

ING. BREMNEN MARINO VELIZ NOBOA, PhD

GUAYAQUIL- ECUADOR

2023

# **CERTIFICADO DE RESPONSABILIDAD Y AUTORIA DEL TRABAJO DE TITULACIÓN**

Nosotros, Sissy Selena Bombón Viejó y Xavier Andrés Bustamante Poveda autorizamos a **la Universidad Politécnica Salesiana** la publicación total o parcial de este proyecto de titulación y su reproducción sin fines de lucro.

Además, se declara que los conceptos y análisis desarrollados y conclusiones del presente proyecto son de exclusiva responsabilidad de tutor.

Guayaquil, 14 de marzo del 2023

Atentamente.

Sissy Selena Bombón Viejó Xavier Andrés Bustamante Poveda C.I. 1207748151 **C.I.** 1207748151

# **CERTIFICADO DE SESIÓN DE DERECHOS DE AUTOR**

Nosotros, Sissy Selena Bombón Viejó con documento de identificación N° 1207748151 y Xavier Andrés Bustamante Poveda con documento de identificación N° 0925438533, manifestamos nuestra voluntad y ceder a **LA UNIVERSIDAD POLITÉCNICA SALESIANA** la titularidad sobre los derechos patrimoniales en virtud que somos autores de trabajo de grado titulado: **"DISEÑO E IMPLEMENTACIÓN DE UNA CÁMARA CONTROLADORA DE HUMEDAD PARA PRUEBAS DE DISPOSITIVOS Y PROCESOS ELECTRÓNICOS PARA EL LABORATORIO DE NANOELECTRÓNICA"**, mismo que ha sido desarrollado para optar por el título de **INGENIERO ELECTRÓNICO**, en la Universidad Politécnica Salesiana, quedando la Universidad facultada para ejercer plenamente los derechos antes cedidos.

En la aplicación a lo determinado en la Ley de Propiedad Intelectual, en condición de autor me reservo los derechos morales de la obra antes citada. En concordancia, suscrito este documento en el momento que se realiza la entrega de trabajo final en formato digital a la Biblioteca de la Universidad Politécnica Salesiana.

 Sissy Selena Bombón Viejó Xavier Andrés Bustamante Poveda C.I. 1207748151 C.I. 0925438533

# **CERTIFICADO DE DIRECCIÓN DE TRABAJO DE TITULACIÓN**

Yo, Bremnen Marino Veliz Noboa con documento de identificación N° 0703865139, docente de la Universidad Politécnica Salesiana, declaro que bajo mi tutoría fue desarrollado el trabajo de titulación: **"DISEÑO E IMPLEMENTACIÓN DE UNA CÁMARA CONTROLADORA DE HUMEDAD PARA PRUEBAS DE DISPOSITIVOS Y PROCESOS ELECTRÓNICOS PARA EL LABORATORIO DE NANOELECTRÓNICA",** realizado por Sissy Selena Bombón Viejó con documento de identificación N° 1207748151 y Xavier Andrés Bustamante Poveda con documento de identificación N° 0925438533, obteniendo como resultado final el trabajo de titulación bajo la opción de Proyecto técnico que cumple con todos los requisitos determinados por la Universidad Politécnica Salesiana.

Guayaquil, 14 de marzo del 2023

Atentamente: win Bremnen Marino Veliz Noboa

## **DEDICATORIA**

Este trabajo de titulación va dedicado para mis padres Katy Gisela Viejó Avilés y Luis Alberto Bombón Dávila, quienes con sus años de esfuerzo y perseverancia me enseñaron el valor de la vida, cada logro que obtenga siempre será gracias a ellos, porque cada día me bridaban ese gran esfuerzo para que yo estudie, no me alcanzarán palabras para agradecerles todo.

**¡Gracias por todo!**

Sissy Selena Bombón Viejó

1207748151

#### **DEDICATORIA**

Esta tesis y título se lo dedico a cuatro personas muy importantes para mí, a mi tía Toti que siempre me apoyo en todo tanto económico como en lo moral, a mi abuelita Mariana la cual siempre se preocupaba que estudiara y hoy por fin la hare sentir orgullosa, mi mamá que siempre quiso que sus hijos sean profesionales y al fin el ultimo lo logró y al más importante de todos mi padre en el cielo, el cual si no fuese por el no sería nada de lo que soy hoy.

Xavier Andrés Bustamante Poveda

0925438533

#### **AGRADECIMIENTO**

Agradezco a Dios por darme fuerza y sabiduría para seguir día a día trazando mi camino y poder cumplir mis metas, a mis padres Katy y Luis por nunca dejarme rendir, por impulsarme a ser mejor persona y demostrarme desde niña con cariño que con esfuerzo y paciencia no hay nada imposible. A mis hermanas Samanta y Ximena por enseñarme con ejemplo todo lo que se puede conseguir siendo perseverantes. A KR por no dejarme caer cuando todo se tornaba complicado. Todo esto va por y para ustedes.…

Bytalonly's

Sissy Selena Bombón Viejó

1207748151

#### **AGRADECIMIENTO**

Primero quiero agradecer a mi mamá y papá por siempre apoyarme en toda mi carrera, especialmente a mi padre que ya no se encuentra con nosotros pero que siempre me apoya desde arriba y sé que hoy está muy orgulloso, a mi madrina Toti que siempre me ayudo en todo especialmente en lo económico sin ella no pudiese pagarme la Universidad, a mis hermanos que estuvieron para mí para aconsejarme en todo momento en que necesité, más que todo a mi hermano que siempre me daba tips para la universidad y me metía presión para que saque muy buenas notas, a mi tutor por ayudarnos con su conocimiento para la tesis y por ultimo a mis amigos que me dio esta gran Institución, que siempre estuvimos para apoyarnos los unos a los otros haciendo mención especial a Sissy mi compañera de tesis y gran amiga que siempre nos apoyamos casi en toda la carrera y hoy por fin nos graduamos como profesionales juntos.

Xavier Andrés Bustamante Poveda

#### 0925438533

#### **RESUMEN**

El proyecto de titulación está dirigido para el laboratorio de Física que próximamente incorporará instrumentos de nanotecnología con la finalidad de que la carrera de Ingeniería Electrónica trabaje en el campo de nanoelectrónica para que se enfoque en la investigación de dispositivos electrónicos innovadores que requieran trabajar en un ambiente hermético donde se pueda reducir la humedad relativa.

Los resultados principales del proyecto de titulación fueron:

Lectura de los tiempos de barrido con nitrógeno, dependiendo de la temperatura ambiente, para hacer descender la humedad relativa a la menor posible. Conocer la naturaleza del gas al ser mezclado con agua y aire, pudiendo encontrar el método para revertir el efecto, así poder lograr subir el valor de la humedad del interior de la cámara.

Determina el porcentaje de error que tiene el sensor DHT11 y establecer comparativas entre la lectura que se obtiene a través de la visualización con un LCD y cuando el microcontrolador se convierte en un esclavo serial de LabView.

El microcontrolador Arduino cuando procesa sus propios datos, los muestra en el display LCD en tiempo real, pero cuando se conecta por RS-232 USB, se convierte en un esclavo serial del software Labview. La comunicación serial hace que los valores no se actualicen en tiempo real, sino que tengan un retardo, debido a que se procesan secuencialmente uno después de otro. Primero el canal serial y puerto COM, luego del sensor DHT11 que mide la temperatura y humedad interior de la cámara, posteriormente el sensor DHT11 que mide la temperatura y humedad exterior. Luego este ciclo se repite mientras la interfaz de Labview se encuentre en modo RUN. El tiempo total de procesamiento de cada ciclo es de 6 segundos.

**Palabras claves:** Labview, procesos, diseño, Arduino, humedad.

## **ABSTRACT**

The degree project is aimed at the Physics laboratory that will soon incorporate nanotechnology instruments with the purpose that the Electronic Engineering career works in the field of nanoelectronics so that it focuses on the investigation of innovative electronic devices that require isolation from the outside and that may be affected by relative humidity.

The main results of the degree project were:

Reading of the flush times with nitrogen, depending on the ambient temperature, to lower the relative humidity to the lowest possible. Knowing the nature of the gas when mixed with water and air, being able to find the method to reverse the effect, raising the value of humidity inside the chamber.

Determine the percentage of error that the DHT11 sensor has and compare between the reading that is obtained through the display with an LCD and when the microcontroller becomes a serial slave of LabView.

When the Arduino microcontroller processes its own data, it displays it on the LCD display in real time, but when connected via RS-232 USB, it becomes a serial slave of the Labview software. Serial communication means that the values are not updated in real time, but have a delay, because they are processed sequentially one after the other. First the serial channel and COM port, then the DHT11 sensor that measures the temperature and humidity inside the camera, then the DHT11 sensor that measures the temperature and humidity outside. This

cycle is then repeated as long as the Labview interface is in RUN mode. The total processing time of each cycle is 6 seconds.

**Keywords:** Labview, process, design, Arduino, humidity.

# **INDICE**

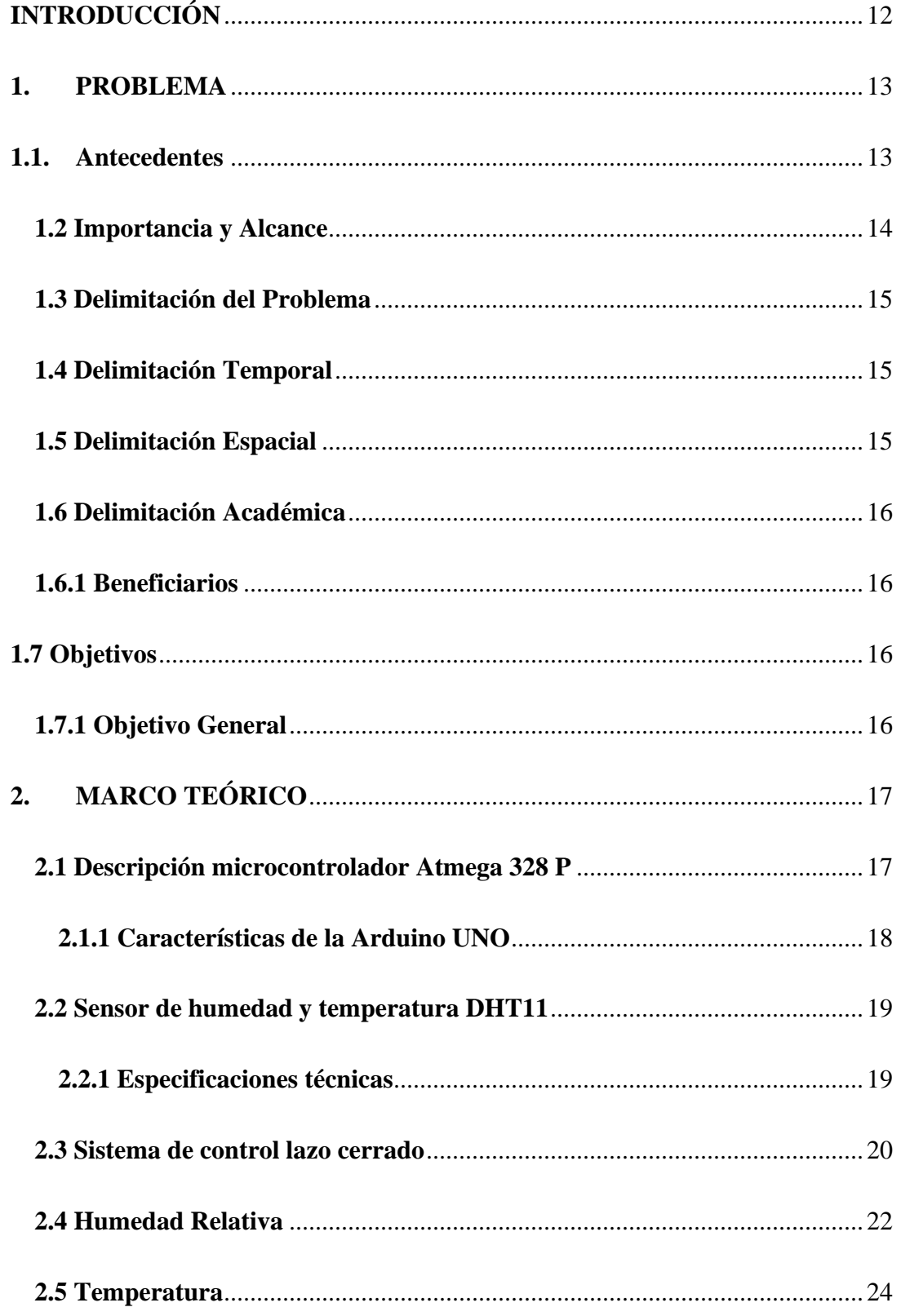

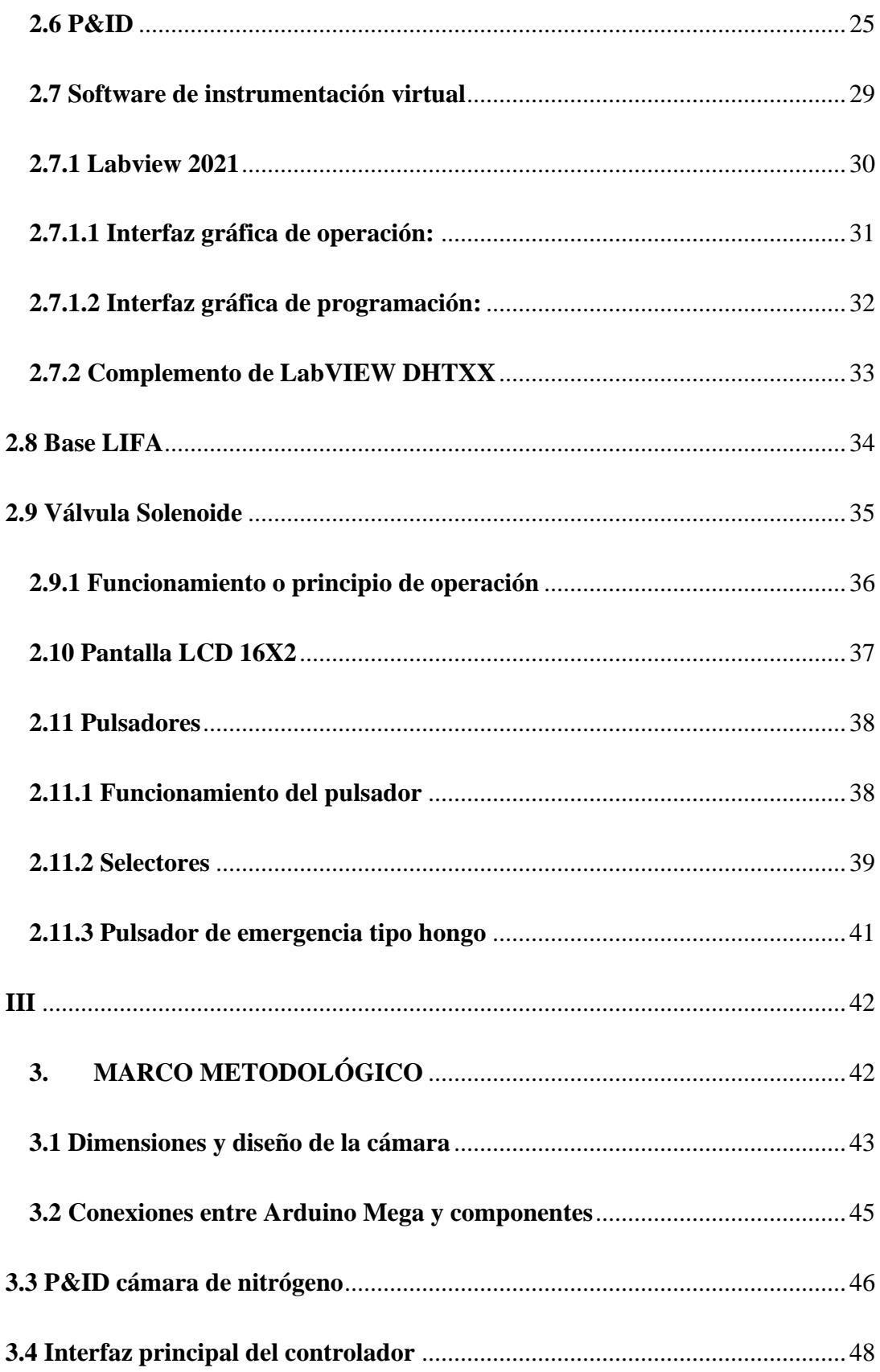

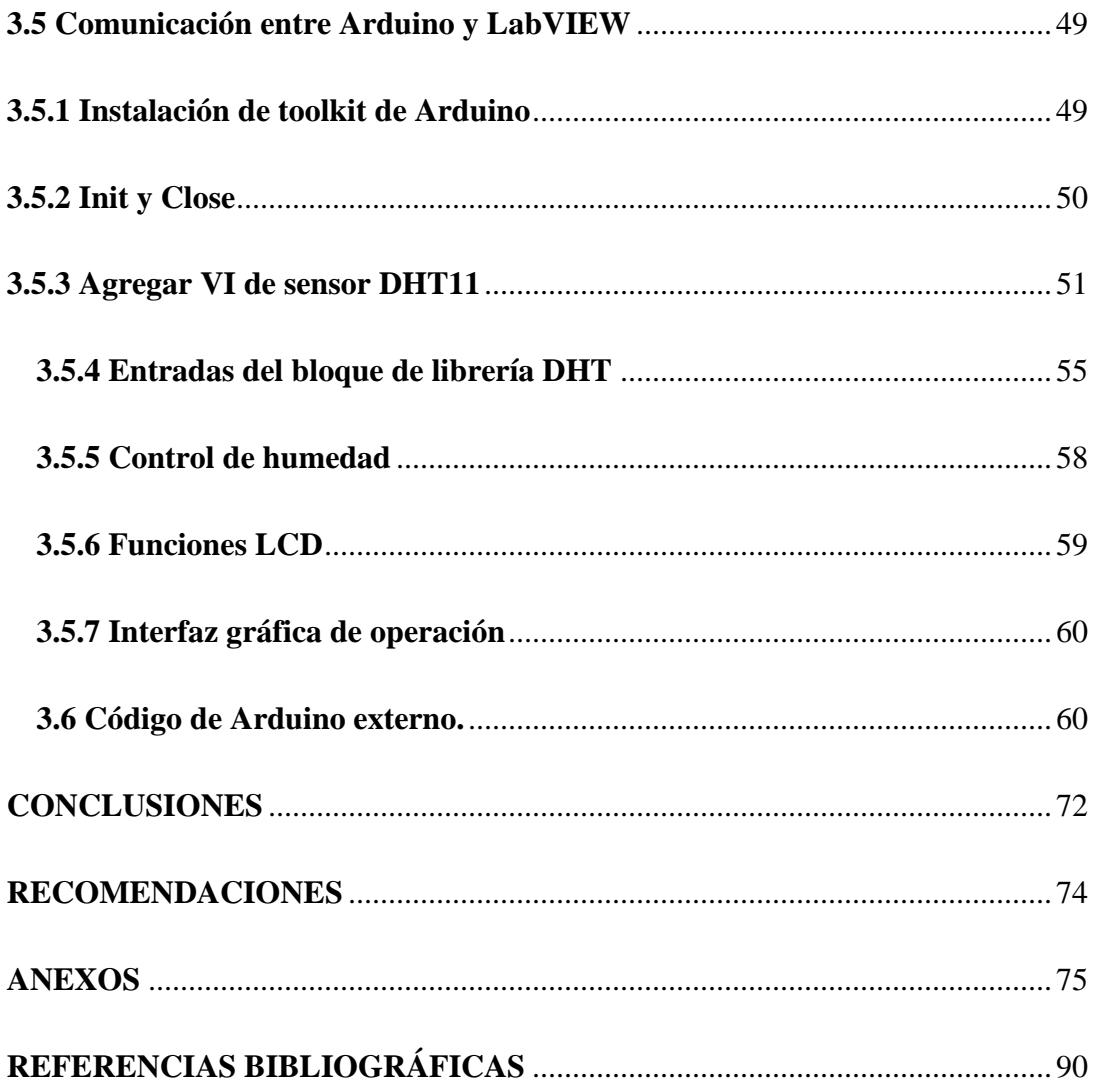

# **Tabla de Ilustraciones**

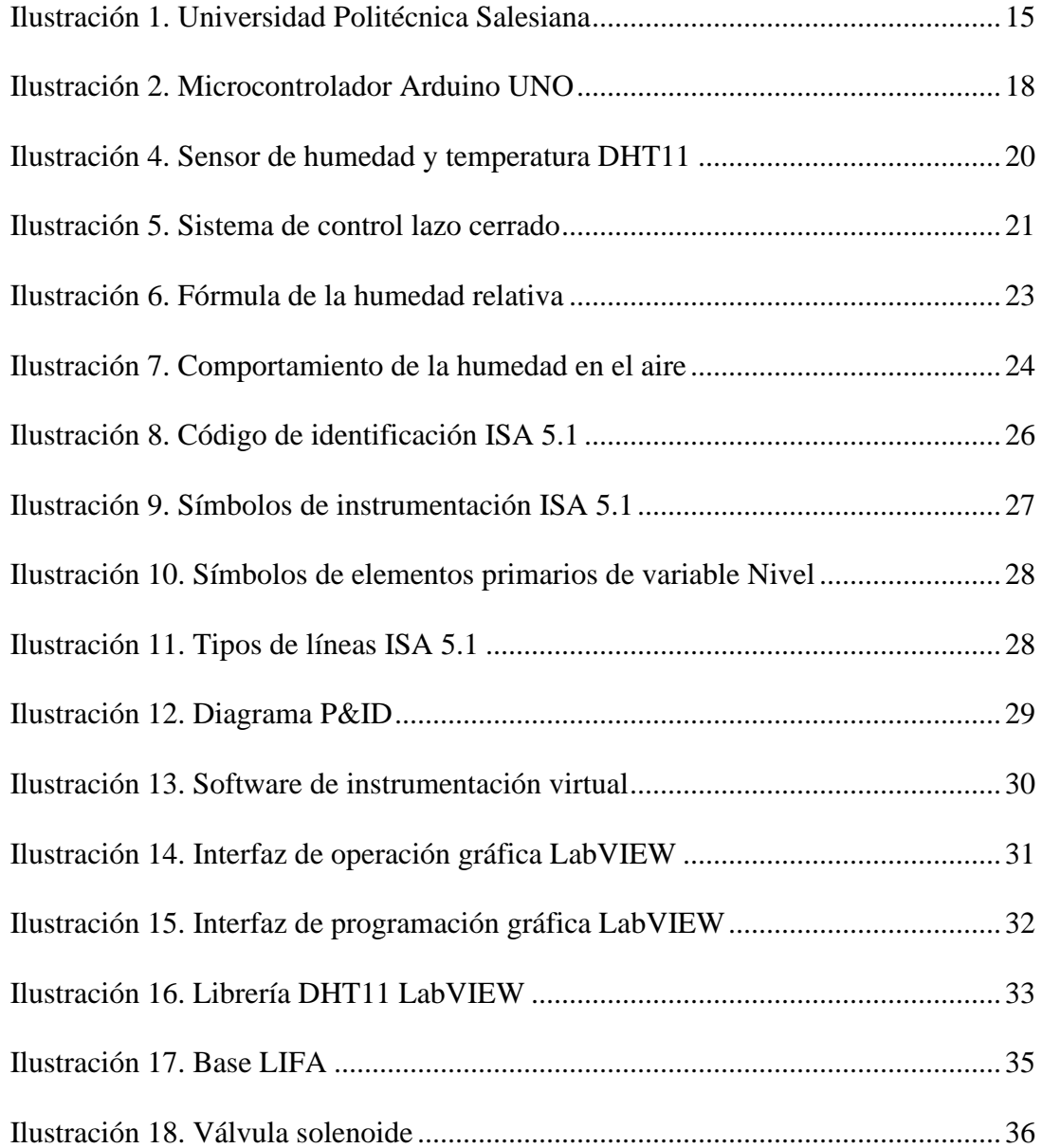

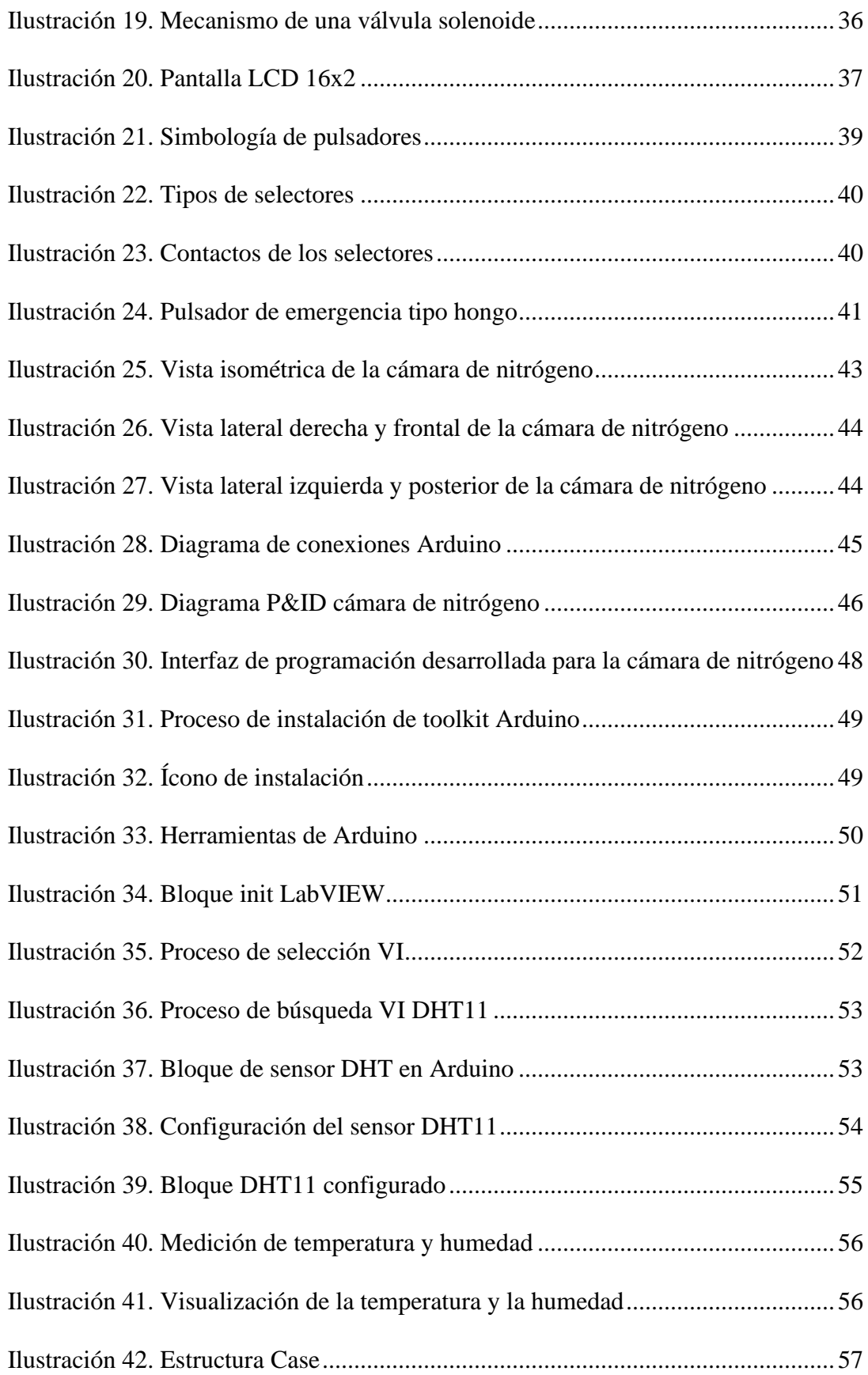

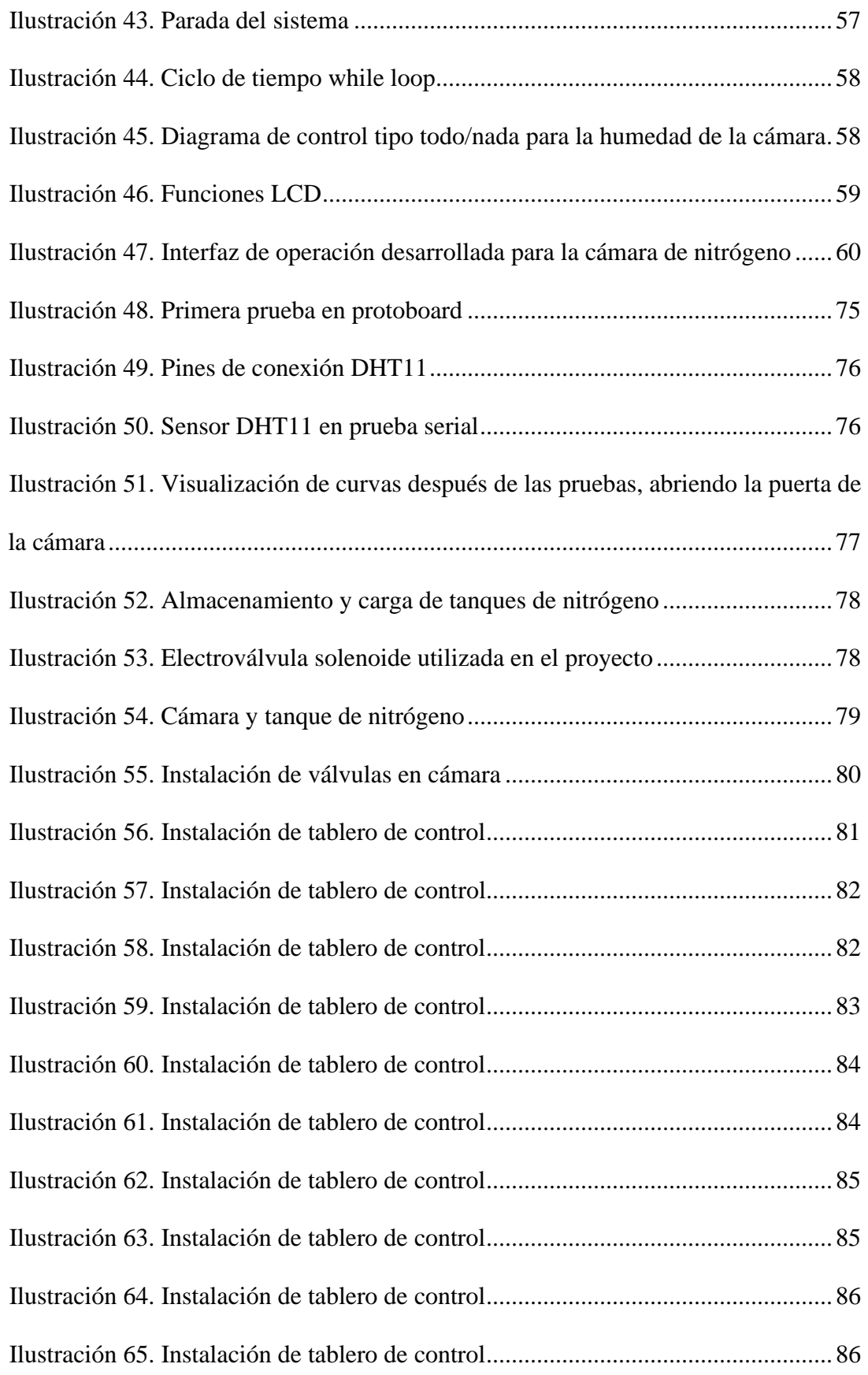

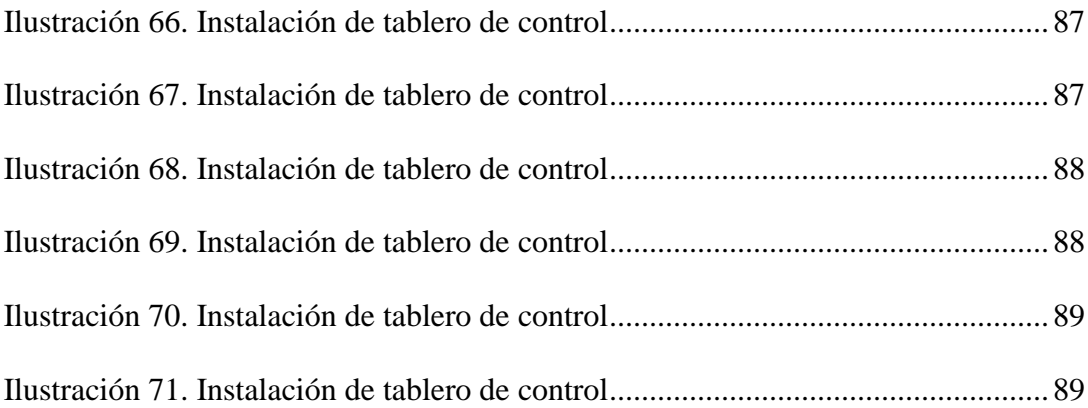

## **INTRODUCCIÓN**

<span id="page-18-0"></span>La carrera de Ingeniería Electrónica tendrá entre su mira la investigación de sensores y dispositivos microelectrónicos. Proponer proyectos enfocados al estudio de nuevos sensores sean estos de humedad u otro tipo, sería complicado si no es posible determinar si son afectados significativamente por la humedad del ambiente. Por ejemplo, en los circuitos electrónicos, la humedad que se filtra en el cuerpo plástico de componentes electrónicos tipo SMD, QFN, BGA produce suficiente presión de vapor de agua para dañar o destruir componentes. Además, la humedad puede penetrar y corroer superficies metálicas de los circuitos al grado de dejar las maquinas inservibles.

Con la cámara controladora de humedad, los estudiantes tendrán la perspectiva de proponer proyectos de investigación donde se requiera proteger los dispositivos del ambiente externo, por ejemplo, para el desarrollo de un proceso de micro fabricación denominado Electrospray y que, es de interés en un futuro inmediato para el grupo de investigación Nanotech, mediante el cual se puede realizar el auto ensamblado de nanopartículas haciendo uso de la cámara controladora de humedad.

Entonces el proyecto se justifica porque se dejará como producto físico una cámara de humedad controlada la cual podrá contener materiales, sensores y/o dispositivos electrónicos

12

para analizar la funcionalidad de aquellos y además se podrá utilizar para proponer el desarrollo de nuevos productos y procesos en el campo de la ingeniería electrónica.

**I**

#### **1. PROBLEMA**

#### <span id="page-19-1"></span><span id="page-19-0"></span>**1.1. Antecedentes**

En la actualidad la carrera de Ingeniería Electrónica y Automatización necesita un módulo para la investigación, análisis concreto de sensores y dispositivos microelectrónicos. Muchos de los docentes imparten sus clases de manera teórica y simulada ya que este tipo de estudio específico aún no cuenta con su respectivo módulo para llevarlo a la realidad, por ende, hemos armado el módulo para el análisis de sensores y dispositivos microelectrónicos.

La ingeniería electrónica maneja campos multidisciplinares, entre ellos la utilización de elementos de medición de variables de proceso, lazos de control y definir comportamiento de actuadores, por ende, la importancia de incorporar dispositivos que permitan realizar este tipo de prácticas es esencial. El interactuar físicamente con elementos que permitan conocer la dinámica de las variables de proceso, enriquece las habilidades en el diseño de lazos de control, ya que la experimentación presenta múltiples eventos positivos, fallos y ajustes que ayudan a mejorar a experiencia con sensores y microcontroladores. Arduino utiliza un lenguaje de código de alto nivel, que al combinarlo con la interfaz gráfica de Labview, permiten que la obtención de resultados sea más amigable, debido como se pueden estos visualizar. La combinación de plataformas de estas dos marcas (Arduino y National Instruments) tiene mucho contenido que abarcar, el cual va a ser posible con la cámara de nitrógeno.

Se ha realizado prácticas para que los estudiantes tengan conocimiento de los diferentes procesos que se pueden llevar a cabo en este módulo mediante la programación en los softwares LabView y Arduino.

#### <span id="page-20-0"></span>**1.2 Importancia y Alcance**

La importancia de la cámara radica en que el ambiente dentro puede ser limpiado de partículas volátiles o solventes por medio el ingreso de un gas inerte, como lo es el Nitrógeno, y que su vez permite reducir la humedad en el interior de la cámara. El módulo implementado en este proyecto permite realizar el control de dos válvulas de tipo solenoide a través de un microcontrolador ATMEGA 2560 (Arduino Mega) y a la vez medir la temperatura y humedad interior, exterior de la cámara. Adicionalmente el módulo cuenta con selectores de control para activar las válvulas manualmente si se requiere.

El sensor instalado no puede medir temperaturas negativas, ni mayores a 50 grados Celsius. La carga máxima que se puede conectar en el tomacorriente que está dentro de la cámara es de 7 amperios a 120 VAC.

La comunicación en este módulo es de tipo serial, capa física RS-232, es decir solo punto a punto.

14

### **1.3 Delimitación del Problema**

<span id="page-21-0"></span>Se implemento una cámara hermética la cual ayudará a realizar experimentos donde se manipulará la humedad mediante un conjunto de electroválvulas que darán el paso al nitrógeno.

## **1.4 Delimitación Temporal**

<span id="page-21-1"></span>El proyecto inicialmente fue planteado para ser ejecutado en 6 meses, pero la construcción de la cámara según especificaciones, adquisición del tanque, elementos de control y accionamiento, investigación y diferentes pruebas, se extendió a 15 meses.

## **1.5 Delimitación Espacial**

<span id="page-21-2"></span>La cámara hermética será aprovechada en el laboratorio de nanoelectrónica de la Universidad Politécnica Salesiana sede Guayaquil.

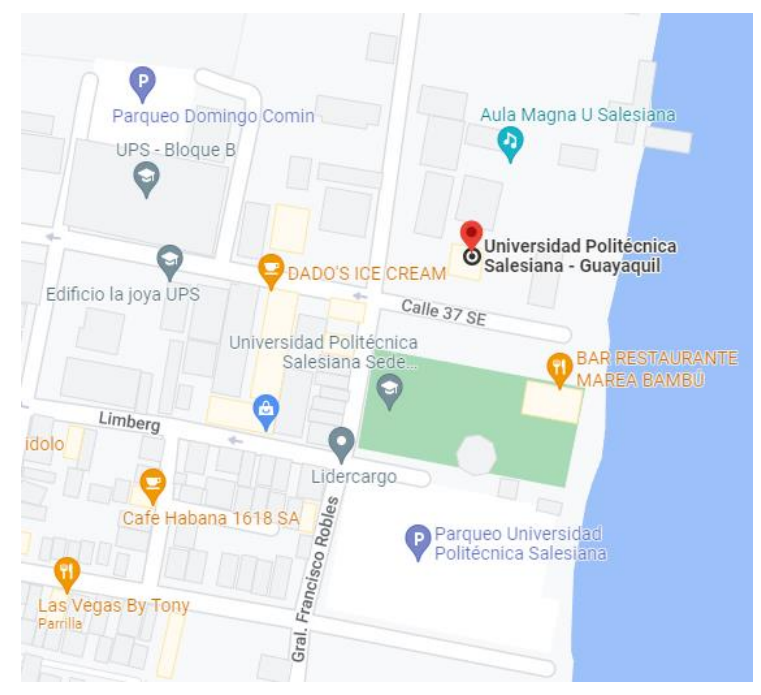

*Ilustración 1. Universidad Politécnica Salesiana*

Ubicación Universidad Politécnica Salesiana. Fuente: (Google, 2023)

#### **1.6 Delimitación Académica**

<span id="page-22-0"></span>El proyecto tiene un alcance académico basado en parámetros y requisitos específicos, las normas oficiales que deben cumplir la cámara hermética, y, además, sustenta los conocimientos adquiridos durante los cursos académicos mediante el uso de software para visualizar análisis de ingeniería en tiempo real, tales como Circuitos eléctricos, electrónica de potencia, sistemas micro procesados, teoría de control.

## **1.6.1 Beneficiarios**

<span id="page-22-1"></span>Este proyecto beneficiará a la Universidad Politécnica Salesiana sede Guayaquil Campus Sur para la carrera de Ingeniería Electrónica, directamente en el laboratorio Nanoelectrónica, porque con la implementación de esta cámara de control de humedad se permitirá obtener más conocimiento en la investigación sobre sensores y dispositivos microelectrónicos.

#### <span id="page-22-2"></span>**1.7 Objetivos**

#### **1.7.1 Objetivo General**

<span id="page-22-3"></span>Diseñar e implementar una Cámara de humedad sellada herméticamente para pruebas futuras de dispositivos y procesos electrónicos.

## **1.7.2 Objetivos Específicos**

- Desarrollar un control manual para medición y estabilización de la humedad relativa dentro de la cámara.
- Implementar un sistema de actuadores electrónicos que permitan el flujo del nitrógeno dentro de la cámara y posterior salida de este.
- Desarrollar una interfaz visual de los valores de humedad internos y externos de la cámara de humedad.
- Instalar el equipo en el laboratorio de sensores y nanoelectrónica.

#### **II**

# **2. MARCO TEÓRICO**

<span id="page-23-0"></span>En este capítulo, una descripción de los conceptos básicos implicados en los sensores y procesos electrónicos. Esta descripción teórica se basa en datos recopilados de varios libros técnicos y documentos registrados en internet.

# **2.1 Descripción microcontrolador Atmega 328 P**

<span id="page-23-1"></span>El Arduino UNO es una placa basada en el microcontrolador Atmega 328p. Tiene 14 entradas y salidas digitales, 15 de las cuales se pueden usar como salidas PWM (modulación de ancho de pulso), 1 puerto serial de hardware y un cristal de 16 MHz. Conexión USB, conector de alimentación, conector ICSP para programación y botón de reset.

Esta placa Arduino UNO es compatible con la mayor parte de placas shields, las cuales fueron diseñadas para Arduino Uno, así como también para sus modelos anteriores como Arduino Deumilanove o Arduino Decimila. (Arduino)

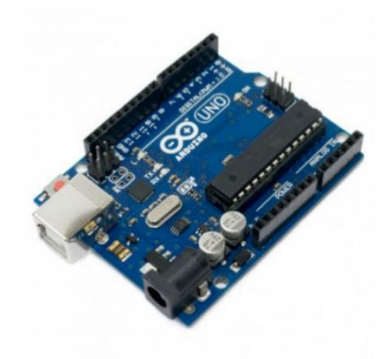

*Ilustración 2. Microcontrolador Arduino UNO* 

Arduino UNO. Fuente: (Navatronic, 2020)

# <span id="page-24-0"></span>**2.1.1 Características de la Arduino UNO**

- Microcontrolador: Arduino UNO
- Voltaje de operación: 5V
- Voltaje de entrada recomendado: 7-12V
- Voltajes de entrada mínimo y máximo: 6-20V
- Pines de E/S digital: 14 (de los cuales 6 son salidas PWM)
- Pines de entrada analógica: 6
- Corriente CC por cada pin E/S: 20 mA
- Corriente CC para el pin de 3.3V: 50 mA
- Memoria flash: 256 KB, de los cuales 8 KB son usados por el gestor de arranque (bootloader).
- SRAM: 8 KB
- EEPROM: 4 KB
- Frecuencia de reloj:16 MHz
- Longitud: 101.52mm
- Ancho: 53.3mm
- Peso: 37g

#### **2.2 Sensor de humedad y temperatura DHT11**

<span id="page-25-0"></span>La señal de salida digital calibrada DHT11. Adopta una tecnología única de adquisición de señales digitales y tecnología de detección de humedad para garantizar su fiabilidad y estabilidad. Su elemento sensor es conectado con una computadora de un solo chip de 8 bits. Todos los sensores de este modelo tienen compensación de temperatura y están calibrados con precisión. Los coeficientes de cámara y calibración se almacenan en la memoria OTP. El tamaño pequeño, el bajo consumo de energía y la larga distancia de transmisión (20 m) hacen que DHT11 sea adecuado en una variedad de aplicaciones exigentes. Un paquete de una sola fila con cuatro pines, lo que hace la conexión es muy conveniente. (DHT11)

#### <span id="page-25-1"></span>**2.2.1 Especificaciones técnicas**

- Modelo: DHT11
- Fuente de alimentación: 3-5.5V
- Señal de salida: señal digital vía single-bus
- Elemento sensor: resistencia de polímero
- Rango de medición: humedad 20-90% RH / temperatura 0-50 Celsius
- Precisión: humedad  $+4\%RH$  (Max  $+5\%RH$ ) / temperatura  $+2.0$  Celsius
- Resolución o sensibilidad: humedad 1%RH / temperatura 0.1 Celsius
- Repetibilidad: humedad +-1% RH / temperatura +-1 Celsius
- Histéresis de humedad: +-1%RH
- Estabilidad a largo plazo: +-0.5% RH/year
- Periodo de detección: promedio 2s
- Intercambiabilidad: totalmente intercambiable
- Dimensiones:  $12*15.5*5.5mm$

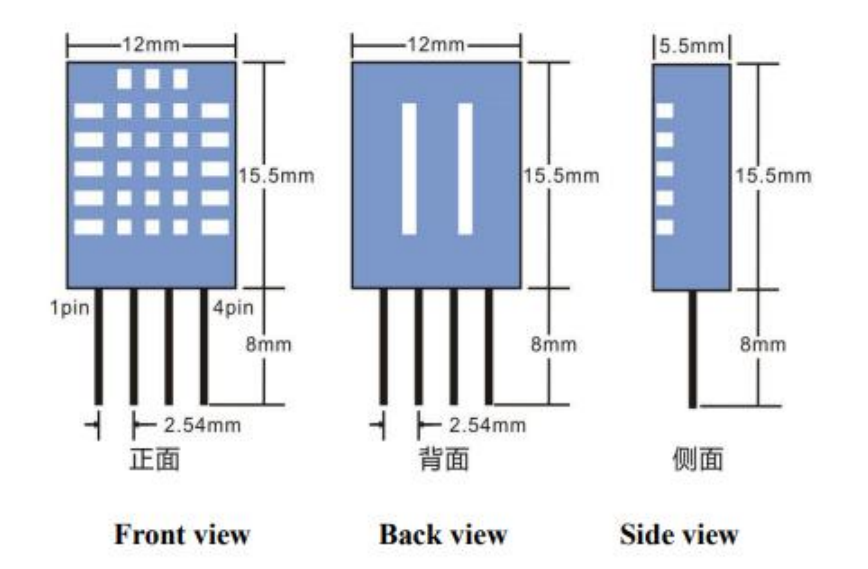

*Ilustración 3. Sensor de humedad y temperatura DHT11*

#### Dimensiones DHT11. Fuente: (101, 2021)

# <span id="page-26-1"></span>**2.3 Sistema de control lazo cerrado**

<span id="page-26-0"></span>Un sistema de control de bucle cerrado es un sistema en el que la señal de salida tiene un efecto directo. Sobre los procedimientos de control. Es decir, el sistema de control de bucle cerrado es un control de retroalimentación. La diferencia entre la señal de entrada y la señal de salida se denomina señal de error del sistema; Esta señal se alimenta al sistema para configurar la salida a lo que se espera. En otras palabras, el término circuito cerrado significa el uso de retroalimentación negativa para reducir los errores del sistema. (Berenguer, 2007)

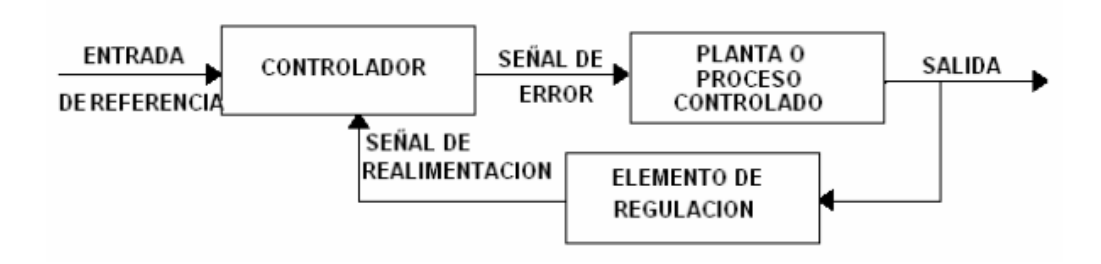

*Ilustración 4. Sistema de control lazo cerrado*

Control de lazo cerrado. Fuente: (Makinando, 2018)

<span id="page-27-0"></span>Un control de lazo cerrado permite tener mejor precisión en el tratamiento de las variables de proceso, manipulado de una manera más eficiente el elemento actuador. La retroalimentación del elemento de medición permite conocer si estamos controlando correctamente a los elementos manipulados.

Es importante definir algunos conceptos para poder comprender las partes que conforman a un lazo de control.

**Variables controladas:** Salidas del proceso, actuadores, elementos que definen un comportamiento dependiendo del algoritmo de control.

**Variables manipuladas:** Consignas (SET point). Estas definen el valor que se debe de alcanzar en una variable de proceso a través del actuador. Es decir que estas pueden ser fijas o pueden ser variables.

La eficiencia no está dada únicamente por el control, sino también por el tipo de elemento de medición que se utiliza, ya que este debe de contar con algunas características que nos garanticen una correcta medición.

Entre ellas:

- **Rango:** Es la escala que define los límites de medición del elemento sensor.
- **Spam:** Es la diferencia algebraica entre el valor superior e inferior.
- **Exactitud:** Característica o cualidad del elemento sensor para proporcionar lecturas cercanas al valor verdadero.
- **Precisión:** Cualidad del elemento sensor para tener medidas cercanas, unas a otras
- **Repetibilidad:** Condición o capacidad del instrumento para repetir la misma medida, si no han existido cambios.
- **Zona muerta:** Campo de valores que no generan ningún tipo de cambio en la lectura de la variable de proceso, o también valores ignorados por el elemento de medición debido a su baja precisión.
- **Sensibilidad:** Respuesta del elemento sensor ante los cambios de la variable de proceso.
- **Histéresis:** Porcentaje o tolerancia de variación sobre la medición real.

# **2.4 Humedad Relativa**

<span id="page-28-0"></span>Se define como la cantidad de humedad presente en el aire, entendida como la humedad contenida en el aire en comparación con la capacidad del aire para retener la humedad. Cuando la humedad relativa de un ambiente se especifica como 50%, estamos hablando de la mitad (50%) por metro cúbico de aire puede ser capaz de retener la humedad. La humedad del aire tiene una influencia importante en nuestra vida diaria. Por lo tanto, es un concepto que se considera que afecta a nuestra salud, comodidad y también es adecuado para una gran cantidad de artículos, materiales, agricultura y procesos de producción.

A menudo se piensa que el aire en la atmósfera es una mezcla de dos componentes: aire seco y agua. El agua es la única sustancia en la atmósfera que puede condensarse (de vapor a líquido) o evaporación (líquido a vapor) en condiciones ambientales conocemos en la tierra. Este hecho justifica la división del aire atmosférico en aire seco y el agua también causará muchas lluvias y otros fenómenos meteorológicos, rocío, nubes, etc. Esto se llama humedad relativa y la cantidad de vapor de agua está suspendido en el aire, y el punto máximo del vapor es resumido, las proporciones se dan como porcentajes como se muestra en la fórmula a continuación. (Oscar Eduardo Alzate Arango, 2018)

 $H = \frac{densidad vapor actual}{densidad vapor saturation} * 100\% [10]$ 

*Ilustración 5. Fórmula de la humedad relativa*

<span id="page-29-0"></span>Diagrama psicométrico que representa de forma completa el comportamiento de la humedad en el aire.

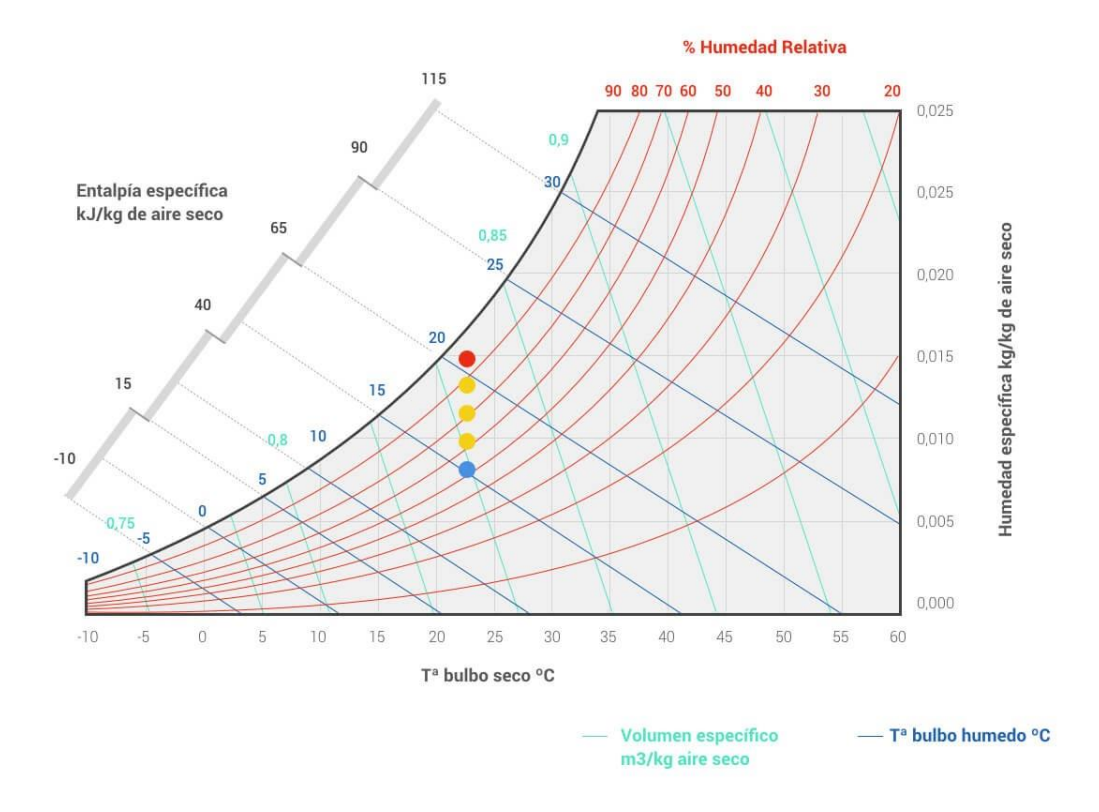

*Ilustración 6. Comportamiento de la humedad en el aire*

Humedad en el aire. Fuente: (S&P, 2018)

## <span id="page-30-1"></span>**2.5 Temperatura**

<span id="page-30-0"></span>Corresponde a una magnitud escalar relacionada con la energía interna de un sistema termodinámico, definido por el principio cero de la termodinámica. Más concretamente, se relaciona directamente con la parte de la energía interna llamada (energía cinética), es decir la energía asociada con el movimiento de partículas del sistema, ya sea en Traducir, rotar o vibrar. Debido a una mayor energía la dinámica del sistema se observa que es más (caliente); es decir, su temperatura más alta. (Oscar Eduardo Alzate Arango, 2018)

La temperatura se puede también definir como:

- Propiedad de la materia
- Parámetro que puede determinar los criterios de equilibrio térmico
- Estado de movimiento de las moléculas del medio
- Se relaciona con la cantidad de calor que puede poseer un cuerpo o masa
- Relacionada también con la actividad molecular

#### **2.6 P&ID**

<span id="page-31-0"></span>El diagrama de tuberías e instrumentación (Pipping and instrumentation diagram) es una representación de los elementos físicos de un proceso y sus lazos de control. Para el desarrollo de los diagramas P&ID es necesario utilizar el código de identificación de letras y símbolos de la norma ISA 5.1 que se encuentra vigente desde el año 2009.

El diagrama P&ID se puede también definir como una representación o lenguaje universal de un proceso que permite a ingenieros de diferentes ciencias aplicadas interpretarlo sin ningún tipo de problema. En el diagrama podemos ver el flujo del proceso, las variables y magnitudes físicas que intervienen, los controladores, los diferentes lazos de control, los tipos de señales y las diferentes barreras de seguridad aplicadas.

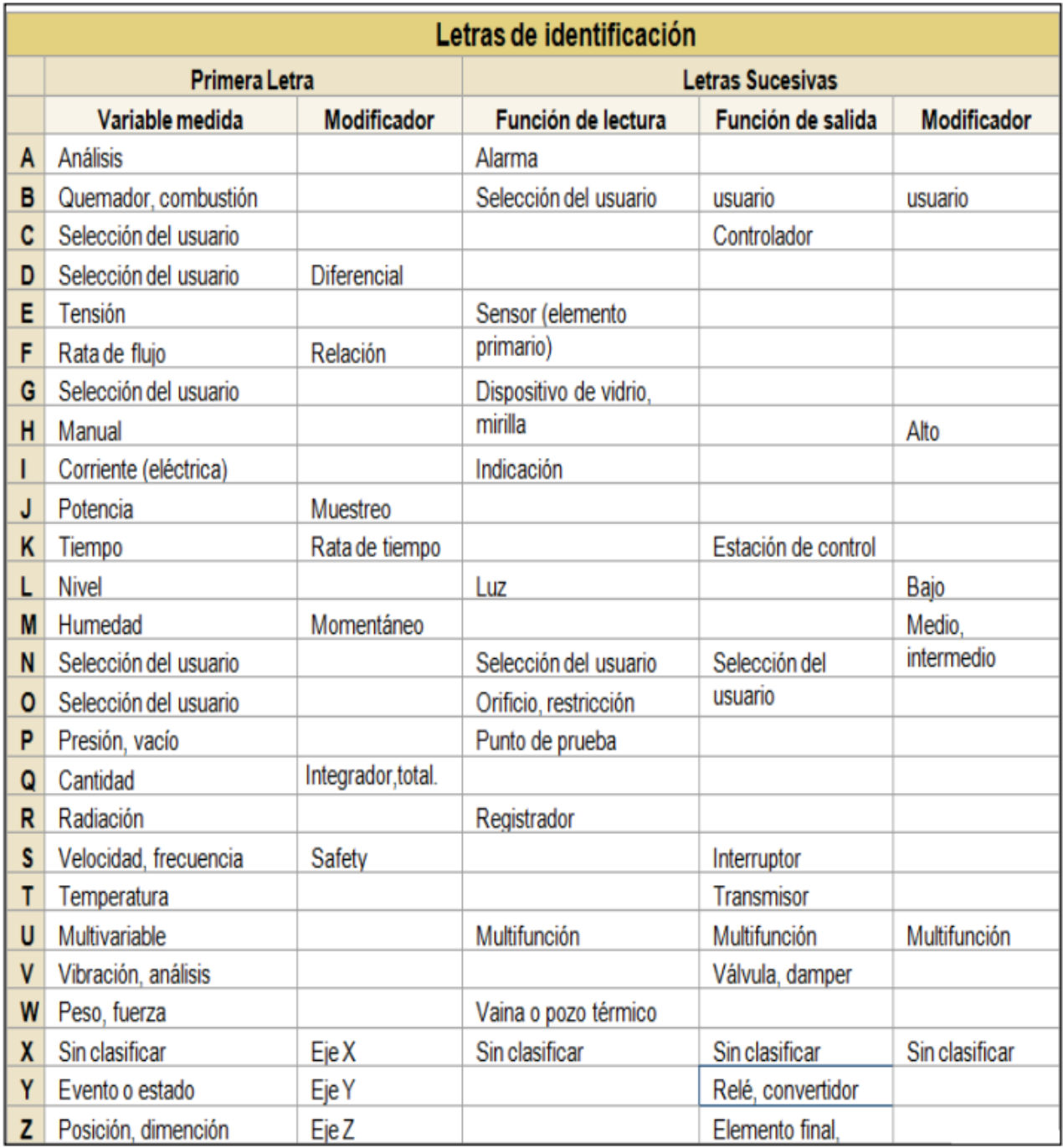

*Ilustración 7. Código de identificación ISA 5.1*

<span id="page-32-0"></span>Codigo de identificación ISA 5.1. Fuente: (JOHANA CARBALLO SIERRA, 2021)

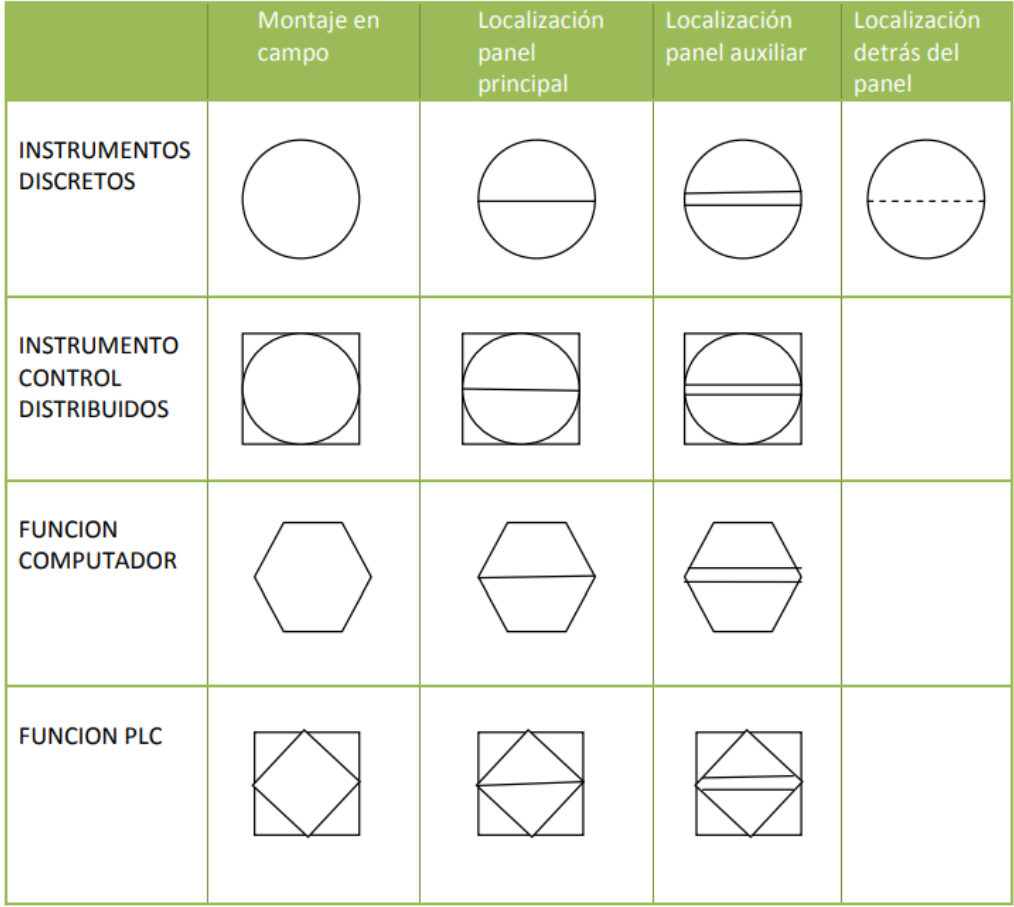

*Ilustración 8. Símbolos de instrumentación ISA 5.1*

<span id="page-33-0"></span>Símbolos de instrumentación ISA 5.1. Fuente: (JOHANA CARBALLO SIERRA,

2021)

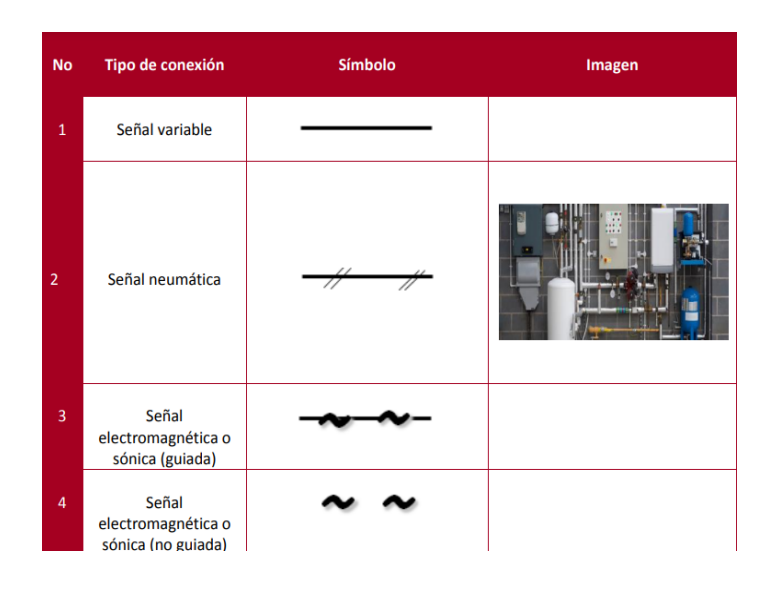

<span id="page-34-0"></span>*Ilustración 9. Símbolos de elementos primarios de variable Nivel*

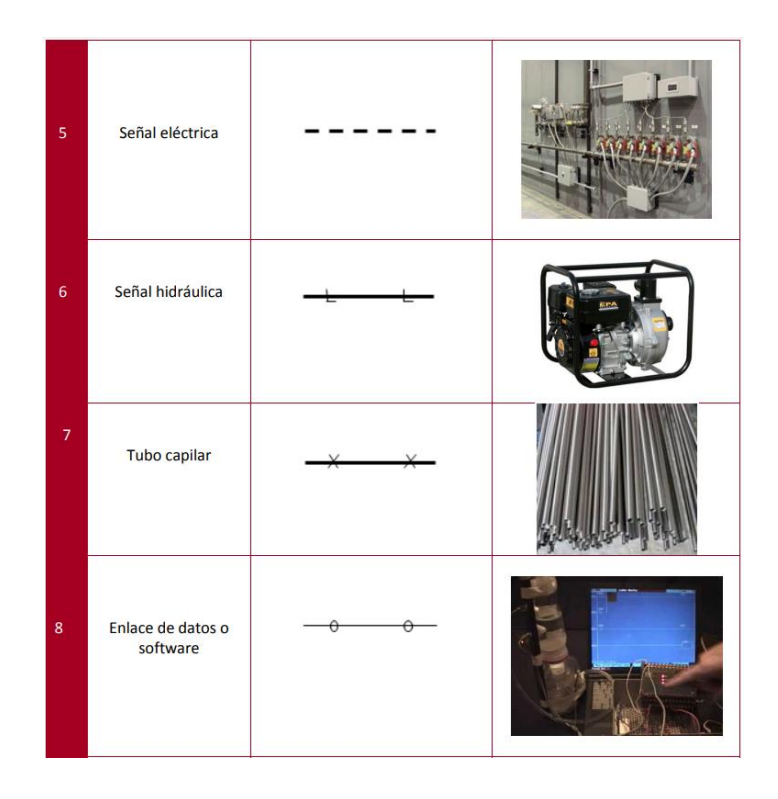

*Ilustración 10. Tipis de líneas ISA 5.1*

<span id="page-34-1"></span>Tipis de líneas ISA 5.1. Fuente: (JOHANA CARBALLO SIERRA, 2021)

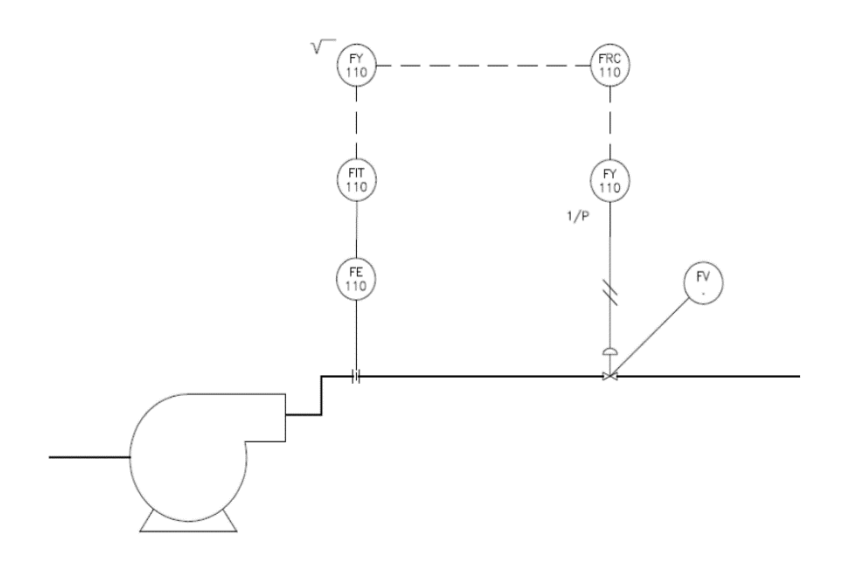

*Ilustración 11. Diagrama P&ID*

# Ejemplo P&ID. Fuente: (JOHANA CARBALLO SIERRA, 2021)

#### <span id="page-35-1"></span>**2.7 Software de instrumentación virtual**

<span id="page-35-0"></span>El concepto de instrumentos virtuales se originó a partir del uso de computadoras personales. (PC) como un "instrumento" para medir señales como temperatura, presión, flujo, etc. Es decir, las PC comenzaron a usarse para medir fenómenos físicos, Expresado en señales de corriente y/o tensión. Sin embargo, el concepto de "instrumento" "Virtual" va más allá de la simple medición de corriente o voltaje porque también implica procesamiento, análisis, almacenamiento, distribución y visualización de datos e información relacionada con la medida de una o varias señales específicas. Es decir, el instrumento Virtual no se conforma con la adquisición de señales, sino que también involucra la interfaz, funciones hombremáquina, análisis y procesamiento de señales, rutinas almacenamiento de datos y comunicación con otros dispositivos. (Serrano)
Cada experimento cuenta con sus distintas formas de ejecutarlo, en general la medición de una variable X de un sistema cualquiera debe llevar los siguientes elementos:

- Sensor que responda a la variable deseada.
- Etapa electrónica de acondicionamiento de la señal.
- Instrumentación para cuantificar la señal.
- Bus de comunicación.
- Capa física
- Capa de transporte
- Una PC que controle los instrumentos y almacene los datos. (Serrano)

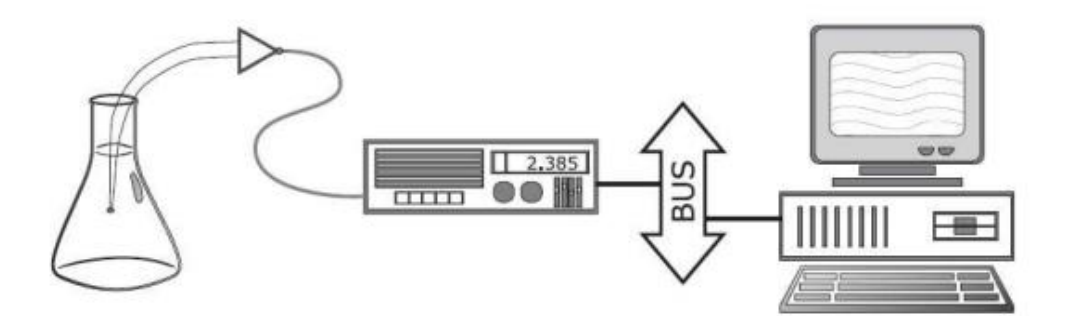

*Ilustración 12. Software de instrumentación virtual*

Software de instrumentación virtual.

#### **2.7.1 Labview 2021**

Laboratory Virtual Instrument Engineering Workbench (LABVIEW, abreviatura en inglés) es una herramienta de adquisición de datos programada, puede ser para sistemas de instrumentación y control, este entorno se desarrolla basado en programación gráfica. Se basa en símbolos gráficos en lugar del lenguaje de texto, el cual describe las acciones de programación. Los archivos básicos creados con LABVIEW son llamados instrumento virtual (VI), donde cada IV consta de dos partes principales, el panel frontal y diagrama de bloques de National Instrument. (José Serrano, 2018)

Labview trae muchas ventajas a nivel didáctico y estas son:

### **2.7.1.1 Interfaz gráfica de operación:**

La interfaz gráfica de LabVIEW dispone de una librería de gráficas muy buena para aplicaciones exigentes como sistemas SCADA, plataforma de monitoreo, panel de control desde PC. Debido a esto la operación de la pantalla grafica es bastante amigable y lo más importante es que es muy estable.

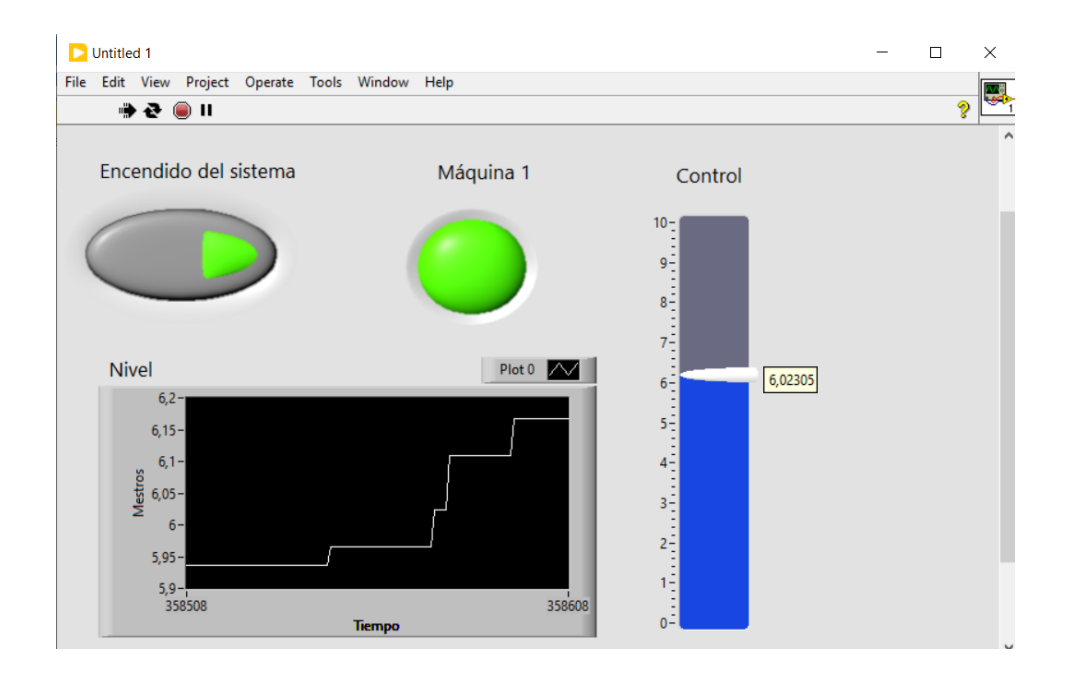

*Ilustración 13. Interfaz de operación gráfica LabVIEW*

Interfaz de operación LabVIEW.

#### **2.7.1.2 Interfaz gráfica de programación:**

La programación basada en código suele ser compleja en algunos casos y la escritura puede llegar a tomar bastante tiempo en desarrollarse. LabVIEW utiliza una programación grafica donde se conectan los diferentes elementos según el flujo de señales, es decir señales de entrada, luego condiciones de proceso y por último las salidas.

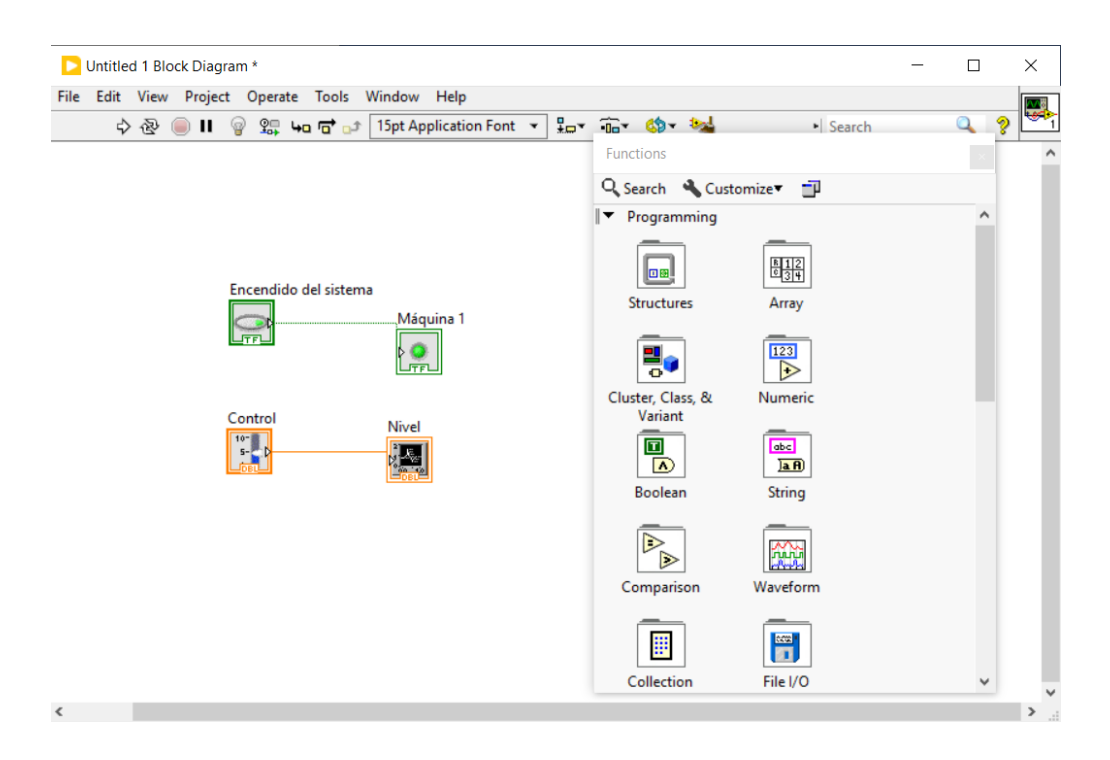

*Ilustración 14. Interfaz de programación gráfica LabVIEW*

#### Interfaz de programación LabVIEW.

LabVIEW cuenta con un gran número de librerías integradas con funciones matemáticas, algebra booleana, comparación, visores de tendencias, gráficos, objetos, herramientas de operación, etc.

### **2.7.2 Complemento de LabVIEW DHTXX**

Este módulo permite la comunicación de Arduino con LabVIEW (LIFA\_Base), además podremos interaccionar con el sensor DHT11.

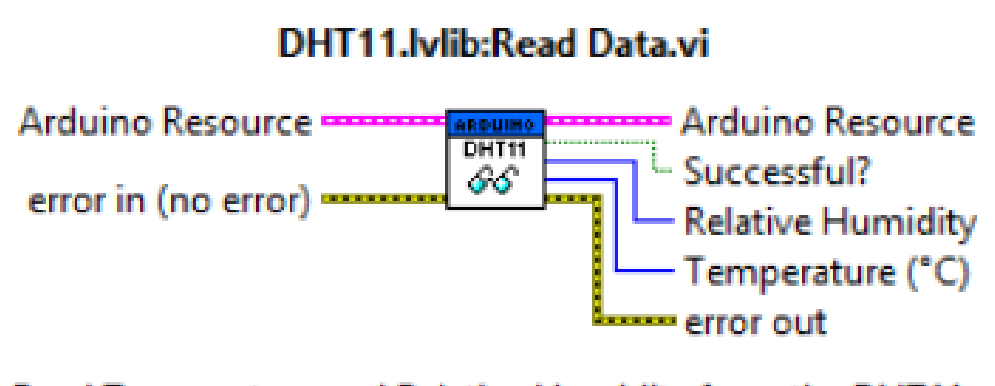

Read Temperature and Relative Humidity from the DHT11. Must be connected to pin 2 (can only be changed in the firmware).

*Ilustración 15. Librería DHT11 LabVIEW*

Librería DHT11.

En este caso podemos darnos cuenta de que contamos con 2 valores de entrada que son: la dirección del Arduino que se comunicará con el sensor DHT11 y el registro de los errores, en tanto la salida nos ofrece un booleano que nos indica si dicha comunicación Arduino-DHT11 ha sido correcta, y otras dos salidas con los valores respectivos de temperatura y humedad. (Peral, 2015)

#### **2.8 Base LIFA**

Es un código base que permite la conexión entre Arduino y el software Labview. Dicho código se carga una vez en el Arduino y no es necesaria una modificación posterior para realizar proyectos básicos. Lo mejor de todo, es que las herramientas del toolkit de Arduino en LabVIEW son gratuitas y permiten al desarrollador trabajar de una manera más amigable, con una interfaz que incluye gráficos de muy buena calidad.

Para dicha interacción entre el microcontrolador Arduino y LabVIEW a través de LIFA es necesario disponer de una versión del año 2009 o superior, es decir que, con versiones inferiores de LabVIEW, no es posible realizar proyectos con LIFA.

Las versiones de Arduino que son compatibles con esta base son el Atmega 238P (Arduino Uno) y el Atmega 2560 (Arduino MEGA). LabVIEW no realiza una carga a la placa de Arduino en este caso, como en el caso de la herramienta LINX. Cuando se trabaja con la base LIFA el microcontrolador asume el rol de esclavo serial online de LabVIEW.

*Ilustración 16. Base LIFA*

### Base LIFA.

#### **2.9 Válvula Solenoide**

Una válvula solenoide es un instrumento accionado por corriente que se utiliza para controlar sustancias como líquidos o gases, ya sea en posición abierto o cerrado. El cierre lo impone la gravedad, presión o actuando sobre un resorte y apertura por desplazamiento de pistones que trabajan bajo las propiedades magnéticas de la bobina. Tenga en cuenta que la válvula solenoide no regula el flujo, aunque pede estar completamente abierto o cerrado. (Fabián Muñoz, 2017)

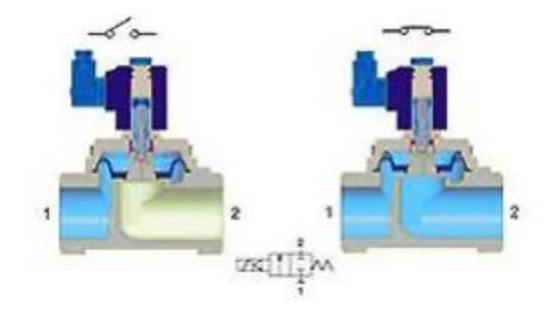

*Ilustración 17. Válvula solenoide*

Válvula solenoide. Fuente: (Sapiensman, 2018)

# **2.9.1 Funcionamiento o principio de operación**

Dentro de la válvula solenoide cuenta con una aguja que está acoplada mecánicamente hacia la parte inferior del embolo, cuando este se moviliza hasta el centro de la bobina permite el paso del fluido.

Cuando se corta el paso de corriente a la bobina, el embolo hace que caiga por gravedad, en otros casos ejerce fuerza al resorte, hasta llevarlo a su posición inicial. (Fabián Muñoz, 2017)

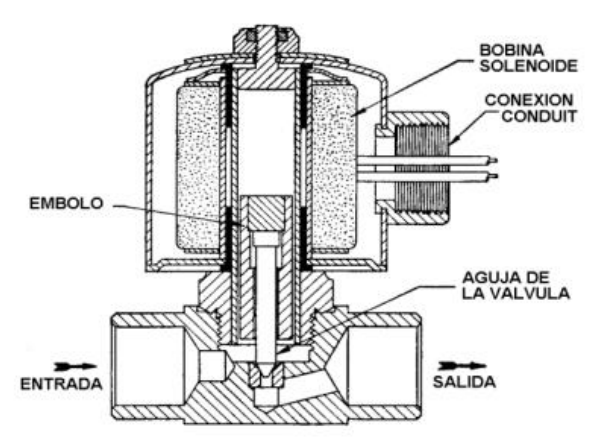

*Ilustración 18. Mecanismo de una válvula solenoide*

Mecanismo de válvula solenoide. Fuente: (Arco, 2020)

#### **2.10 Pantalla LCD 16X2**

Una pantalla LCD (pantalla líquida de cristal) es un módulo básico fácil de usar, tienen una interfaz paralela, esto significa que el microcontrolador tiene que manipular varios pines de interfaz a la vez para poder controlar la pantalla. Esta interfaz contiene los siguientes pines: (Arduino, 2022)

- Un pin **RS** (selección de registro) este controla parte de la memoria de la LCD.
- Un pin **R/W** (lectura/escritura) selecciona el tipo de lectura o escritura.
- Un pin **Habilitar** este permite escribir en los registros.
- 8 pines **D0-D7** (datos) estos pines corresponden a los estados tanto sea alto o bajo, son los bits que uno está escribiendo en un registro o los que se están leyendo.

|                     |            | <b>ALC</b><br>8888224858888888 | No.      | PIN       | <b>Function</b>                                            |  |
|---------------------|------------|--------------------------------|----------|-----------|------------------------------------------------------------|--|
| <b>LCD 16x2</b>     |            |                                | 4        | <b>RS</b> | <b>Register Select</b><br>0: Commannd Reg.<br>1: Data Reg. |  |
|                     |            |                                | 5        | <b>RW</b> | <b>Read / write</b><br>0: Write                            |  |
|                     |            |                                |          |           | 1: Read                                                    |  |
| No.                 | PIN        | <b>Function</b>                | 6        | E         | <b>Enable</b><br><b>H-L</b> pulse                          |  |
|                     | <b>VSS</b> | <b>Ground</b>                  | $7 - 14$ | $DO - D7$ | <b>Data Pins</b><br>D7: Busy Flag Pin                      |  |
| 1<br>$\overline{2}$ | <b>VCC</b> | +5 Volt                        | 15       | LED+      | $+5$ Volt                                                  |  |

*Ilustración 19. Pantalla LCD 16x2*

LCD 16\*2 pines. Fuente: (Arduino, 2022)

Así mismo cuanta con un pin **Vo** para el contraste de la pantalla, pines **VCC y GND** de alimentación y pines **Bklt+ y Bklt-** para la retroiluminación los mismos que pueden usarse para controlar los contrastes de encender y apagar el Led. (Arduino, 2022)

#### **2.11 Pulsadores**

Un interruptor o botón pulsador es un elemento eléctrico que permite o impide el paso de corriente cuando se acciona o presiona. El botón solo se enciende o apaga cuando el usuario lo presiona y lo mantiene así, cuando lo suelta vuelve a su posición original. (AreaTecnología)

#### **2.11.1 Funcionamiento del pulsador**

El pulsador más utilizado es el pulsador normalmente abierto, quiere decir que sin necesidad de pulsarlo está abierto (no deja pasar la corriente).

- **Pulsador sin pulsar:** se le denomina posición de reposo y este se encuentra abierto.
- **Pulsador pulsado:** la posición inicial es cerrado, mientras se lo mantenga pulsado pasará corriente.

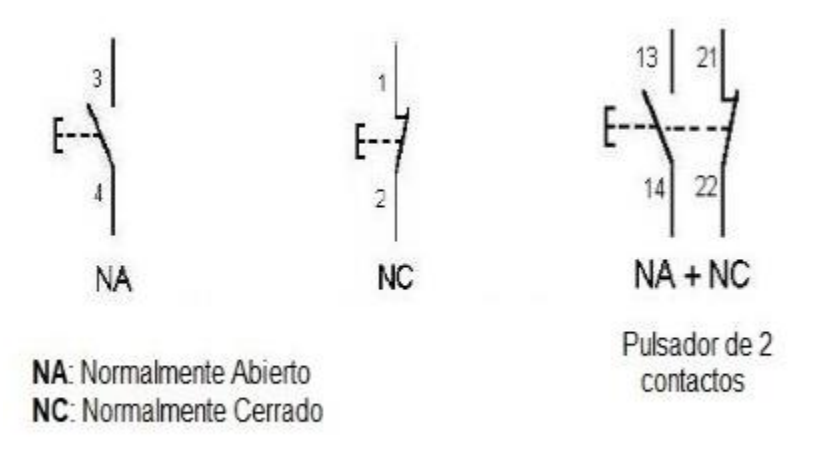

*Ilustración 20. Simbología de pulsadores*

Simbología de pulsadores. Fuente: (Tecnologia, 2020)

### **2.11.2 Selectores**

Los selectores simulan la ausencia y presencia del paso de energía eléctrica, de acuerdo con una posición seleccionada de manera manual. Los tipos de selectores son:

(John Alay, 2015)

- Manecilla con palanca
- Manecilla simétrica
- Selector con llave

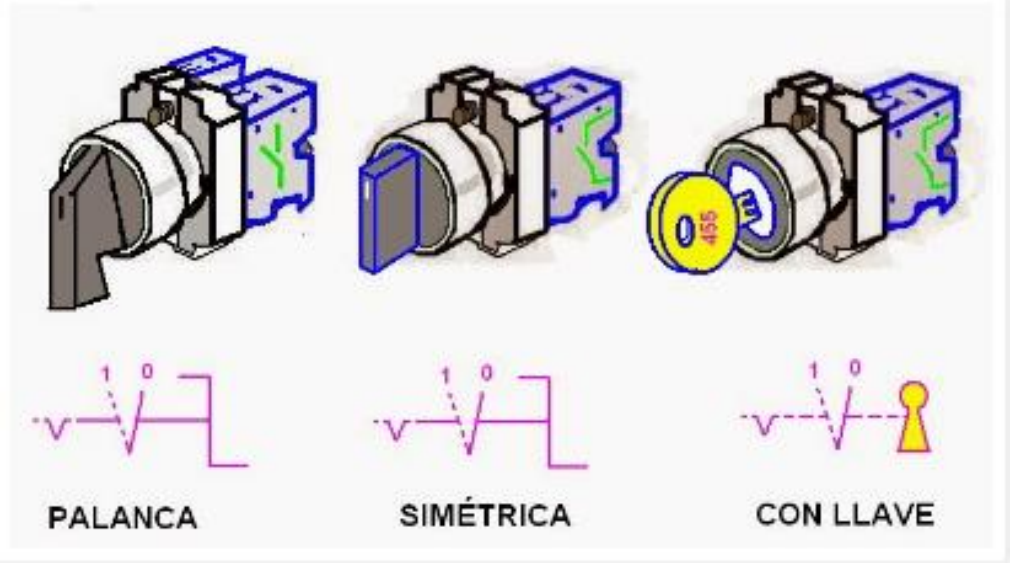

*Ilustración 21. Tipos de selectores*

# Selectores. Fuente: (Coparoman, 2014)

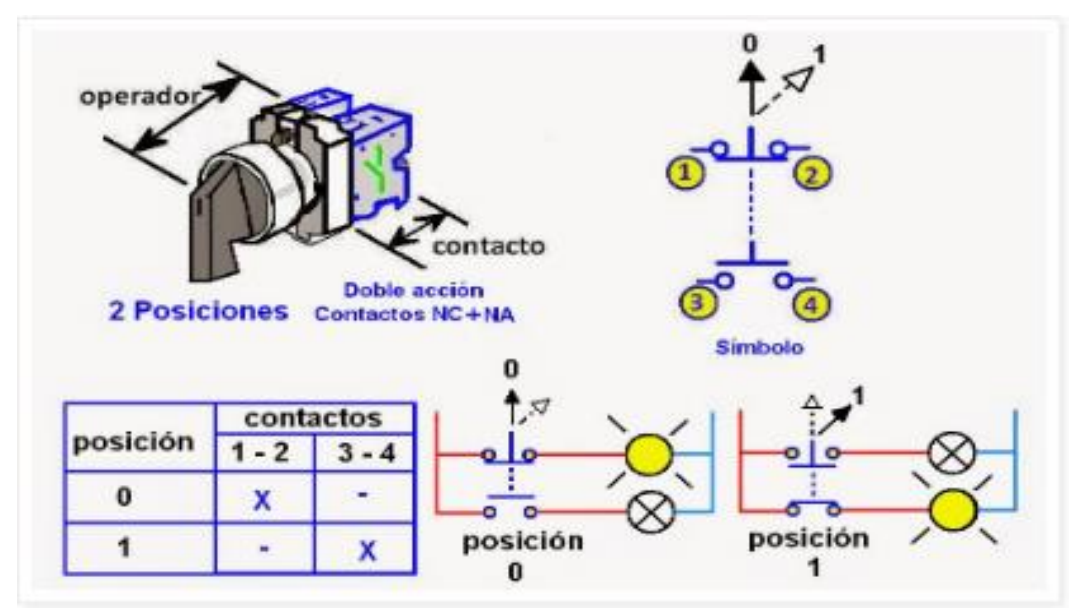

*Ilustración 22. Contactos de los selectores*

Contactos de selectores. Fuente: (Coparoman, 2014)

# **2.11.3 Pulsador de emergencia tipo hongo**

El pulsador de emergencia es uno de los elementos de seguridad que debe de tener todo circuito de control y mando. A diferencia de un pulsador de parada, este tiene un bloqueo mecánico.

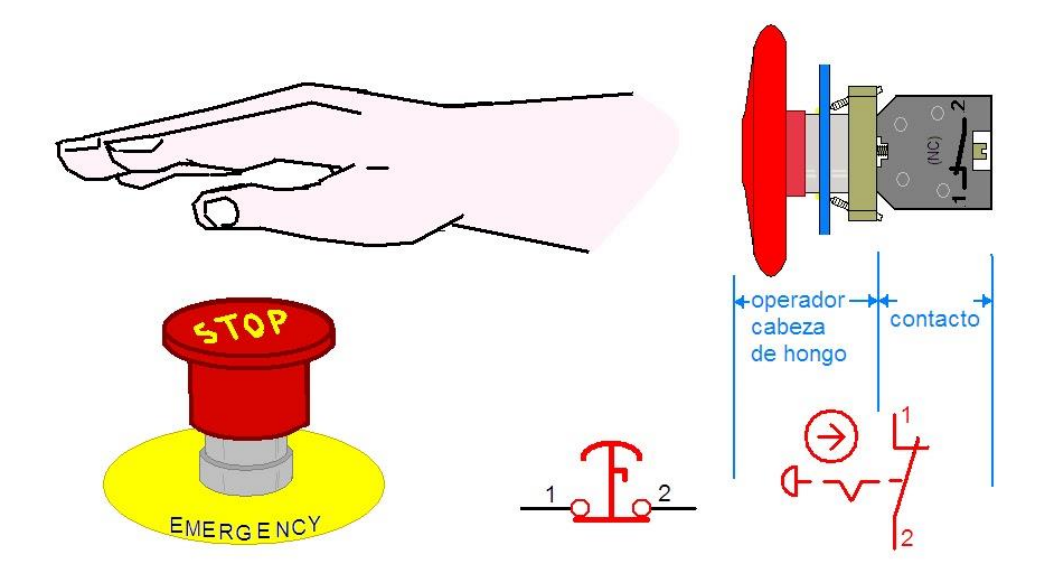

*Ilustración 23. Pulsador de emergencia tipo hongo*

Pulsador tipo hongo. Fuente: (Coparoman, Botón de paro de emergencia, 2015)

# **3. MARCO METODOLÓGICO**

**III**

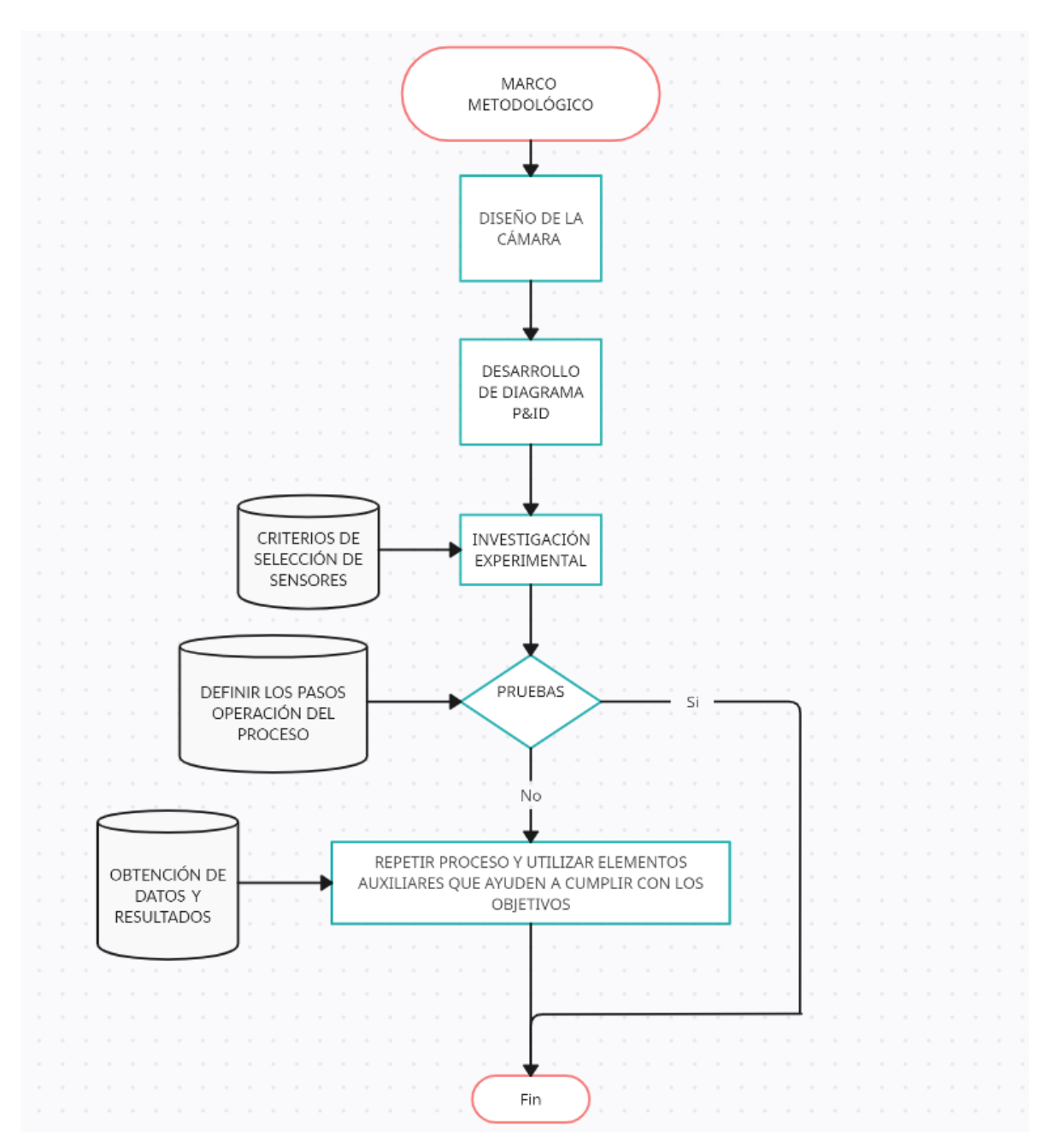

# **3.1 Dimensiones y diseño de la cámara**

Se muestran las dimensiones de la cámara en sus distintas perspectivas, con 1000mm en el eje Y, 800mm en el eje X y 600mm en el eje Z.

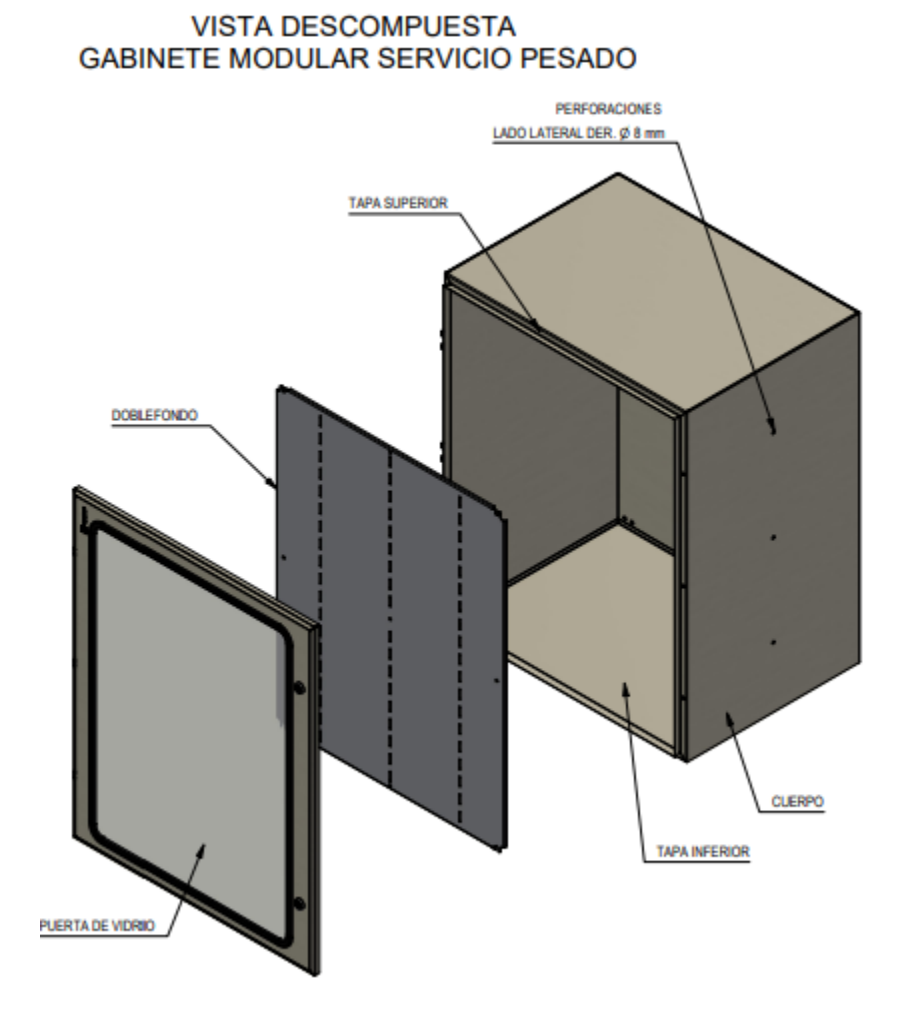

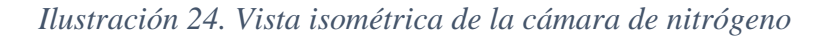

Vista isométrica de la cámara.

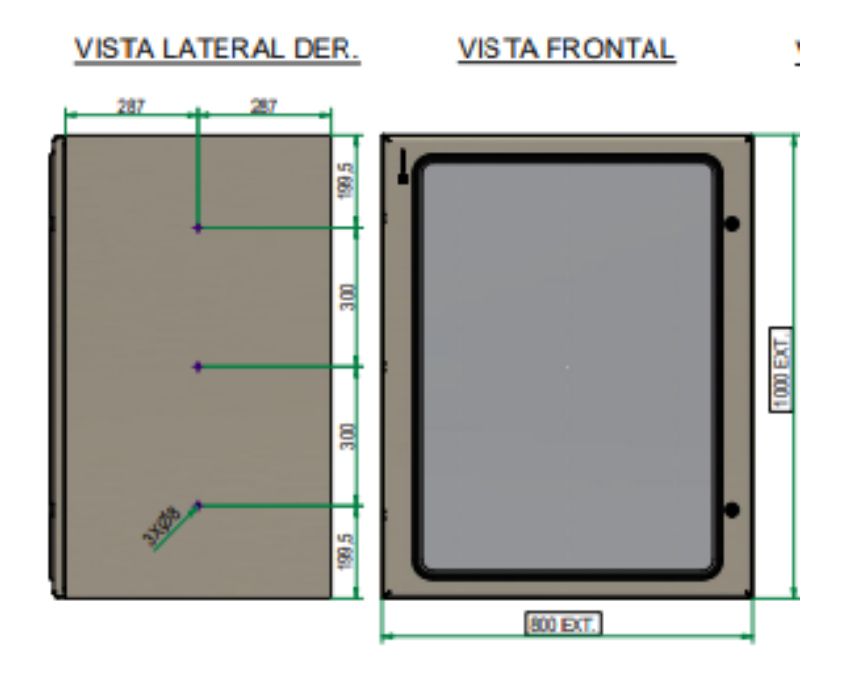

*Ilustración 25. Vista lateral derecha y frontal de la cámara de nitrógeno*

Vista lateral derecha y frontal.

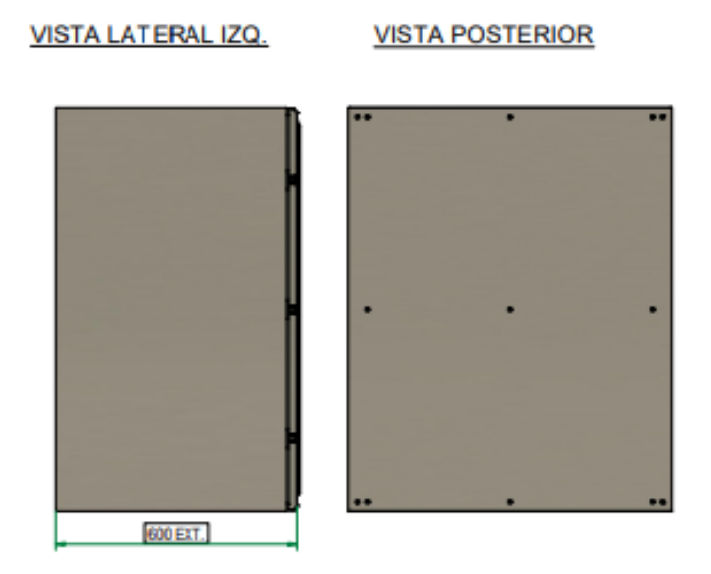

*Ilustración 26. Vista lateral izquierda y posterior de la cámara de nitrógeno*

Vista lateral izquierda y posterior.

La caja fue construida con plancha de acero al carbono de 2mm sometida a fosfatación y sus acabados con pintura electrostática en un horno. El contra fondo fue hecho de material galvanizado de 2 mm de espesor. Es decir que el acabado es de un gabinete doble fondo pesado.

El visor de acrílico permite observar el interior de la cámara y al ser de este material, no puede ser sometido a altas presiones. Los bordes del acrílico son de caucho y el sello de la puerta también, para evitar fugas del gas cuando la cámara este trabajando. En la parte superior fue instalado un tablero de control de policarbonato, en el cual están los elementos del microcontrolador y de mando, así también una LCD 16X2

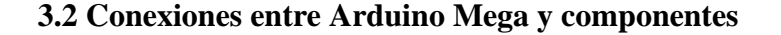

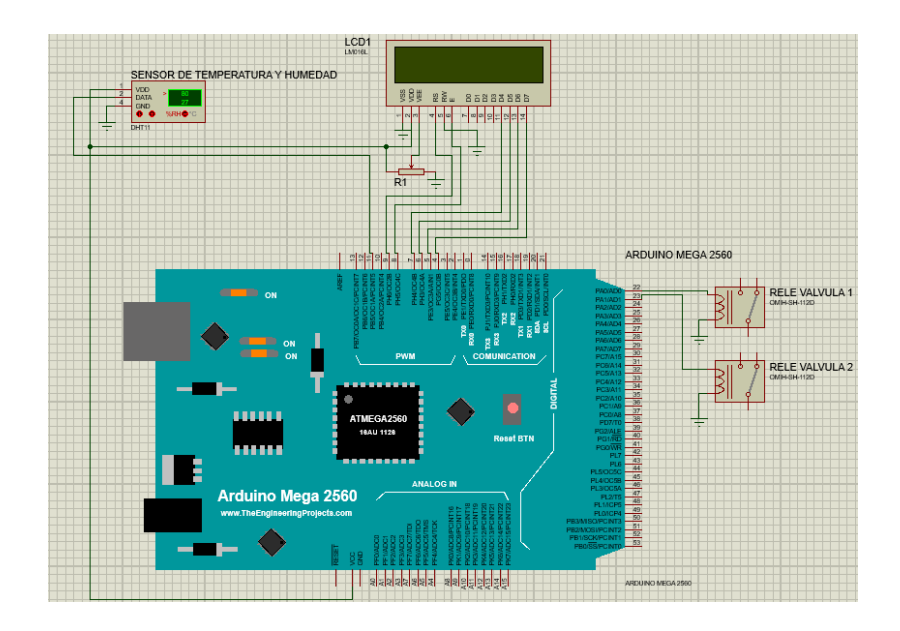

*Ilustración 27. Diagrama de conexiones Arduino*

45

# **3.3 P&ID cámara de nitrógeno**

A continuación, se muestra un diagrama con el flujo del proceso a realizarse, así mismo los equipos instalados.

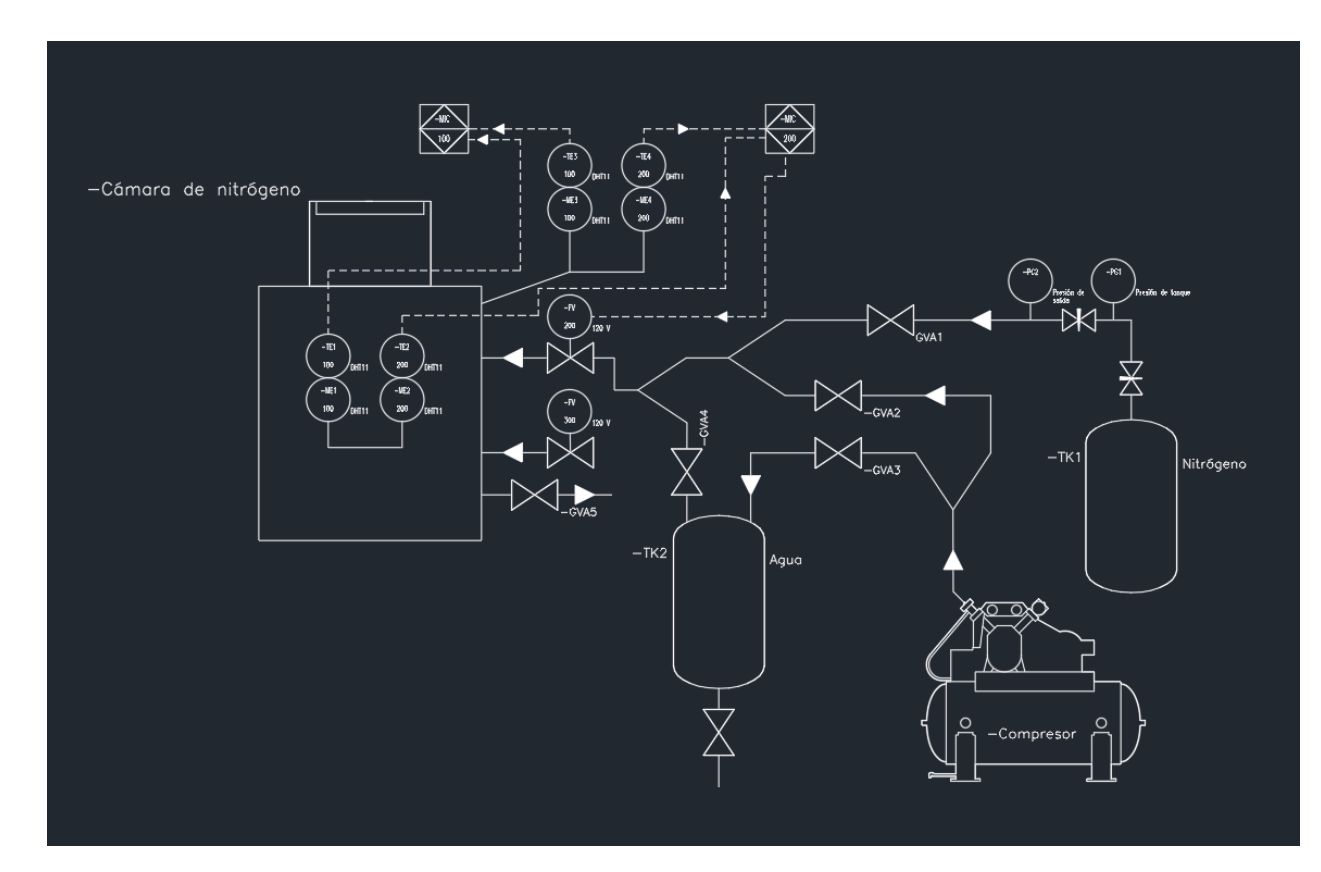

*Ilustración 28. Diagrama P&ID cámara de nitrógeno*

Diagrama P&ID cámara de nitrógeno.

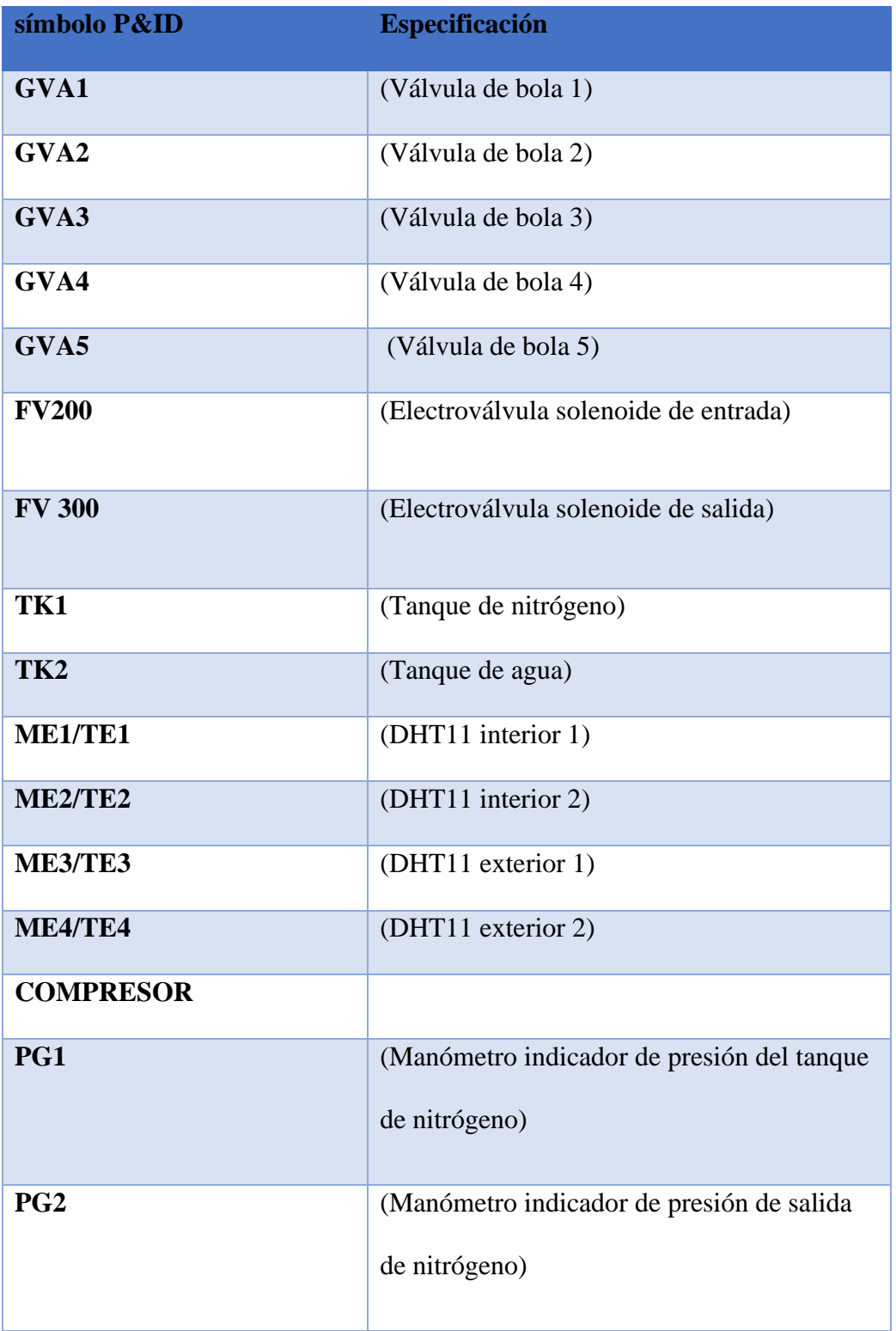

### **3.4 Interfaz principal del controlador**

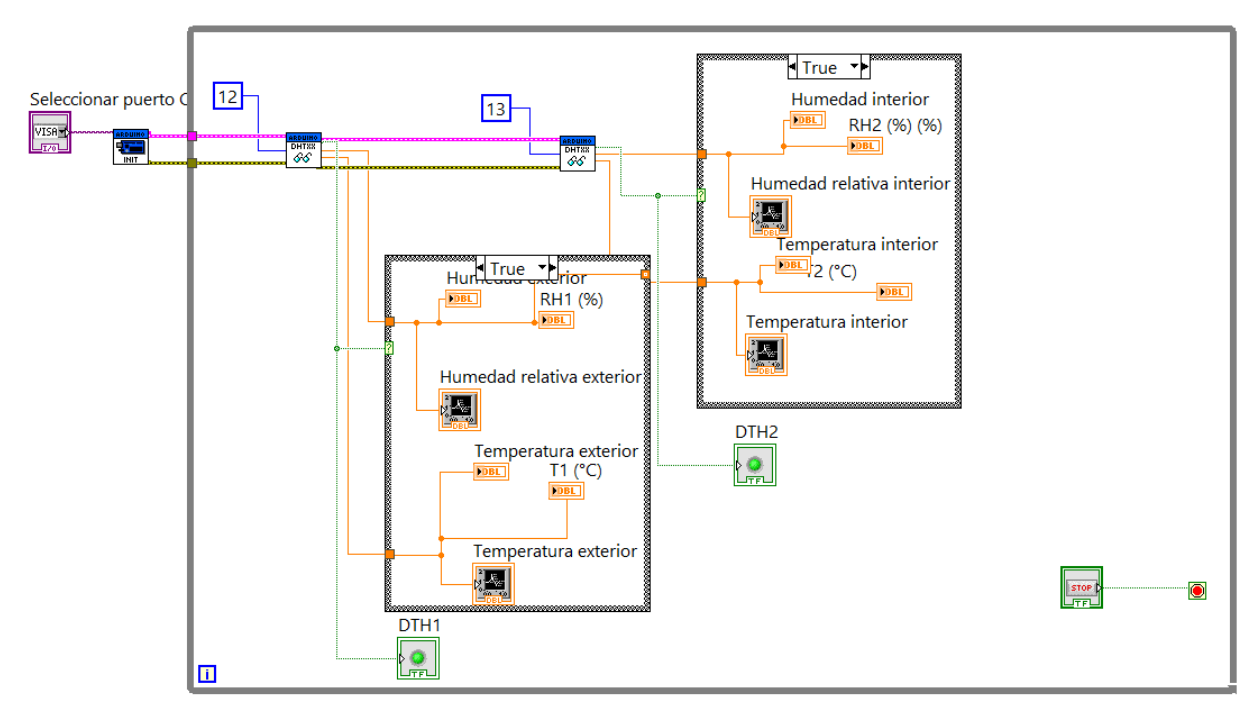

*Ilustración 29. Interfaz de programación desarrollada para la cámara de nitrógeno*

Interfaz de programación desarrollada para la cámara de nitrógeno.

En la interfaz principal se pueden observar gráficas de tipo chart de temperatura y humedad interior y exterior de la cámara, adicionalmente una representación en forma de barra para poder realizar observaciones en tiempo real. Una de las cosas que fue considerada en la programación es el poder conocer o confirmar con un indicador visual, si los sensores pudieron ser leídos. Físicamente están instaladas dos electroválvulas solenoides que pueden ser accionadas manualmente de manera externa o a través de LabVIEW.

En caso de hacerlo a través de LabVIEW, una de ellas tiene accionamiento manual y la otra un control por comparación donde se configura el valor de humedad que se quiere alcanzar, el sentido del control es descendente. Cada válvula tiene un indicador luminoso que nos confirma que pudieron ser encendidas desde LabVIEW.

# **3.5 Comunicación entre Arduino y LabVIEW**

# **3.5.1 Instalación de toolkit de Arduino**

Para establecer comunicación con Arduino es necesario instalar un toolkit a través de VI

Package Manager

Nos dirigimos a la barra de búsqueda y escribimos Arduino

| <b>VI 22 曲 &lt; 를 ≕ ㅎ</b>                                   |                          |                      |  |         | $ \Box$ $\times$ |
|-------------------------------------------------------------|--------------------------|----------------------|--|---------|------------------|
| $\mathbf{Y}$ All<br>$\rightarrow$ 2021 <sub>64</sub> $\vee$ |                          |                      |  | arduino | $\times$         |
| X Uninstall<br>$\leftarrow$ Install                         |                          |                      |  |         | C                |
| Version<br>Name $\Lambda$                                   | Repository               | Company              |  |         |                  |
| Arduino Compatible Compiler for 1.0.0.21                    | NI LabVIEW Tools Network | Aledyne-TSXperts     |  |         |                  |
| Arduino Compatible Compiler for 1.0.0.21                    | NI LabVIEW Tools Network | Aledyne-TSXperts     |  |         |                  |
| Digilent LINX (Control Arduino, Rt 3.0.1.192                | NI LabVIEW Tools Network | <b>Digilent</b>      |  |         |                  |
| LabVIEW Interface for Arduino<br>2.2.0.79                   | NI LabVIEW Tools Network | National Instruments |  |         |                  |
|                                                             |                          |                      |  |         |                  |

*Ilustración 30. Proceso de instalación de toolkit Arduino*

Instalación de toolkit Arduino.

Seleccionamos el que se llama "LabVIEW Interface for Arduino" y damos click en el icono

de instalación.

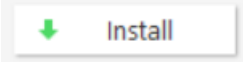

*Ilustración 31. Ícono de instalación*

Una vez instalado abrimos LabVIEW y encontraremos todas las herramientas de Arduino.

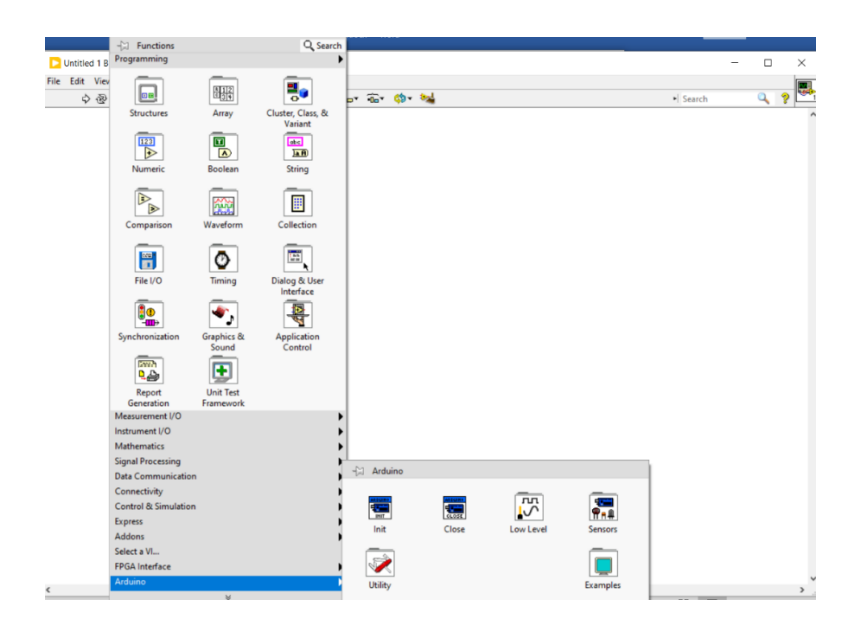

*Ilustración 32. Herramientas de Arduino*

### Herramientas de Arduino.

#### **3.5.2 Init y Close**

**Init:** Sirve para iniciar la comunicación.

**Close:** Sirve para finalizar la comunicación.

Estos dos bloques son necesarios para poder trabajar dentro de un bucle cerrado donde se ejecuta el programa desarrollado en LabVIEW. La arquitectura es de maestro esclavo, donde LabVIEW toma el lugar de maestro y el Arduino de esclavo online.

En el bloque de diagrama de LabVIEW se utilizan las librerías que permiten la comunicación asertiva entre Arduino y LabVIEW.

Se selecciona el tipo de microcontrolador y se agrega la librería del sensor DHT11, en este caso se está utilizando Arduino Mega, a partir de esto seleccionamos el puerto COM (interfaz E/S que permite conectar un dispositivo serie a un ordenador), también se selecciona el tipo de conexión (USB).

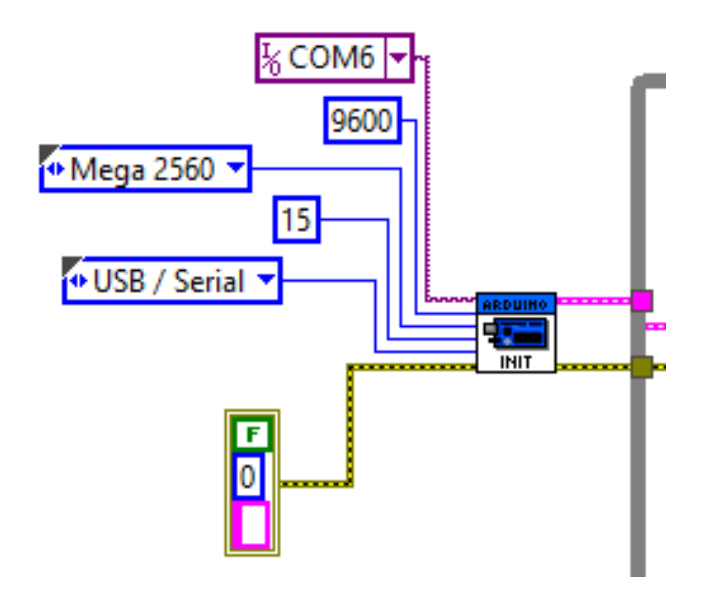

*Ilustración 33. Bloque init LabVIEW*

### Bloque init.

Dentro de la programación se inserta la librería para la lectura del sensor desde Arduino a Labview. Al ser una comunicación de tipo serial, es necesario configurar una velocidad en baudios (Baud rate) que es igual a 9600 BPS. Todas estas configuraciones corresponden al bloque de entrada de Arduino.

#### **3.5.3 Agregar VI de sensor DHT11**

El sensor DHT11 no aparece dentro del toolkit de Arduino, por ende, para poderlo leer hay que seleccionar un VI que se debe de descargar y agregarlo a la pantalla de programación.

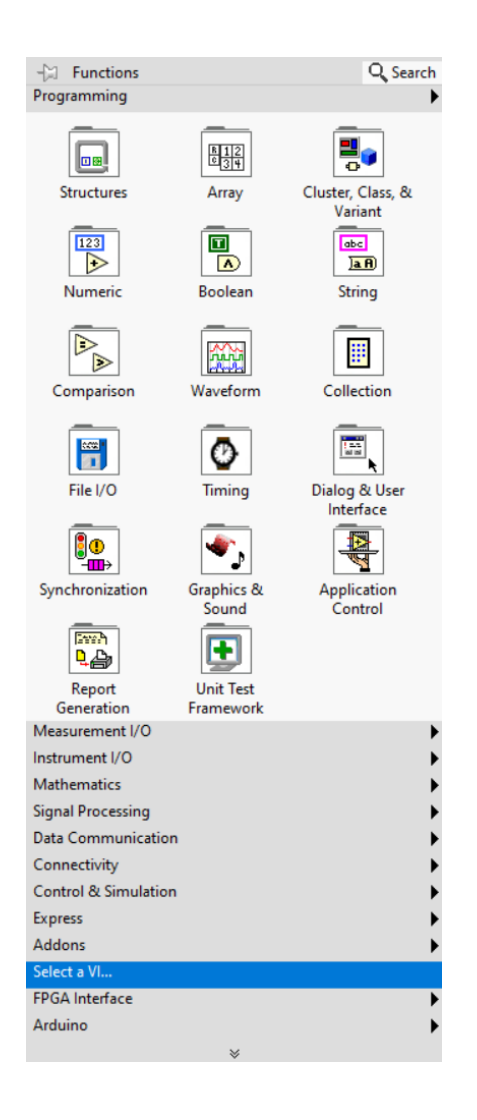

*Ilustración 34. Proceso de selección VI*

Seleccionar VI.

Luego se debe de buscar el VI del sensor DHT11 en la carpeta donde se haya guardado y se agregan dos, los cuales corresponden al número de sensores que se utilizarían físicamente.

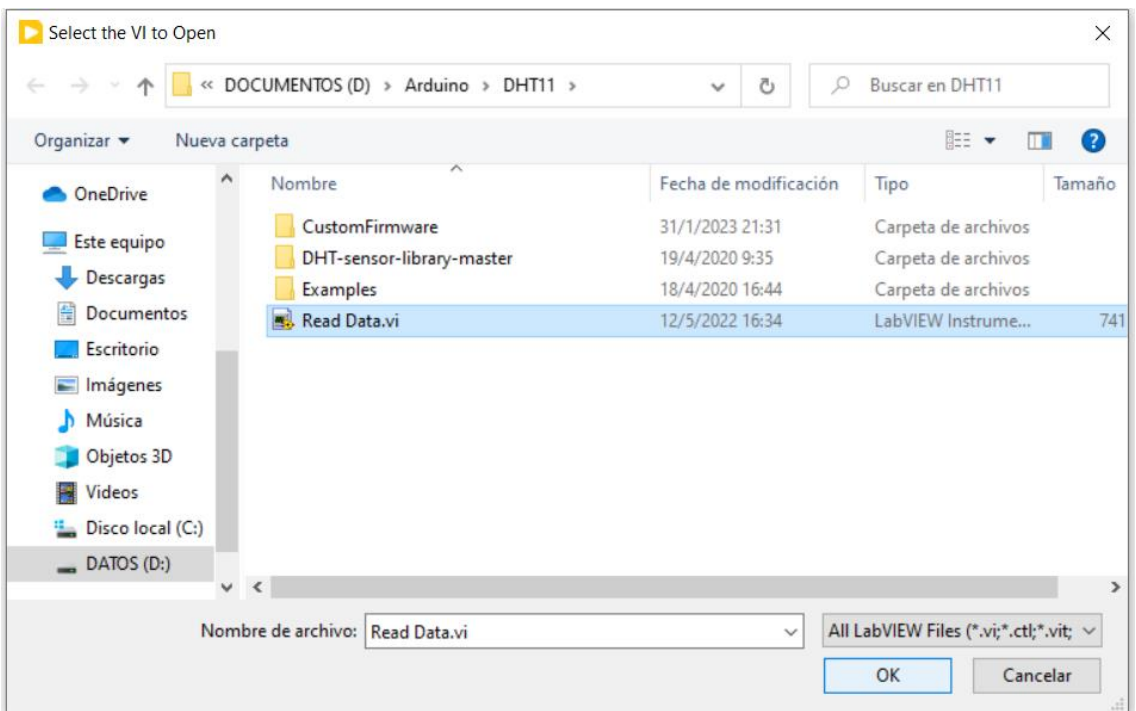

*Ilustración 35. Proceso de búsqueda VI DHT11*

# Buscar VI DHT11.

Al agregar este VI aparecerá este bloque

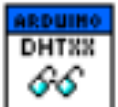

*Ilustración 36. Bloque de sensor DHT en Arduino*

Al dar doble clic sobre él, se abrirá la ventana de configuración, donde se configura el tipo de sensor DHT a utilizar y adicionalmente el pin donde estará conectado físicamente, se debe de seleccionar la placa de Arduino donde está conectado, el tipo de conexión y los bytes por paquete. Los sensores pueden ser el DHT11 o el DHT22, ambos nos permiten medir temperatura en grados centígrados y también la humedad relativa del ambiente.

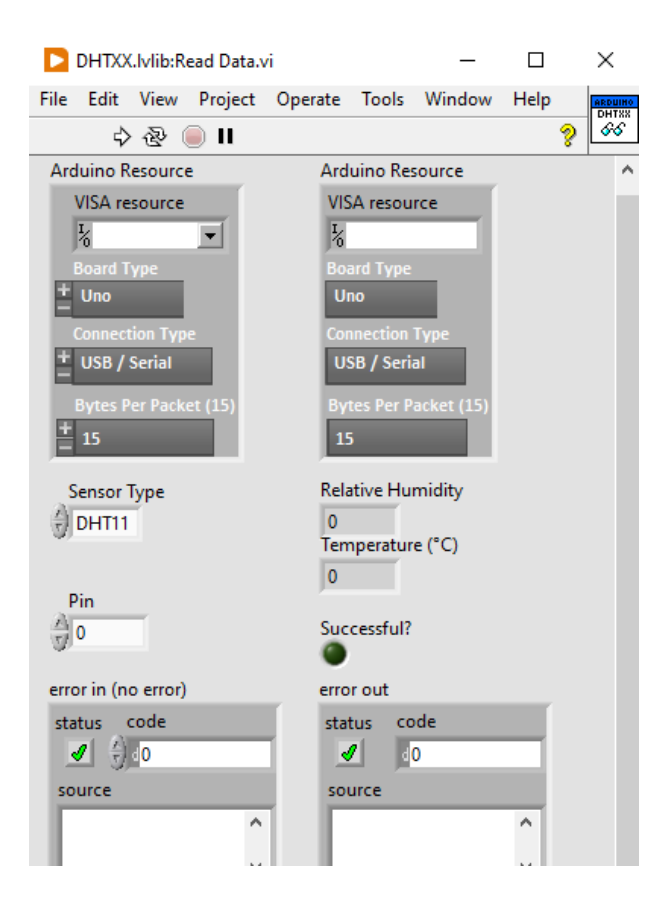

*Ilustración 37. Configuración del sensor DHT11*

Configuración DHT11.

A partir de esto se inserta el while loop

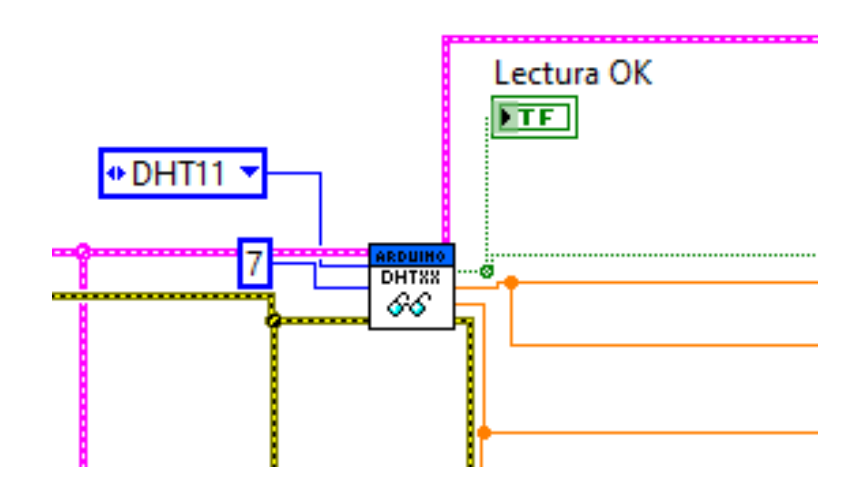

*Ilustración 38. Bloque DHT11 configurado*

Bloque DHT11 configurado.

### **3.5.4 Entradas del bloque de librería DHT**

La misma que funcionará para la comunicación con la tarjeta de Arduino, el tipo de sensor, el pin del Arduino donde se encuentra conectado el mismo y el error.

#### **Las salidas del bloque del sensor son:**

- Confirmación de lectura
- Medición de humedad %
- Medición de temperatura (C)
- Error

Las líneas de color rosado en Arduino son los recursos de lectura de este y las líneas de color amarillo permiten leer el error en cada bloque del Arduino. Se debe iniciar con la configuración del Arduino, insertar los diferentes bloques de lectura y escritura, además todas las conexiones deben finalizar fuera del while loop.

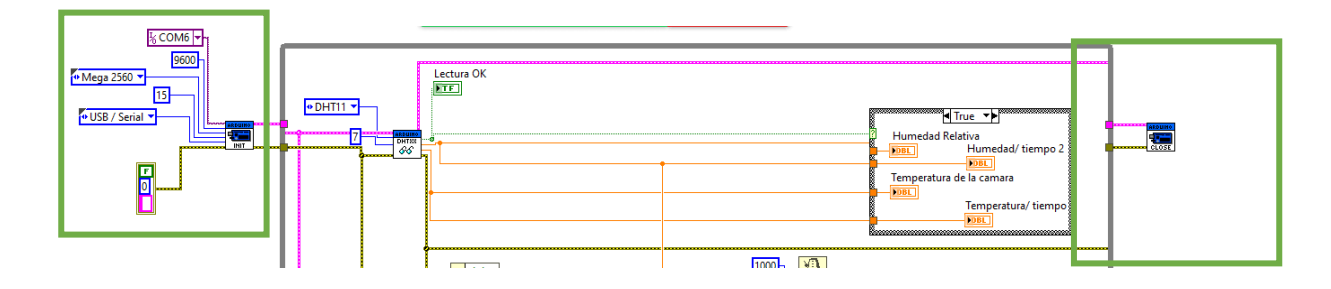

*Ilustración 39. Medición de temperatura y humedad*

Medición de temperatura y humedad.

Para las lecturas se utilizaron indicadores numéricos y también indicadores de tipo barra

dentro de un case.

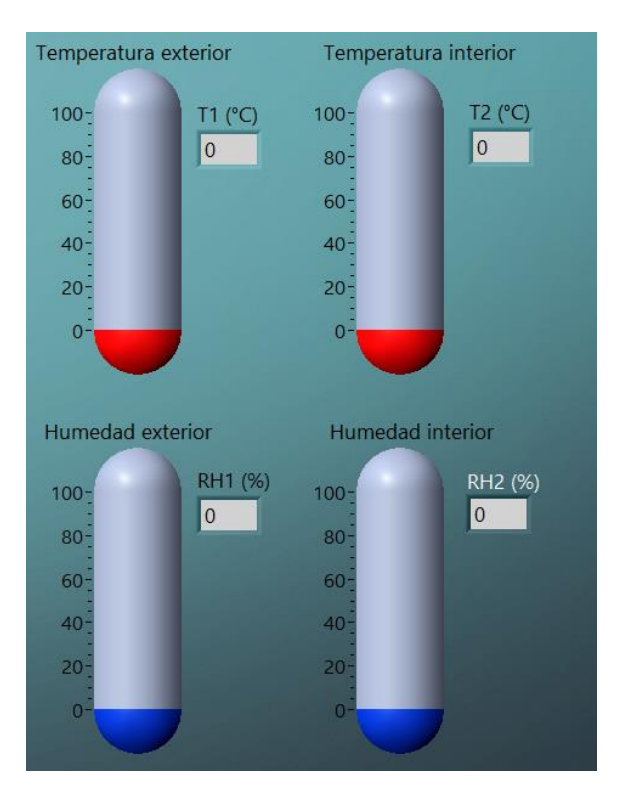

*Ilustración 40. Visualización de la temperatura y la humedad*

Visualización de temperatura y humedad en forma de barra.

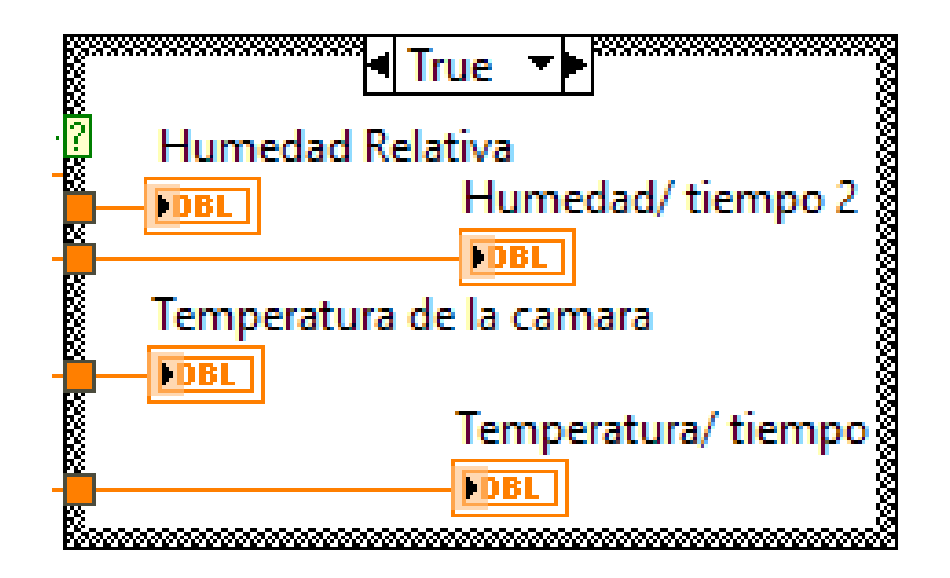

*Ilustración 41. Estructura Case*

# Estructura Case.

El error de lectura del sensor o la desconexión del Arduino del computador detiene la ejecución en su totalidad del programa, es decir que el programa se puede detener por medio de un botón en la interfaz gráfica de manera manual y al mismo tiempo se desconectará si existe algún error del hardware.

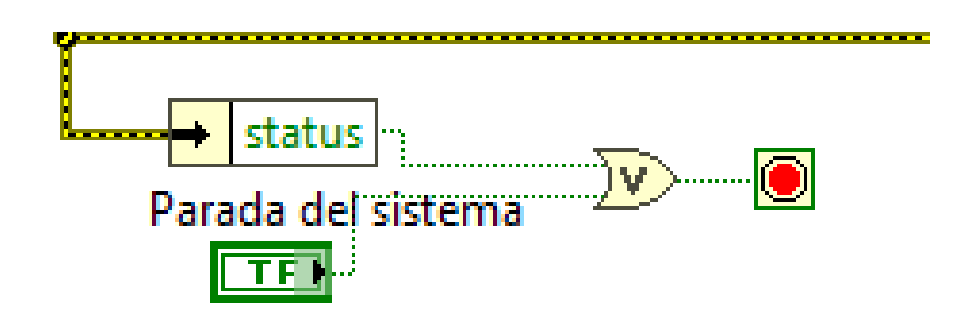

*Ilustración 42. Parada del sistema*

Parada del sistema.

El datashett del sensor indica que necesita 1 segundo para la lectura, por ende, es importante configurar este tipo de ciclo.

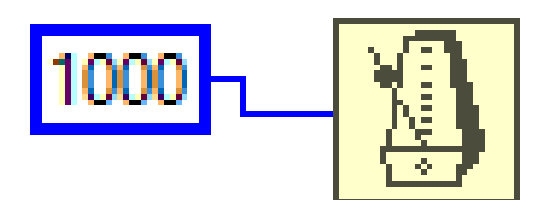

*Ilustración 43. Ciclo de tiempo while loop*

Ciclo de tiempo while loop.

# **3.5.5 Control de humedad**

El control utilizado es de tipo todo o nada, o también conocido como analógico con valor diferencial, donde establecemos los límites de humedad que se pueden manejar dentro de la cámara. El control se realiza por medio de comparación y se utiliza una compuerta AND para activar la válvula si se envió un valor booleano verdadero con el interruptor y está dentro del nivel de humedad configurado.

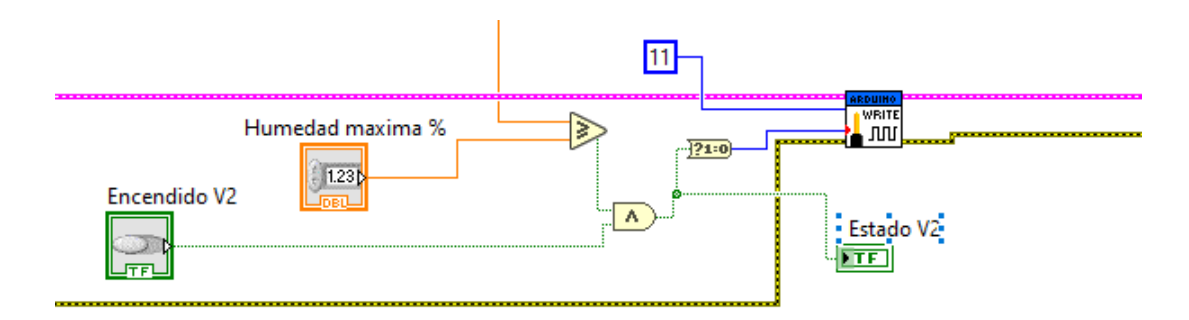

*Ilustración 44. Diagrama de control tipo todo/nada para la humedad de la cámara*

Control tipo todo nada para humedad de cámara.

# **3.5.6 Funciones LCD**

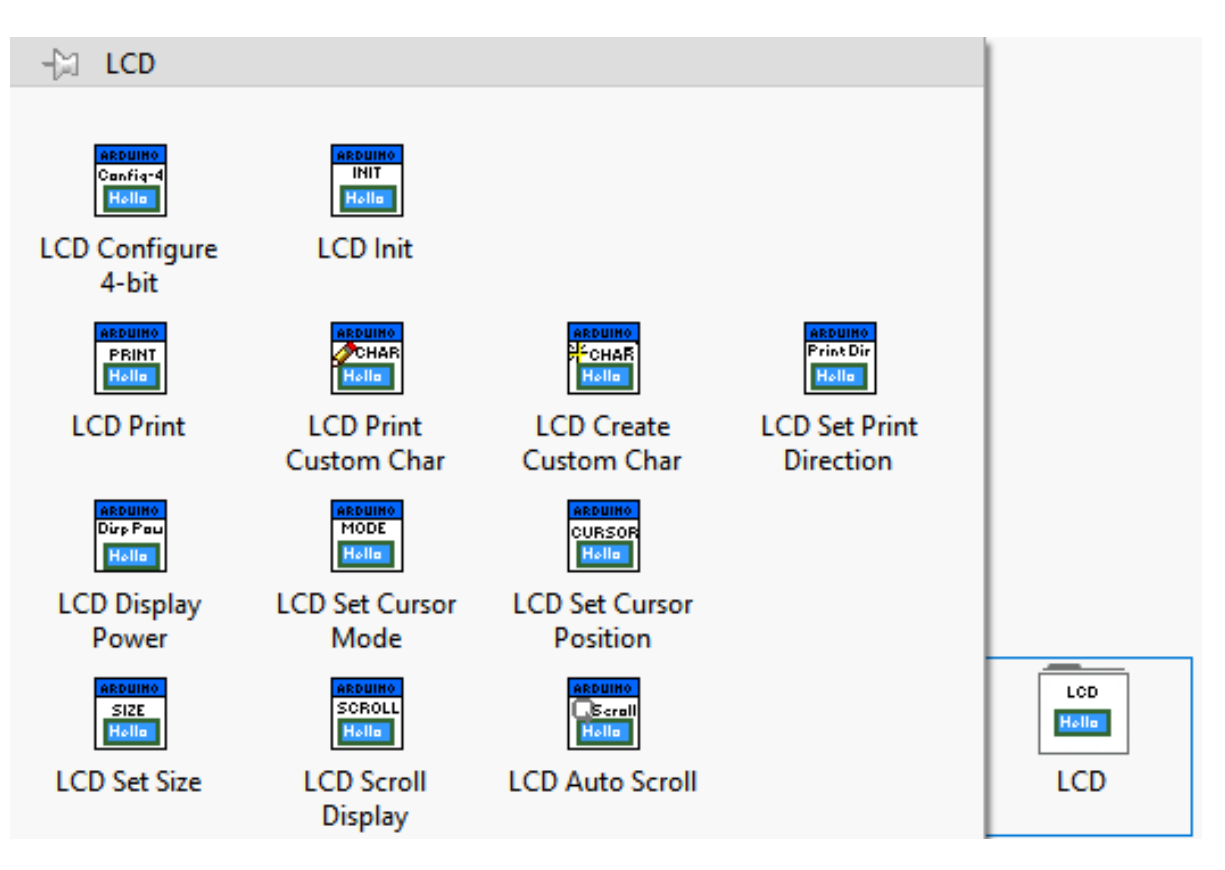

*Ilustración 45. Funciones LCD*

### Funciones LCD.

# **LCD configure:**

Permite configurar el tipo de LCD a utilizar

### **LCD Init:**

Inicia el envio de caracteres, desde LabVIEW a la base LIFA y al display LCD

16X2

**LCD print:**

Imprime textos en el display LCD

### **LCD Set cursor position**

Posiciona el texto para que inicie en una fila y en una columna específica.

### **3.5.7 Interfaz gráfica de operación**

La interfaz gráfica de operación cuenta con indicadores visuales en tiempo real y también indicadores que muestran graficas de tipo curva para conocer la dinámica del proceso.

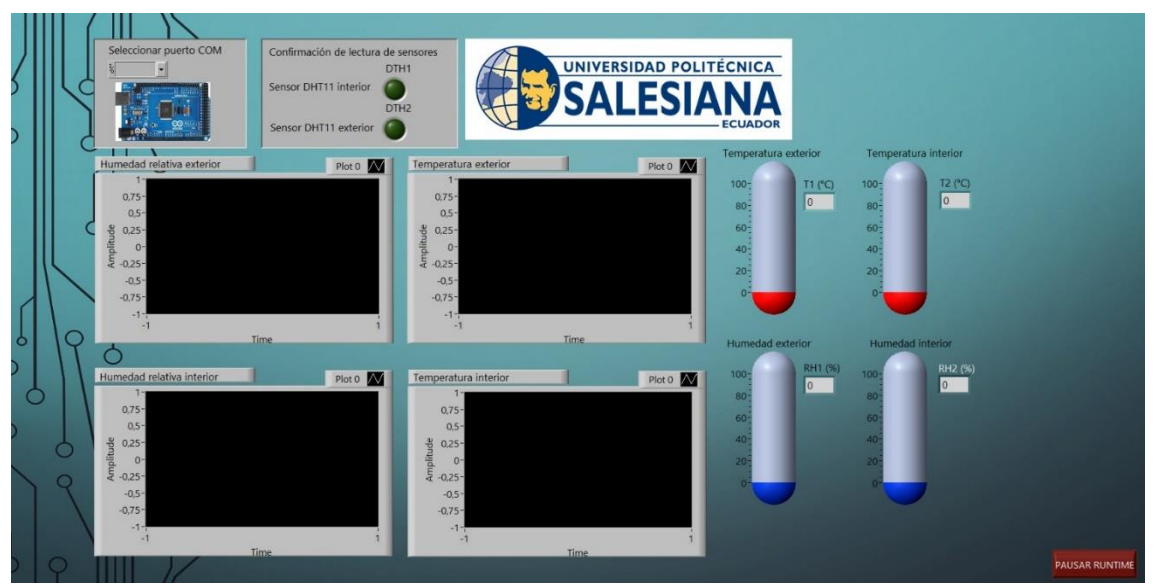

*Ilustración 46. Interfaz de operación desarrollada para la cámara de nitrógeno*

Interfaz de operación desarrollada para la cámara de nitrógeno.

# **3.6 Código de Arduino externo.**

Labview tiene una característica cuando trabaja con el sensor DHT11, en nuestro caso con dos y es que su velocidad de respuesta no suele ser alta y hay pequeños retardos. Por ende, se optó por utilizar un Arduino que permita medir la temperatura y humedad del exterior de la cámara y las muestre en un display LCD 16x2. Este Arduino no trabaja conectado a Labview, sino que dispone de un código propio que fue desarrollando en su software.

El código desarrollado se muestra a continuación:

#include "DHT.h" //Añadimos la libreria con la cual trabaja nuestro sensor #include <Wire.h> #include <LiquidCrystal\_I2C.h>

LiquidCrystal\_I2C lcd(0x27,16,2); // 0x27 es la direccion del LCD 16x2

//#define DHTPIN 13 // Indicamos el pin donde conectaremos la patilla data de nuestro sensor

#### #define HT1 12

#define HT2 13

// El sensor que vas a emplear. En este caso usamos el DHT11

#define DHTTYPE DHT11 // DHT 11

DHT dht1 (HT1, DHTTYPE); //Indica el pin con el que trabajamos y el tipo de sensor

DHT dht2 (HT2, DHTTYPE).

void setup() { dht1.begin(); //Iniciamos el sensor dht2.begin();

lcd.init(); lcd.backlight(); //enciende la iluminacion }

# void loop()

{

## float h1, h2, t1,  $t2 = 0$ ;

// La lectura de la temperatura o de la humedad lleva sobre 250 milisegundos

// La lectura del sensor tambien puede estar sobre los 2 segundos (es un sensor muy lento)

 $h1 = dht1.readHumidity(); // Guarda la lectura de la humedad en la variable float h$  $t1 = \frac{d}{dt}$ . readTemperature(); //Guarda la lectura de la temperatura en la variable float t

h2 = dht2.readHumidity(); //Guarda la lectura de la humedad en la variable float h t2 = dht2.readTemperature(); //Guarda la lectura de la temperatura en la variable float t

//Mostramos mensaje con valores actuales de humedad y temperatura, asi como maximos y minimos de cada uno de ellos

lcd.clear(); lcd.setCursor(0, 0); lcd.print("Humedad 1: "); lcd.print(h1);

lcd.print(" %");

lcd.setCursor(0, 1);

lcd.print("Temp 1: ");

lcd.print(t1);

lcd.print(" \*C");

delay(3000);

lcd.clear();

lcd.setCursor(0, 0);

lcd.print("Humedad 2: ");

lcd.print(h2);

lcd.print(" %");

lcd.setCursor(0, 1);

lcd.print("Temp 2: ");

 $led.print(t2);$ 

 $led.print(" *C");$ 

delay(3000);

}

#### **RESULTADOS**

El tanque de nitrógeno TK1 fue cargado hasta alcanzar una presión de 2000 PSI, la cual se pudo visualizar en el manómetro PG1. Para la inyección de nitrógeno, se debe abrir la válvula GVA1 y accionar eléctricamente el solenoide FV200. La presión de salida fue incrementada poco a poco para evitar la liberación de esta por alguna conexión. Esta presión de salida fue visualizada en el manómetro PG2.

La humedad relativa inicial era 65% y se alcanzó el 45% en un tiempo de 17 minutos, con una presión de salida de 75 PSI.

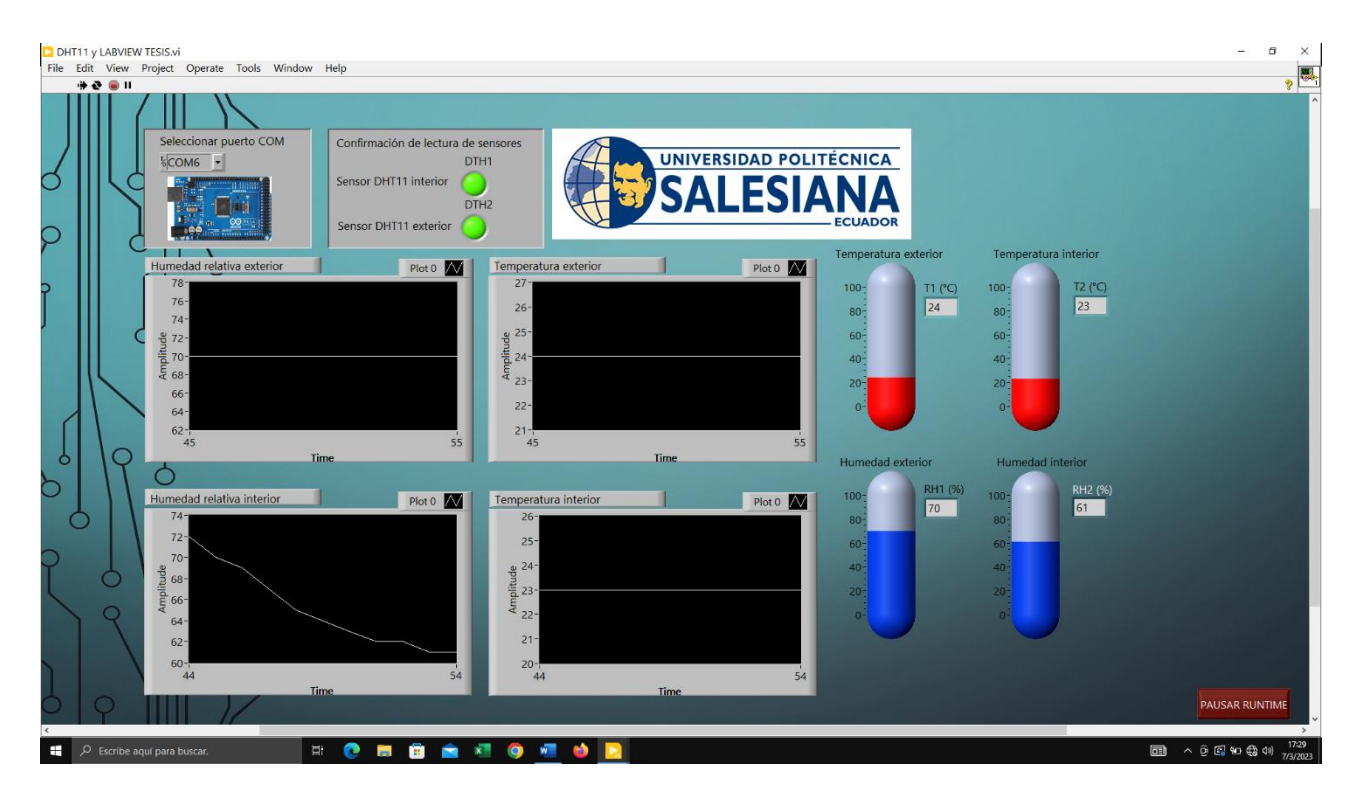

*Ilustración 48. Interfaz de operación durante la primera prueba*

#### Primera prueba de funcionamiento

Para poder subir el valor de la humedad relativa inicialmente se abría la electroválvula FV300 para que ingrese aire del ambiente, pero demoraba aproximadamente 35 minutos.

Al ejecutar el proceso de esta forma, se pudo notar que realmente era muy lento, debido a que la humedad del ambiente no podía ingresar tan solo con abrir la electroválvula FV300, esto debido al volumen de la cámara y a que el aire ingresa con presión atmosférica, la cual es muy baja.

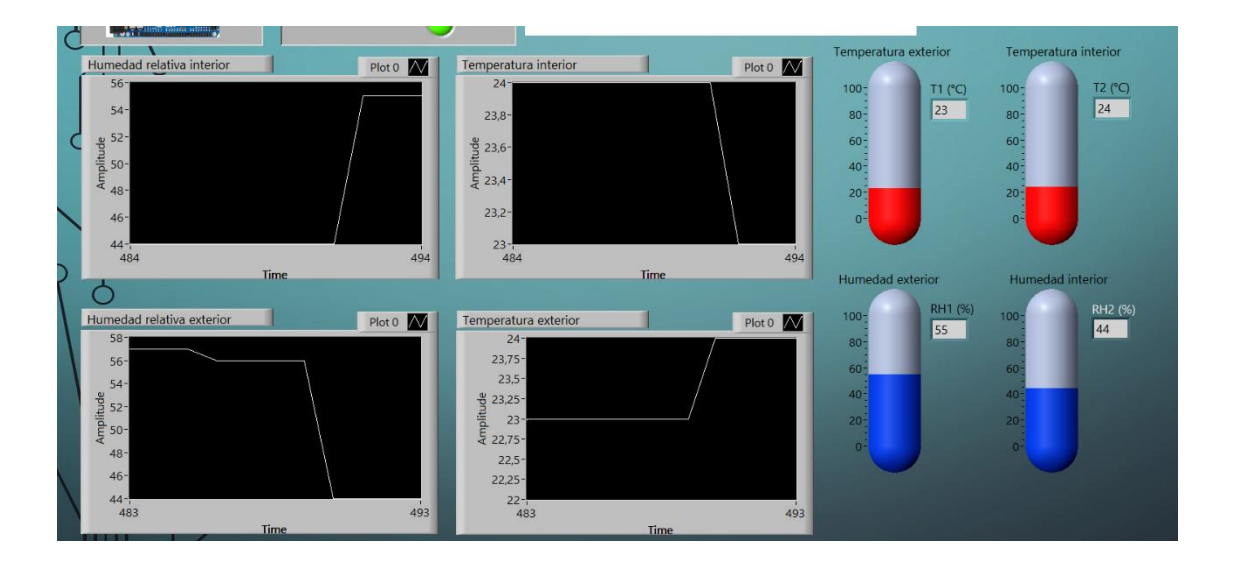

*Ilustración 49. Interfaz de operación durante la primera prueba con ingreso de aire*

# Segunda prueba de funcionamiento con ingreso de aire

La ilustración 49 nos muestra que la humedad exterior es variable dependiendo del ambiente

y también como desciende la humedad interior al aplicar nitrógeno.
**Segunda prueba:** En la siguiente prueba se utilizó un compresor, para esto las válvulas GVA1 y GVA2 se interconectaron a través de una unión de tipo Y. La válvula GVA1 conectada a la salida del tanque de nitrógeno y la válvula GVA2 a la salida del compresor. El nitrógeno utilizado para hacer descender la humedad relativa y el aire comprimido para que suba más rápido, pero debido al volumen de la cámara no hubo mucha diferencia con respecto a la primera prueba.

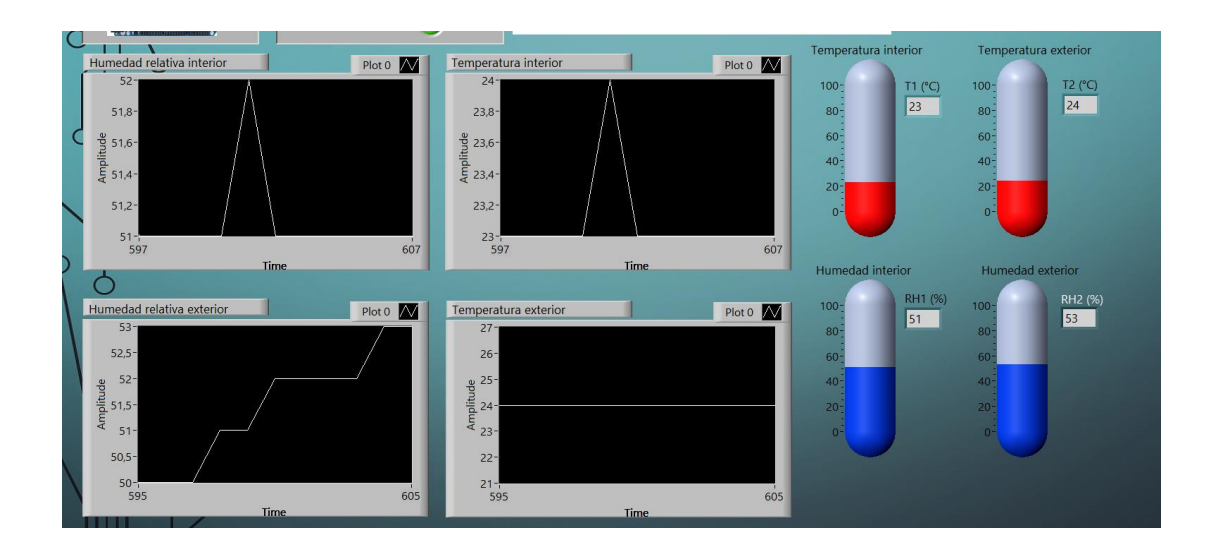

*Ilustración 50. Interfaz de operación durante la primera prueba con ingreso de nitrógeno mezclado con hielo seco.*

Tercera prueba de funcionamiento con ingreso de nitrógeno y hielo seco

La ilustración 50 indica la oscilación de la humedad y la temperatura durante la mezcla de hielo seco y agua.

**Tercera prueba:** Se instaló el tanque TK2 y una segunda derivación a la salida del compresor con una válvula (GVA3). El tanque TK2 es llenado con agua hasta el 75% de su volumen y se mezcló con hielo seco para que el frio aporte humedad al interior de la cámara. Para controlar la salida de aire frio, se instaló una válvula (GVA4) a la salida del tanque TK2, la cual llega con otra derivación a la electroválvula FV200.

Para iniciar, se inyectó nitrógeno directamente a la cámara abriendo la válvula GVA1 y accionando eléctricamente el solenoide FV200. Una vez alcanzado el valor de humedad relativa 40%, se cerró la electroválvula FV200 y la válvula GVA1. Se arrancó el compresor con sus válvulas de salida cerradas hasta alcanzar 50 PSI de aire comprimido. Luego se abrieron las válvulas GVA3 y GVA4 lentamente, se accionó eléctricamente la electroválvula FV200 y se inyectó aire comprimido frio. El proceso de humidificación mejoró con respecto a la prueba anterior, pero el inconveniente es que el hielo se disuelve en el agua y no se puede repetir el proceso. Otro inconveniente es que, dependiendo del tiempo de reacción entre el agua y el hielo seco, la respuesta deseada del proceso es muy variable.

**Cuarta prueba:** Posteriormente se optó por modificar un poco la configuración inicial, debido a la dinámica del proceso, donde se establecen los siguientes pasos:

- Ingresar nitrógeno a la cámara hasta alcanzar el valor de humedad deseado, tomando en cuenta que, por la circulación del gas en el interior, la humedad va a seguir bajando.
- Esperar entre 3 y 5 minutos que se estabilice el valor de la humedad relativa.
- Una vez estabilizada la humedad, se procede a ingresar aire comprimido al tanque con agua, la humedad quizás baje un poco más debido a la presencia del gas en el interior, pero luego cuando se estabilice y empiece a subir lentamente (entre 2 y 4%), se desconecta un instante el compresor.
- Luego se carga el compresor a aproximadamente 40 PSI y se inyecta aire comprimido directamente a la cámara (sin pasar por tanque de agua TK2) y así la humedad subirá un poco más rápido.

Esta es una dinámica promedio entre todas las pruebas realizadas, ya que la dinámica del proceso es dependiente del ambiente, el cual va a tener una temperatura y una humedad especifica. Si la temperatura es muy baja, el proceso se vuelve más lento, pero si la humedad del ambiente es alta (mayor a 60 %) el proceso será un poco más rápido.

En la última prueba realizada se tomaron los tiempos específicos y como cambiaba la humedad. La temperatura ambiente oscilaba entre 23 y 25 grados centígrados.

La fecha de la prueba fue el 8 de marzo del 2022 a las 18:30, en el laboratorio de física de la Universidad Politécnica Salesiana, en la ciudad de Guayaquil, tiempo en el cual había lluvia y humedad relativa de 71% en el ambiente.

#### **Los datos se detallan a continuación:**

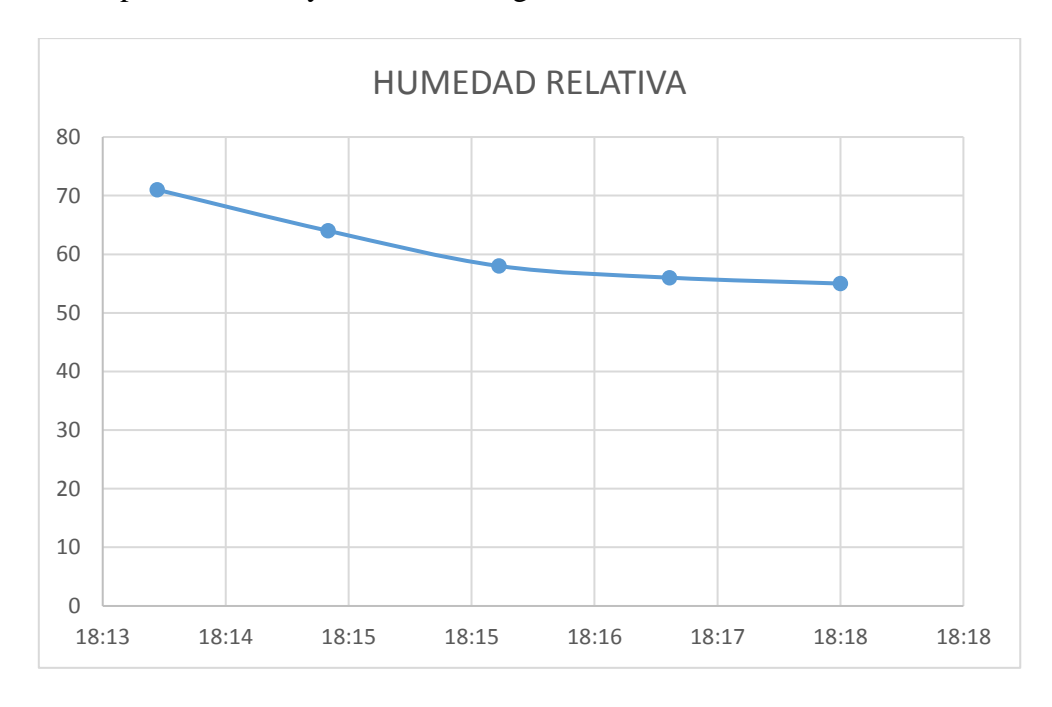

• Inicio del proceso con inyección de nitrógeno a las 18:14

Tabla 1. Humedad relativa en etapa de inyección de nitrógeno.

• Arranque de compresor, inyectando aire comprimido al tanque de agua y luego a la cámara:

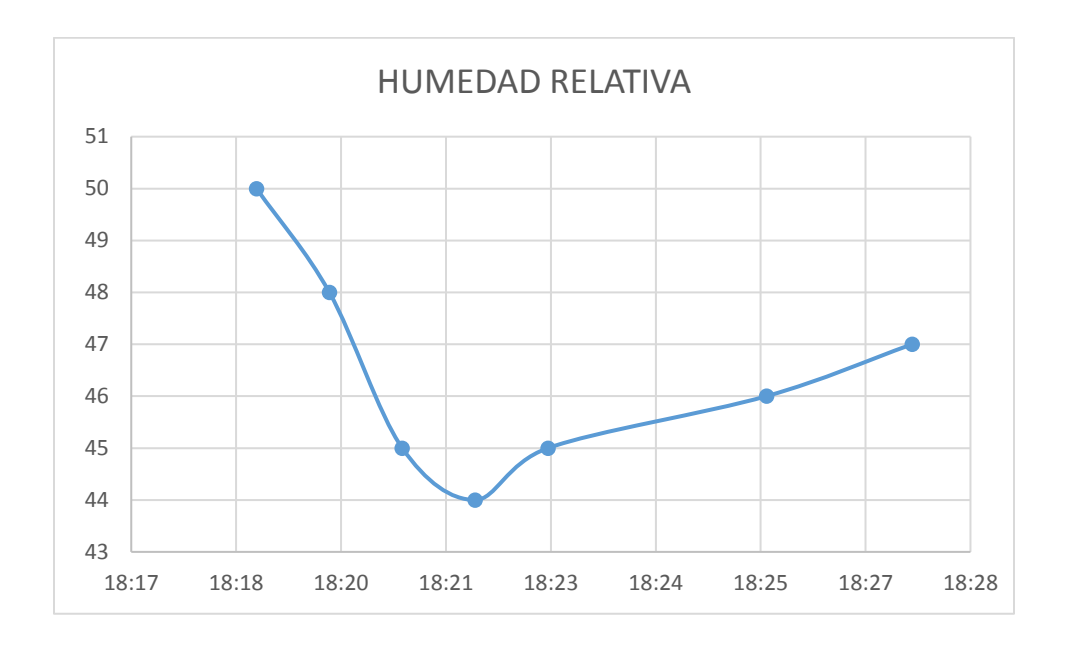

Tabla 2. Humedad relativa en etapa de inyección de aire comprimido y agua.

Inyección de aire comprimido directamente a la cámara:

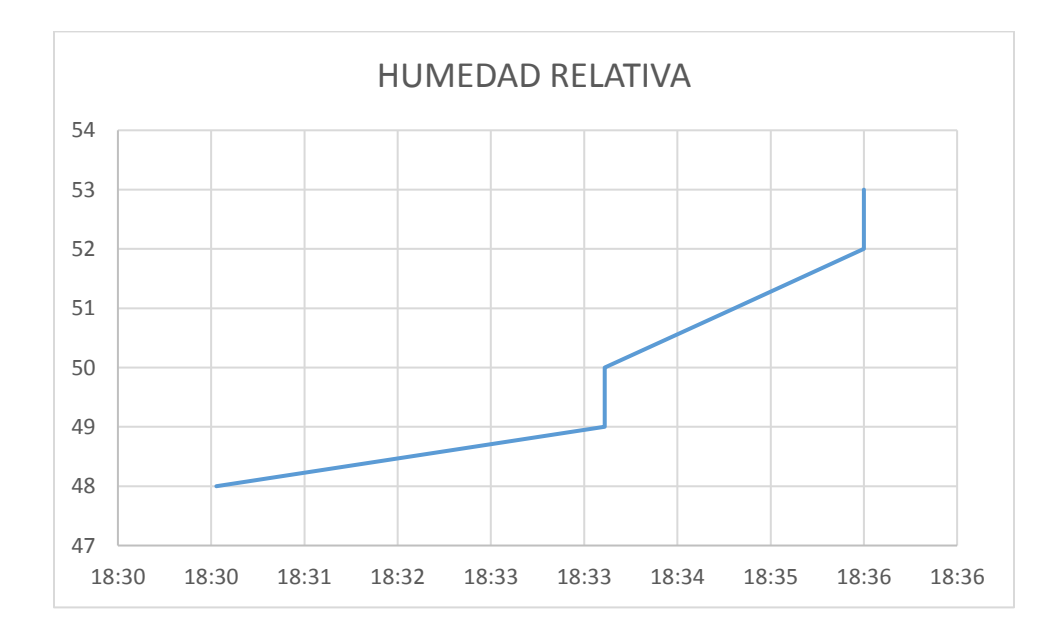

Tabla 3. Humedad relativa en etapa de inyección de aire comprimido

El proceso inicia con humedad relativa de 71% a las 18:14 horas, donde se aplica nitrógeno directamente a la cámara con la apertura de la válvula GVA1 y accionamiento de la electroválvula FV200.

- o A las 18:15 disminuye a 64%
- o A las 18:16 disminuye a 58%
- o A las 18:16 disminuye a 56%
- o A las 18:18 se estabiliza en 55%.
- o A las 18:19 se inyecta aire comprimido con una presión de 50 PSI al tanque de agua abriendo las válvulas GVA3, GVA4 y el solenoide FV200.
- o Debido al contenido del gas en el interior de la cámara la humedad disminuye 6% hasta las 18:22. Es decir 44 % de humedad relativa.
- o A las 18:23 se incrementa a 45%
- o A las 18:26 se incrementa a 46%
- o A las 18:28 se incrementa a 47%
- o A las 18:30 se realiza un intercambio de válvulas, para no circular aire comprimido a través del tanque de agua. Se cierran las válvulas GVA3 y GVA4 y se abre la GVA2 para inyectar aire comprimido directamente a la cámara.
- o A las 18:31 la humedad asciende a 48%
- o A las 18:34 la humedad asciende a 49%
- o A las 18:34 la humedad asciende a 50%
- o A las 18:35 la humedad asciende a 51%
- o A las 18:36 la humedad asciende a 52%
- o A las 18:36 la humedad asciende a 53%.

Observando los valores con respecto a los tiempos, podemos notar que se cumple lo descrito anteriormente. En caso de realizar un proceso distinto, cambiará totalmente la dinámica del proceso, por ejemplo, si se inyecta aire comprimido después de la inyección de nitrógeno sin pasar por el tanque de agua, el valor de la humedad relativa va a descender mucho más, ya que lo único que haría es darle movimiento y mezclarse con el nitrógeno. Al hacerlo circular primero por el tanque de agua, se cambia la mezcla y la composición química del aire que ingresa, una vez hecho esto, lo que se requiere es una presión suficiente de aire comprimido que distribuya esta mezcla de manera homogénea dentro de la cámara.

#### **CONCLUSIONES**

Este proyecto aportó conocimientos sobre física y química, aparte de conocer sobre las características de un sensor, donde la más importante es el tiempo de respuesta. La interfaz visual, permitió tomar datos y crear tendencias para conocer la dinámica del proceso, realizando comparaciones entre el ambiente interior y exterior. Luego de múltiples experimentaciones se llegó a la conclusión que el nitrógeno puede disminuir la humedad relativa dentro del cámara muy rápido (3 min), pero para poder recuperar el nivel de humedad del ambiente, es necesario realizar una mezcla entre aire comprimido y agua, caso contrario, no es posible permitiendo ingreso de aire natural por la válvula. La instalación de la cámara con sus sensores DHT11, microcontroladores Arduino Uno y demás elementos nos llevó a la investigación sobre el comportamiento del nitrógeno al tener contacto con el aire en un ambiente cerrado, y luego de las pruebas conocer el tiempo en el que se produce la reacción química, dependiendo de la temperatura exterior.

Los aportes de física y química que tuvo el proyecto de titulación fueron:

- Deshumidificación con gas nitrógeno
- Humidificación utilizando mezcla de aire comprimido y agua

El control manual cuenta con dos selectores para el accionamiento de las electroválvulas solenoides y una botonera de tipo hongo de emergencia. Adicionalmente se incorporó un LCD 16X2 para la visualización de las temperaturas y mediciones de humedad. Los actuadores utilizados son dos electroválvulas de tipo solenoide con bobina a 120 VAC con conexión a 1/2" y con racores para manguera de 8mm. Los rangos de humedad medidos fueron 25% de humedad relativa y máximo 71%.

Se utilizaron dos microcontroladores y dos sensores por microcontrolador para establecer una comparativa entre leer los datos directamente en un LCD y hacerlo a través del puerto serial por LabView. Al leer a través de LabView se pudo notar que la respuesta es bastante lenta, debido a la velocidad de transmisión de la red serial y a la forma como se procesan los datos.

### **RECOMENDACIONES**

- Considerar un tanque de nitrógeno por cada prueba a realizar, debido al volumen de la cámara, no suele alcanzar el nitrógeno para dos pruebas seguidas.
- Utilizar máximo 2 sensores DHT11 por Arduino cuando se trabaje con la base LIFA, porque LabView se vuelve bastante lento para la adquisición de datos, ya que la comunicación es serial.
- No activar las bobinas sin estar montadas sobre las válvulas.
- Utilizar LabView de 32 bits, debido que el de 64 bits crea conflictos con el sistema operativo Windows 10.

# **ANEXOS**

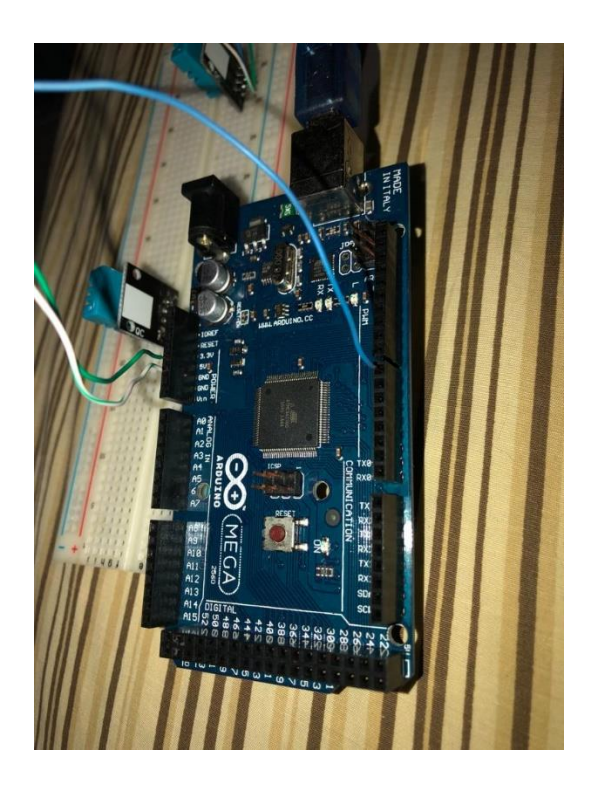

*Ilustración 47. Primera prueba en protoboard*

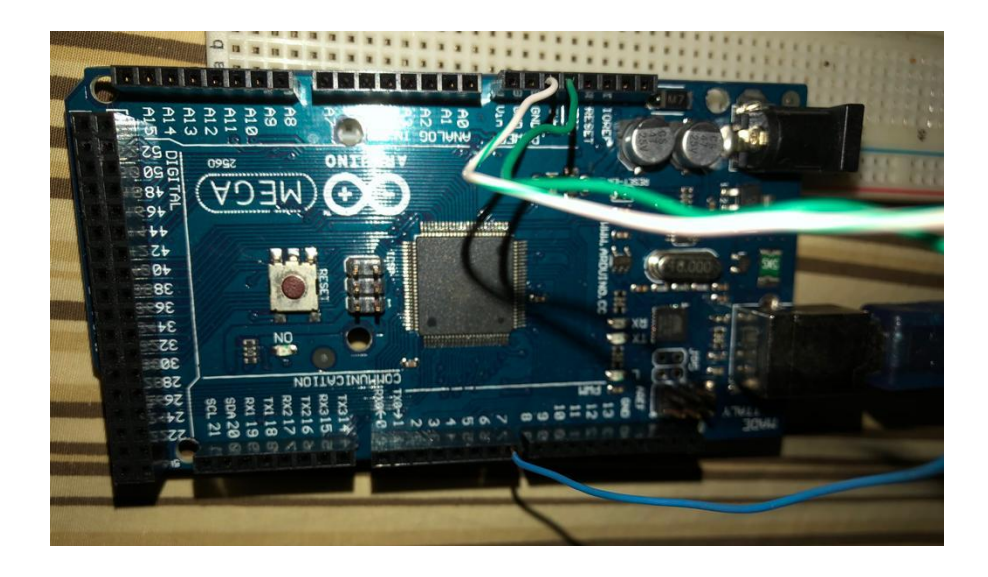

*Ilustración 48. Pines de conexión DHT11*

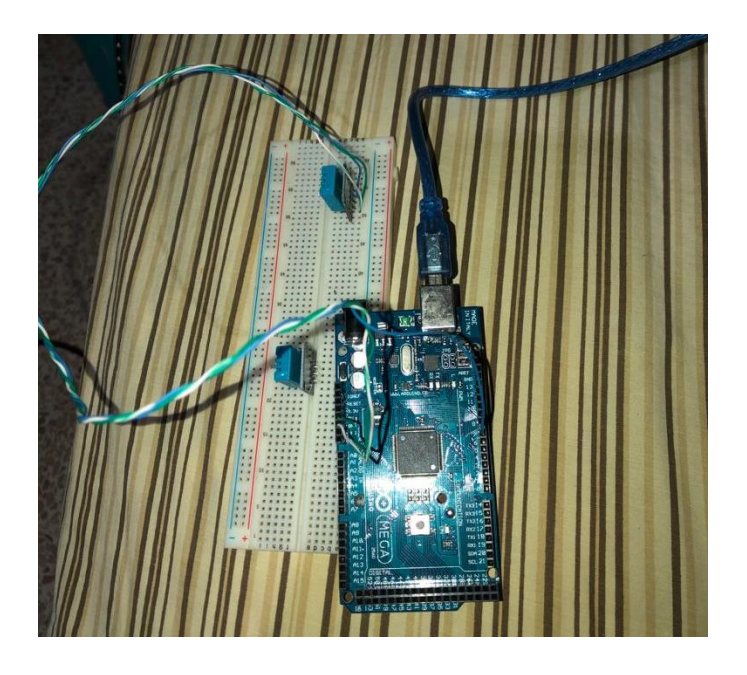

*Ilustración 49. Sensor DHT11 en prueba serial*

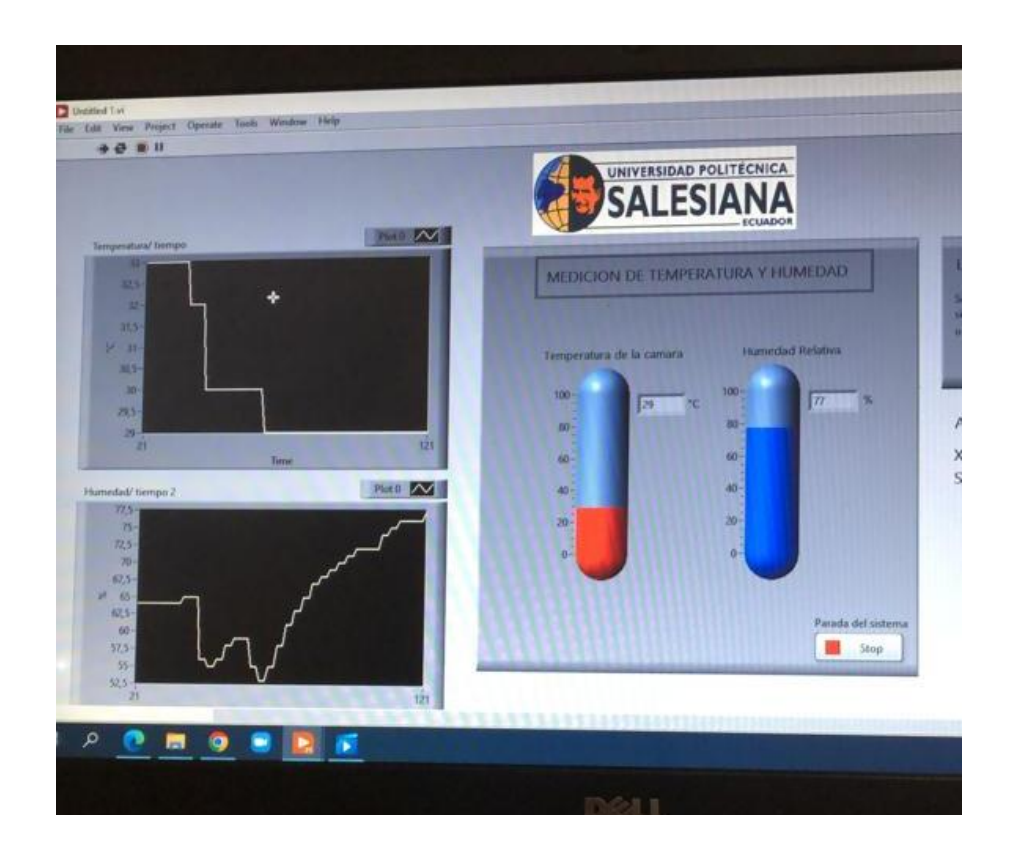

*Ilustración 50. Visualización de curvas después de las pruebas, abriendo la puerta* 

*de la cámara*

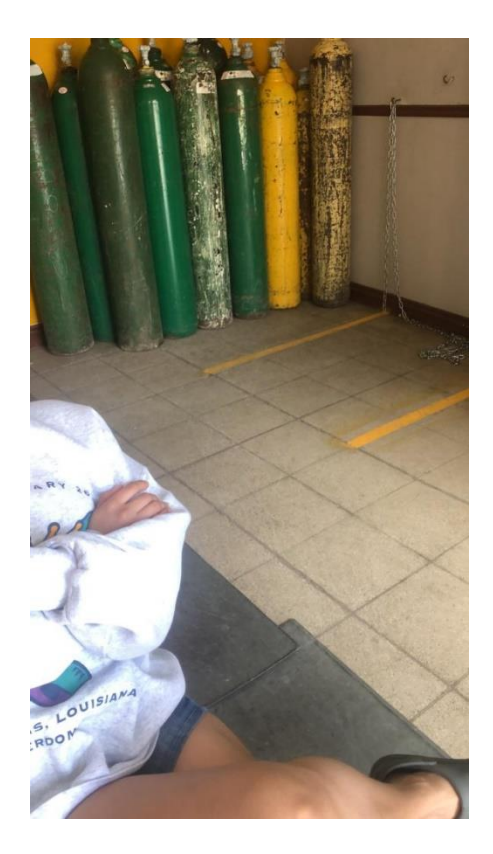

*Ilustración 51. Almacenamiento y carga de tanques de nitrógeno*

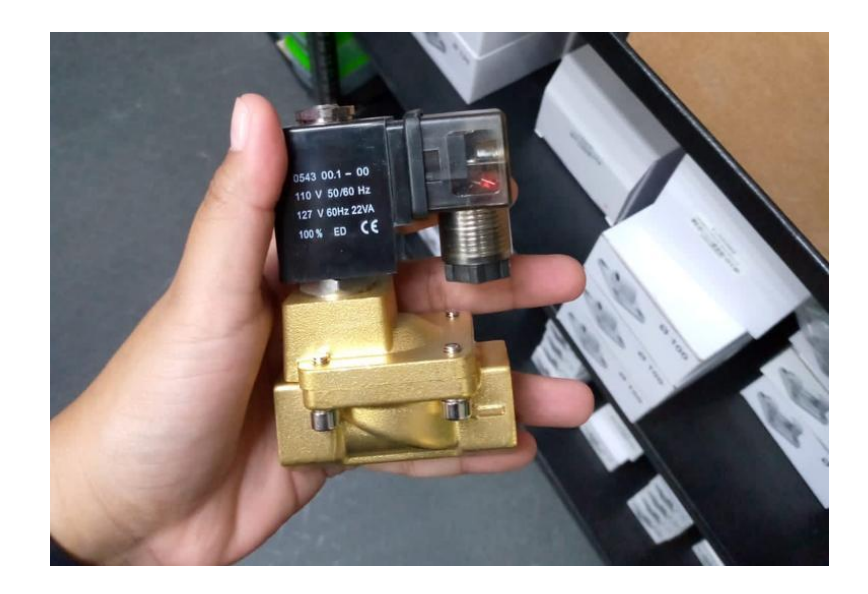

*Ilustración 52. Electroválvula solenoide utilizada en el proyecto*

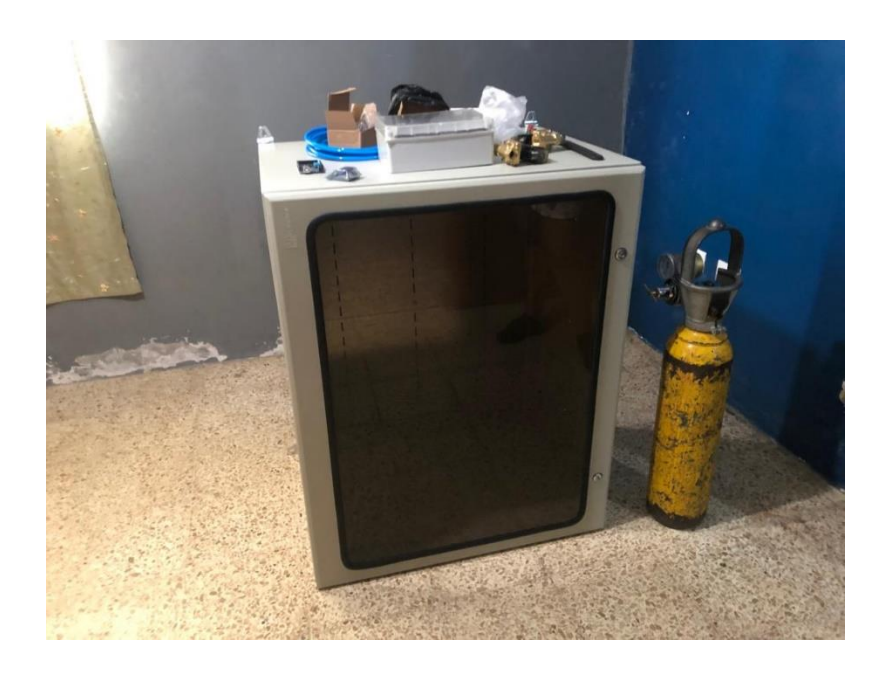

*Ilustración 53. Cámara y tanque de nitrógeno*

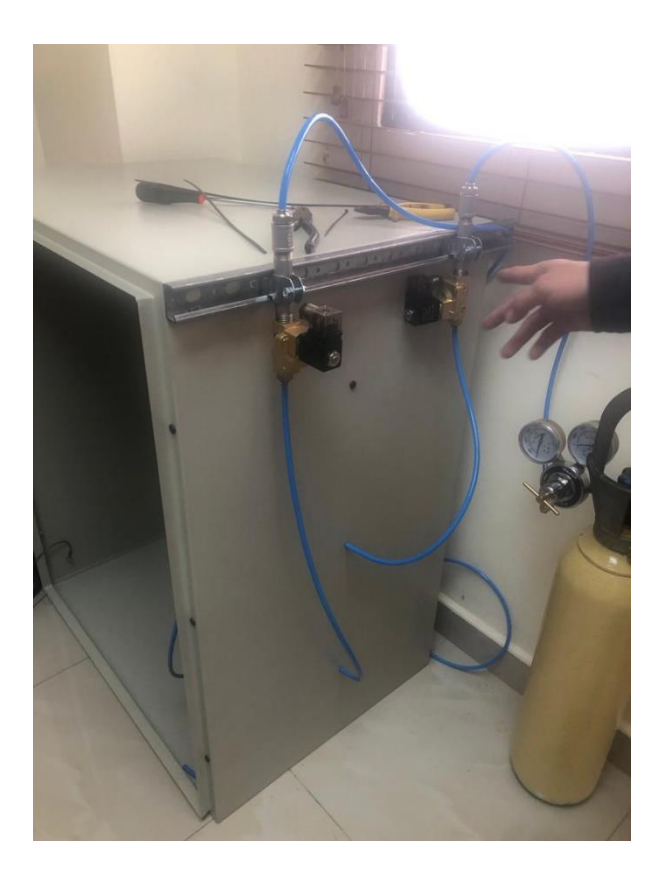

*Ilustración 54. Instalación de válvulas en cámara*

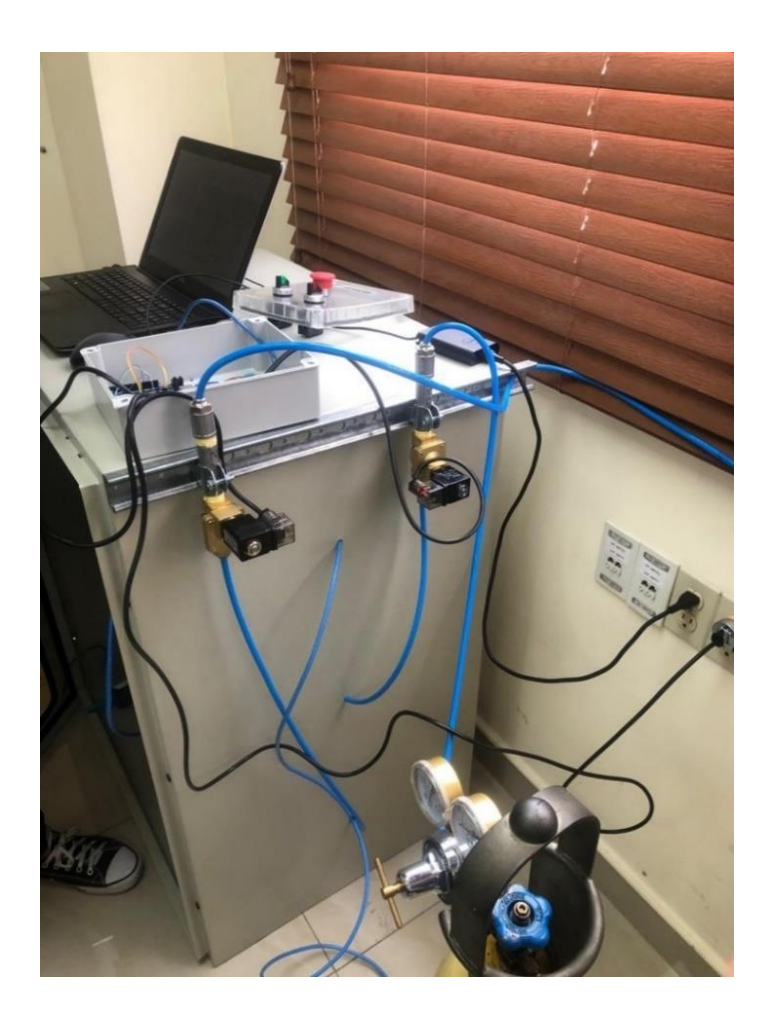

*Ilustración 55. Instalación de tablero de control*

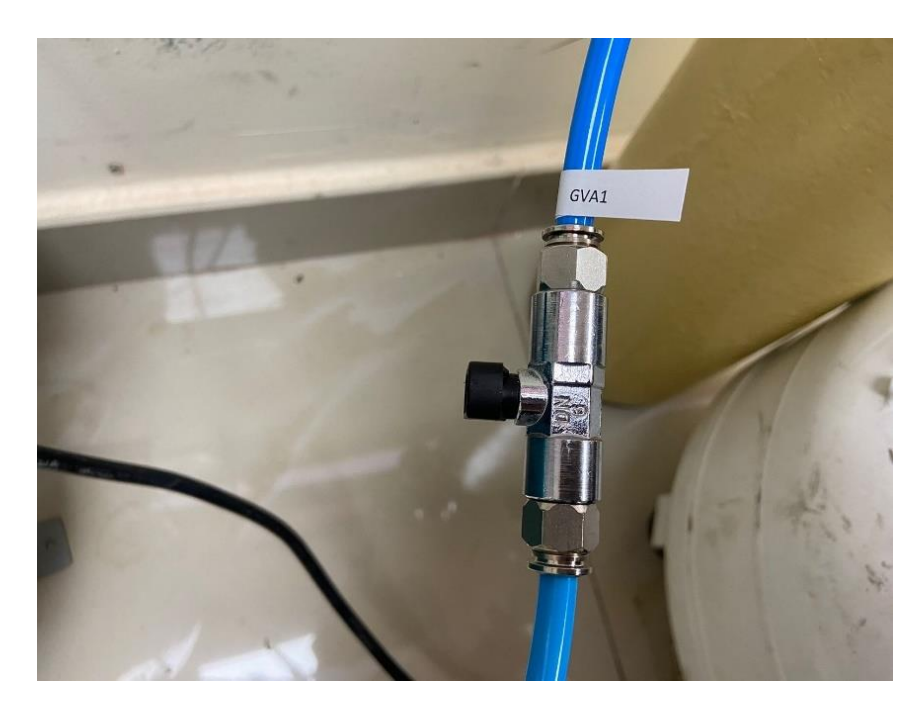

*Ilustración 56. Instalación de tablero de control*

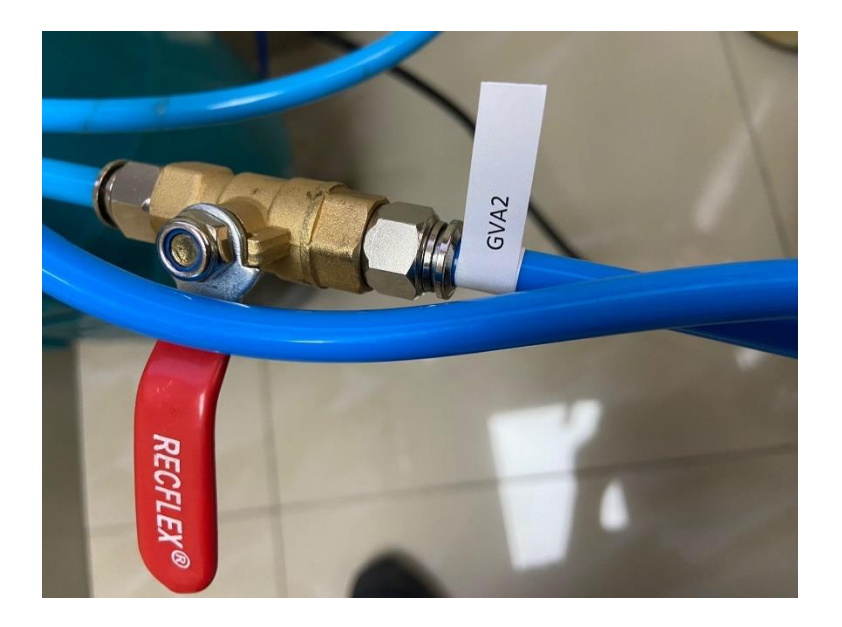

*Ilustración 578. Instalación de tablero de control*

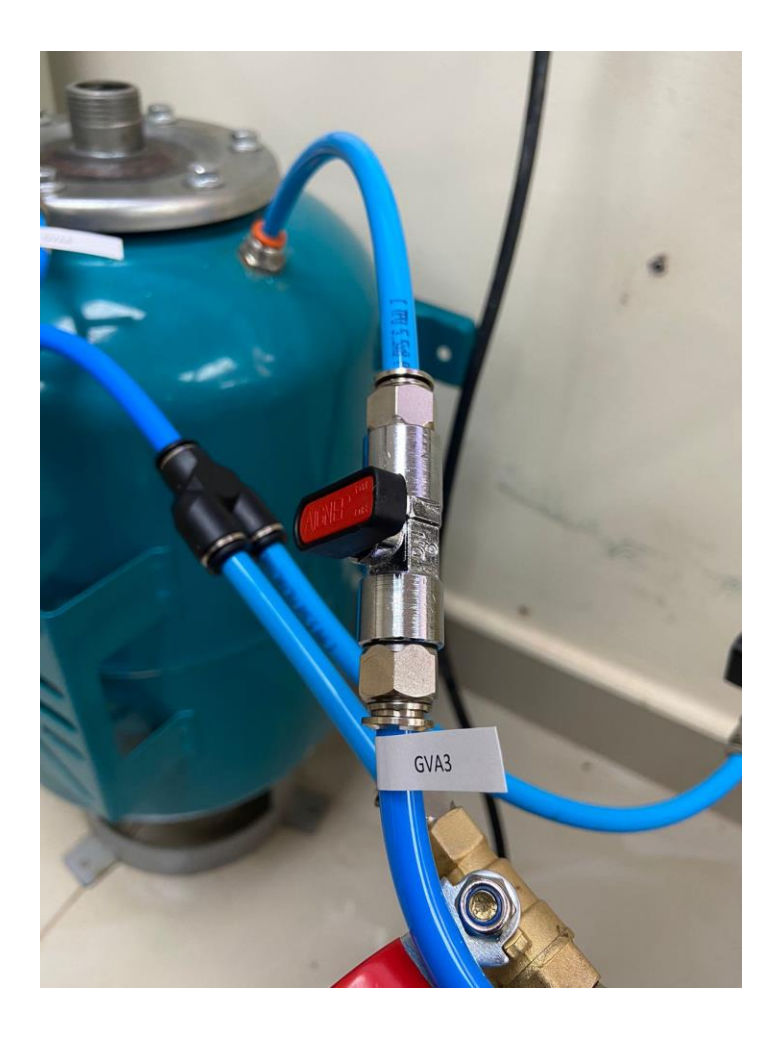

*Ilustración 589. Instalación de tablero de control*

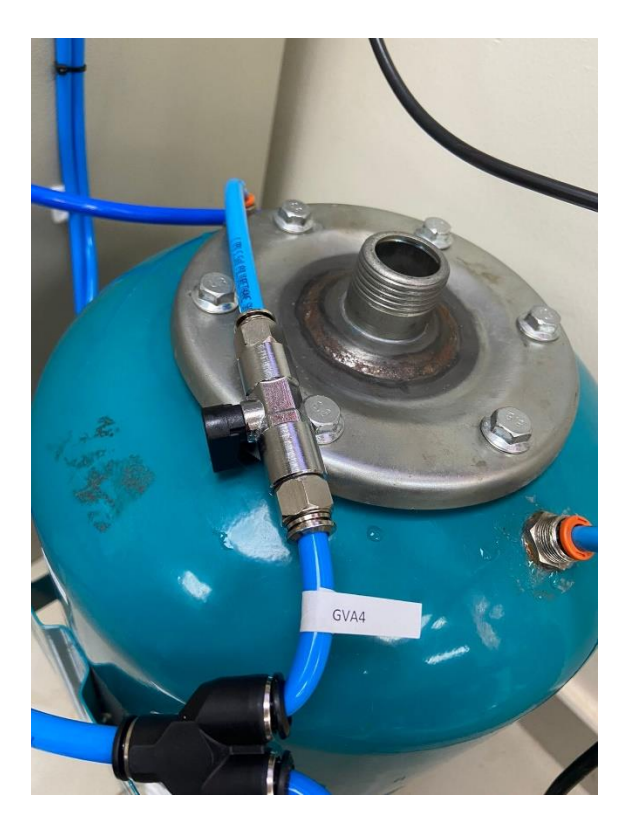

*Ilustración 6059. Instalación de tablero de control*

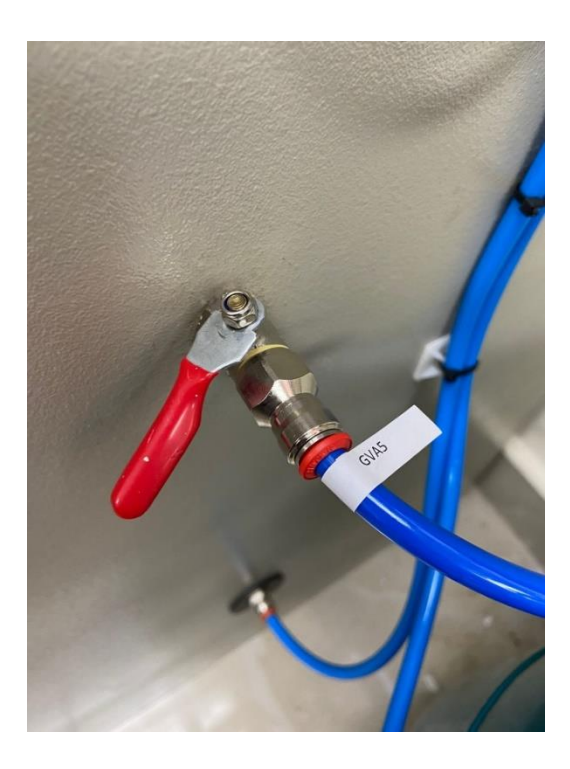

*Ilustración 6160. Instalación de tablero de control*

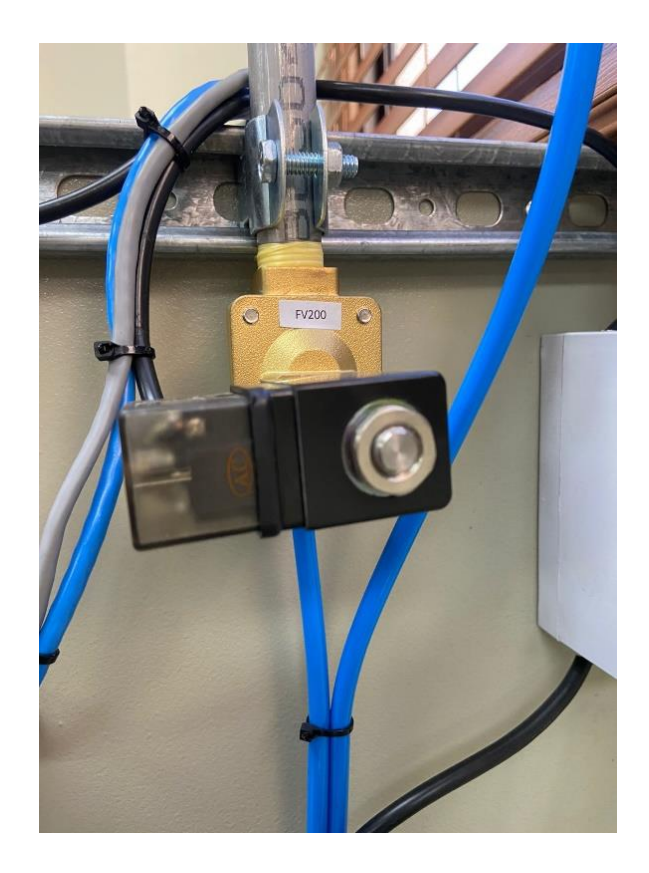

*Ilustración 6261. Instalación de tablero de control*

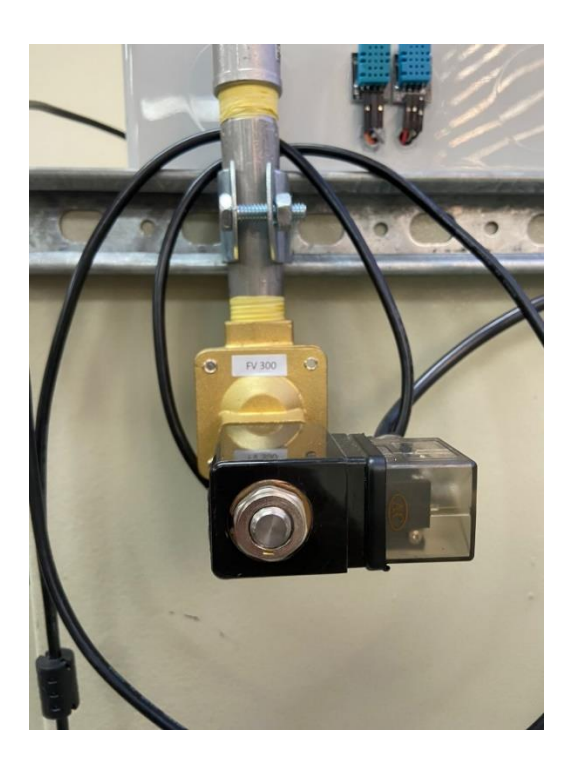

*Ilustración 6362. Instalación de tablero de control*

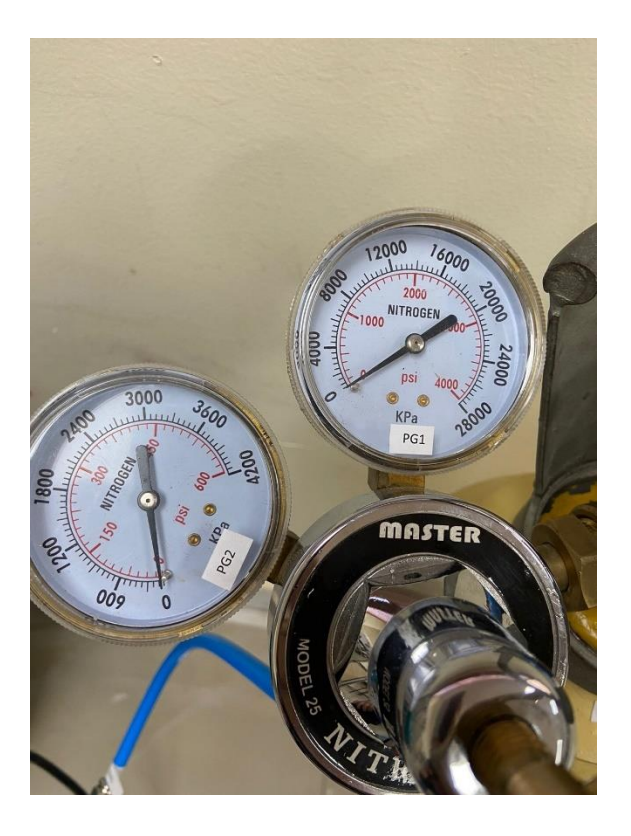

*Ilustración 6463. Instalación de tablero de control*

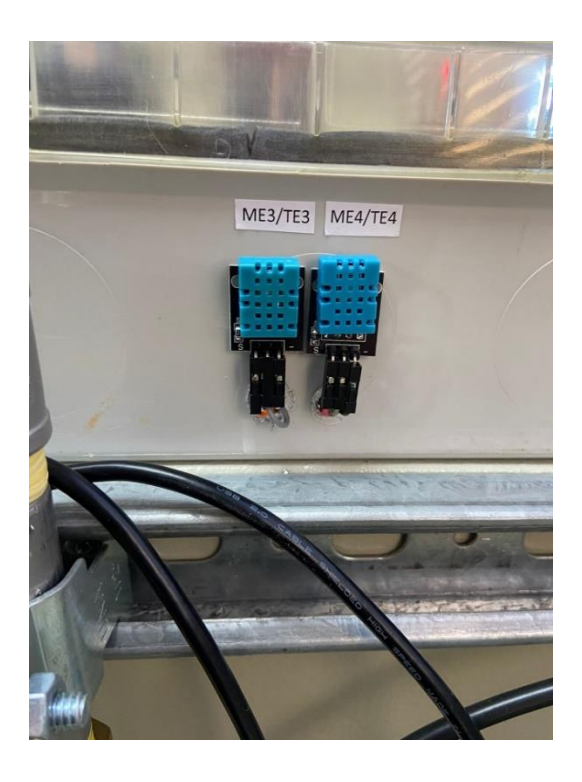

*Ilustración 6564. Instalación de tablero de control*

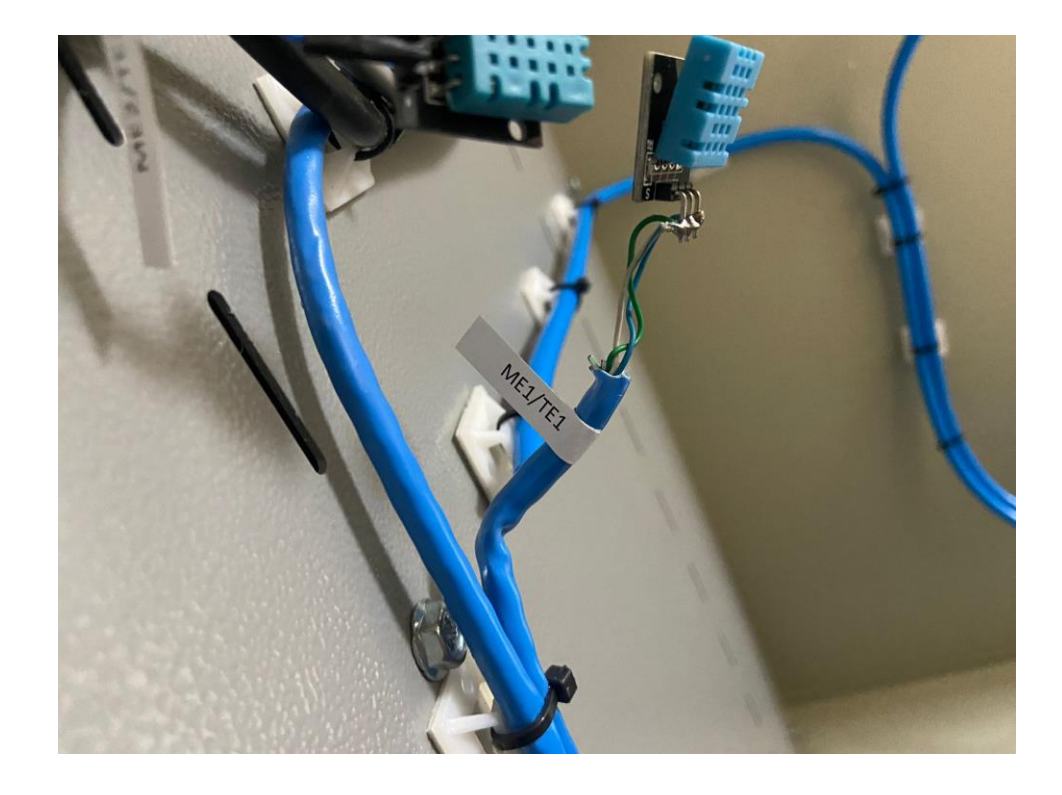

*Ilustración 65. Instalación de tablero de control*

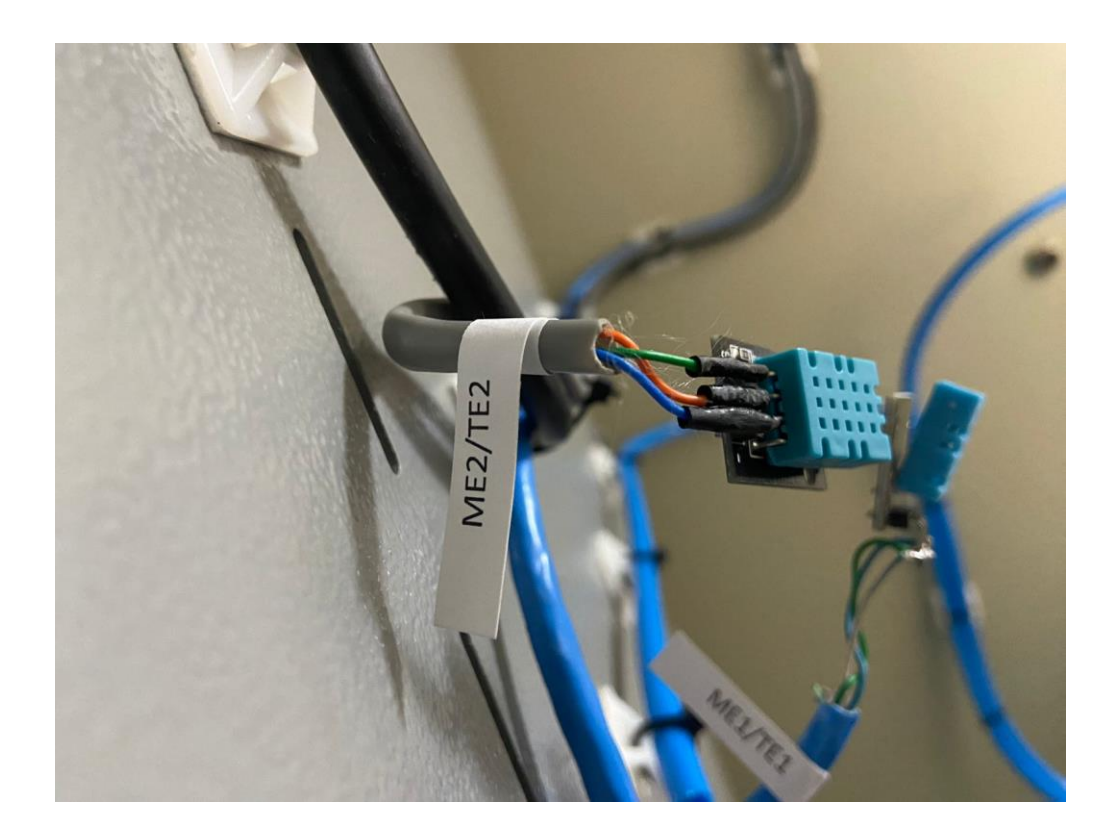

*Ilustración 6766. Instalación de tablero de control*

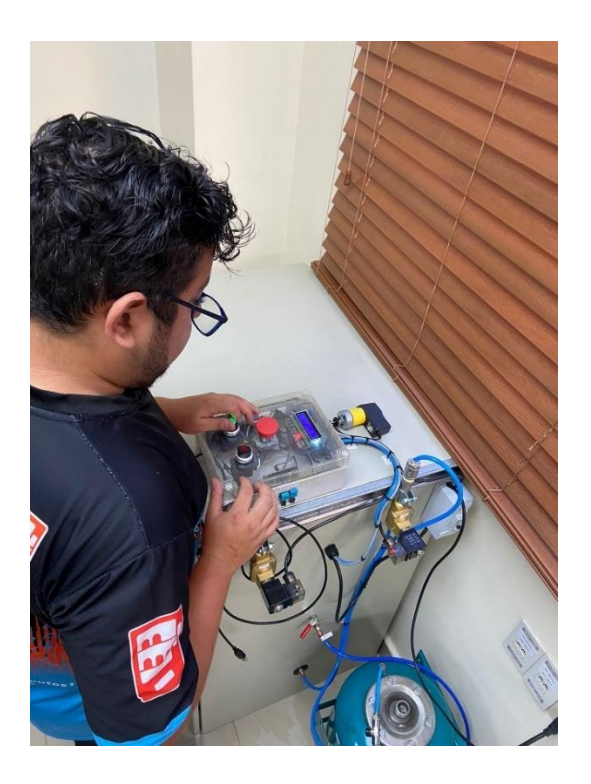

*Ilustración 6867. Instalación de tablero de control*

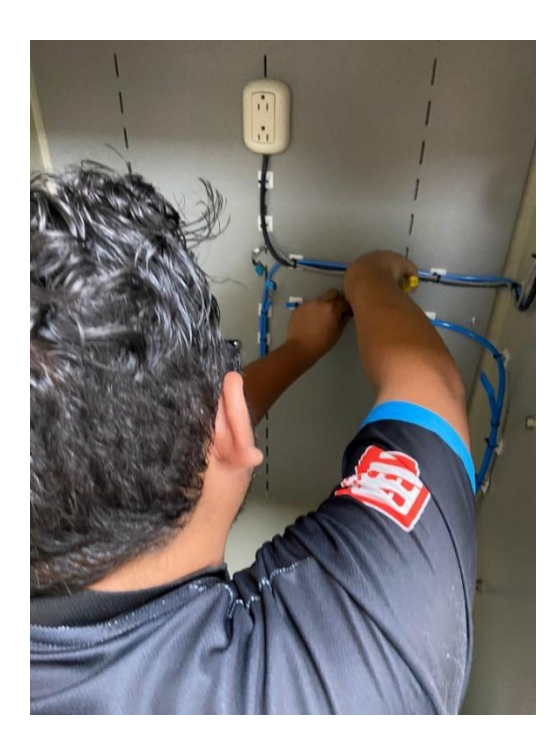

*Ilustración 6968. Instalación de tablero de control*

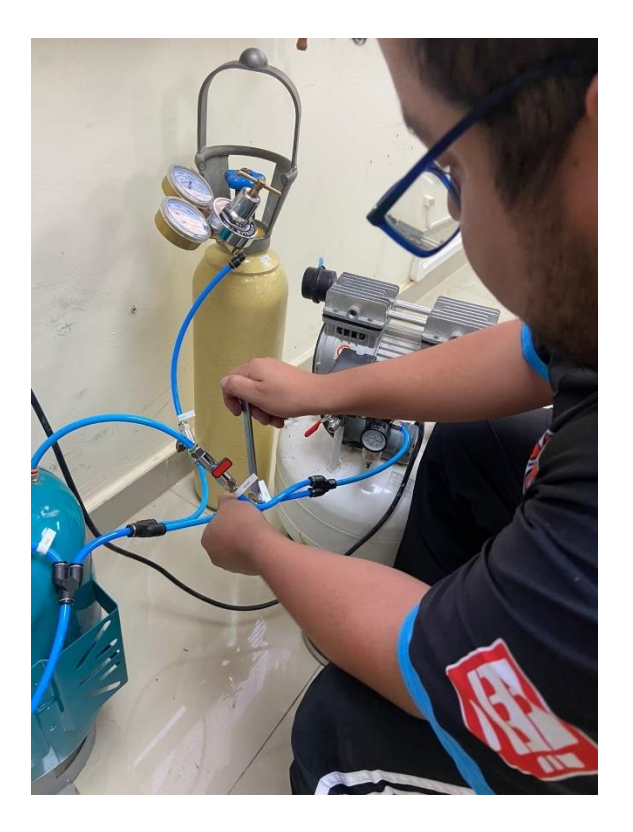

*Ilustración 7069. Instalación de tablero de control*

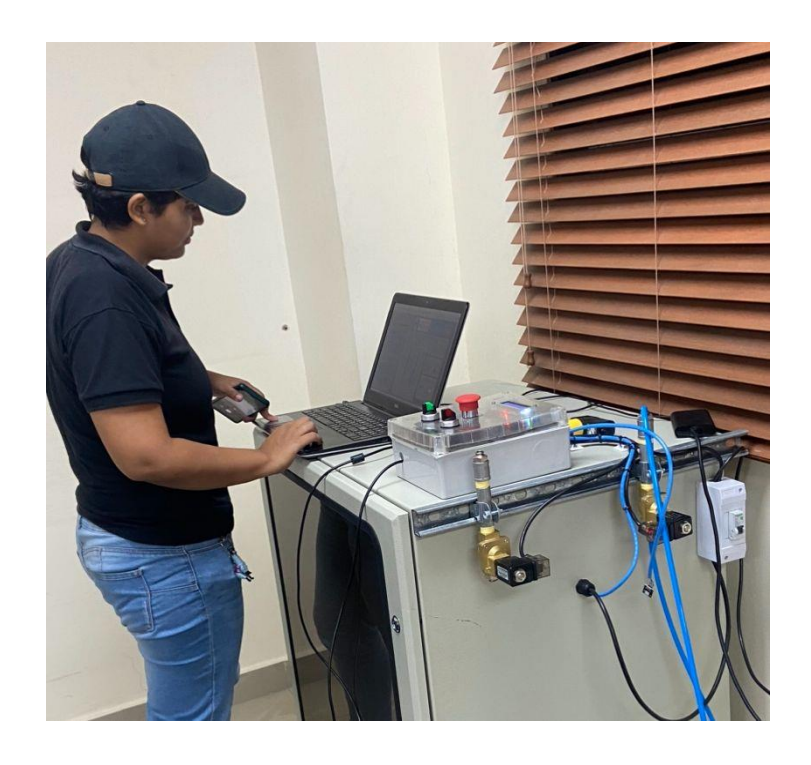

*Ilustración 7170. Instalación de tablero de control*

## **REFERENCIAS BIBLIOGRÁFICAS**

Google. (s.f.). [Universidad Politecnica Salesiana]. Recuperado el 15 de marzo de 2023 de [https://www.google.com/maps/place/Universidad+Polit%C3%A9cnica+Salesiana+-](https://www.google.com/maps/place/Universidad+Polit%C3%A9cnica+Salesiana+-+Guayaquil/@-2.2201494,-)

Alonso Arroyo, A. (2011). *Diseño, desarrollo y test de una red inalámbrica de sensores para medir la humedad del terreno.*

Arduino. (2022). *Pantallas de cristal líquido LCD con arduino.*

[+Guayaquil/@-2.2201494,-](https://www.google.com/maps/place/Universidad+Polit%C3%A9cnica+Salesiana+-+Guayaquil/@-2.2201494,-)

Arduino, P. (n.d.). *https://proyectoarduino.com/arduino-mega-2560/.*

AreaTecnología. (n.d.). *Pulsadores.* https://www.areatecnologia.com/electricidad/pulsador.html.

Berenguer, I. M. (2007). *INTRODUCCION A LOS SISTEMAS DE CONTROL.* http://dea.unsj.edu.ar/control1/apuntes/unidad1y2.pdf.

- Bremnen Véliza, S. B. (2018). Large area deposition of ordered nanoparticle layers by electrospray. *Colloid and Interface Science Communications 25 .*
- Chenna R. Bheesayagari, J. P.-N.-P. (2020). Conduction mechanisms and charge trapping control in SiO2. *nanoparticle MIM capacitors, Electrochimica Acta.*

DHT11, D.-o. r. (n.d.). *https://image.dfrobot.com/image/data/DFR0067/DFR0067\_DS\_10\_en.pdf.*

Fabián Muñoz, V. T. (2017). *Diseño y construcció de inductores de baja potencia de fabricación nacional aplicada en válvulas solenoides.* Guayaquil.

John Alay, C. S. (2015). *Módulo didáctico de transferencia de energía eléctrica.*

- José Serrano, C. M. (2018). *Diseño de una aplicación en LABVIEW como parte de una estrategia didáctica para mejorar el proceso de enseñanza aprendizaje del tema circuitos serie y paralelo.* México.
- Morales Alvarado, C. (2019). *IMPLEMENTACIÓN DE UNA NUEVA LÍNEA DE PRODUCCIÓN PARA EL PROCESO DE APLICACIÓN DE CONFORMAL COATING EN LA FABRICACIÓN DE TARJETAS ELECTRÓNICAS DE LA DIVISIÓN CONNECTED CAR DE HARMAN DE MÉXICO.*
- Oscar Eduardo Alzate Arango, J. A. (2018). *DISEÑO E IMPLEMENTACIÓN DE UN PROTOTIPO DE CONTROL DE HUMEDAD RELATIVA.* Pereira: Programa de ingeniería Física. Retrieved from https://repositorio.utp.edu.co/server/api/core/bitstreams/33db97e0- 031b-4274-a84e-12d197f33119/content
- Peral, R. F. (2015). *Mejora de equipamento para la caracterizació de células fotovoltaicas orgánicas.* Cartagena.
- Serrano, B. (n.d.). *Instrumentación Virtual.* España.
- Tong-Yi Guo, L.-S. L.-Y. (n.d.). *Diseño de controladores PID de máxima estabilidad para sistemas LTI basados en un método de construcción de conjuntos estabilizadores.*